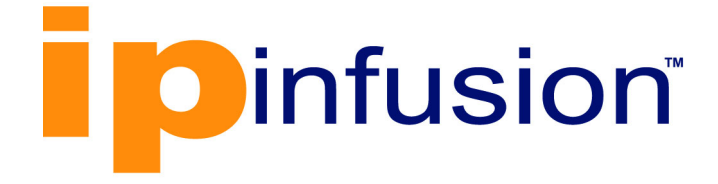

# **OcNOS**®

# **Open Compute Network Operating System for Routed Optical Networking Version 6.4.2**

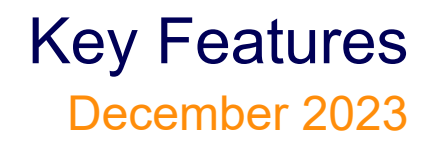

IP Infusion Inc. Proprietary

### © 2023 IP Infusion Inc. All Rights Reserved.

This documentation is subject to change without notice. The software described in this document and this documentation are furnished under a license agreement or nondisclosure agreement. The software and documentation may be used or copied only in accordance with the terms of the applicable agreement. No part of this publication may be reproduced, stored in a retrieval system, or transmitted in any form or any means electronic or mechanical, including photocopying and recording for any purpose other than the purchaser's internal use without the written permission of IP Infusion Inc.

IP Infusion Inc. 3965 Freedom Circle, Suite 200 Santa Clara, CA 95054 +1 408-400-1900 <http://www.ipinfusion.com/>

For support, questions, or comments via E-mail, contact: [support@ipinfusion.com](mailto://support@ipinfusion.com)

Trademarks:

IP Infusion and OcNOS are trademarks or registered trademarks of IP Infusion. All other trademarks, service marks, registered trademarks, or registered service marks are the property of their respective owners.

Use of certain software included in this equipment is subject to the IP Infusion, Inc. End User License Agreement at http:// www.ipinfusion.com/license</u>. By using the equipment, you accept the terms of the End User License Agreement.

# **Contents**

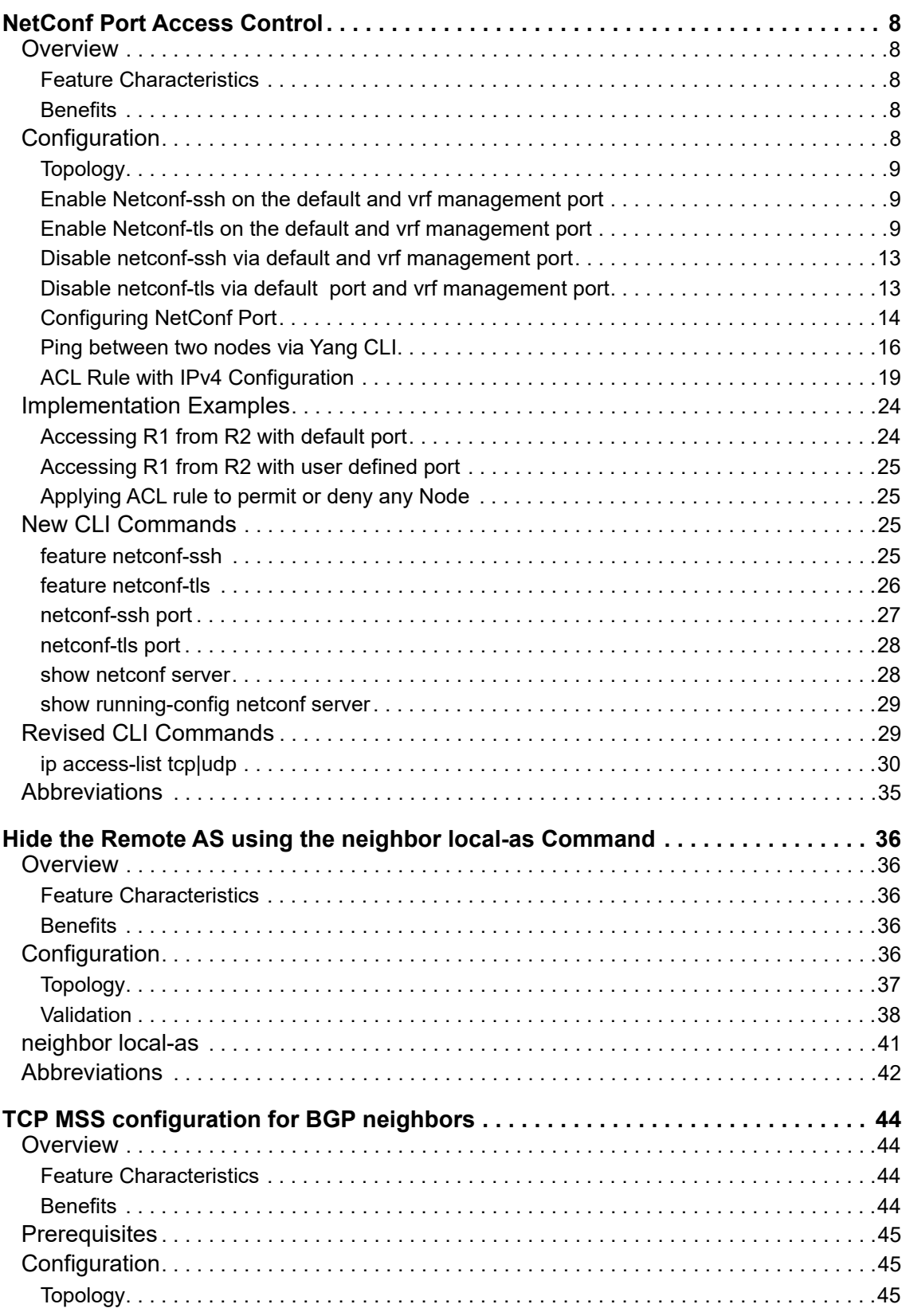

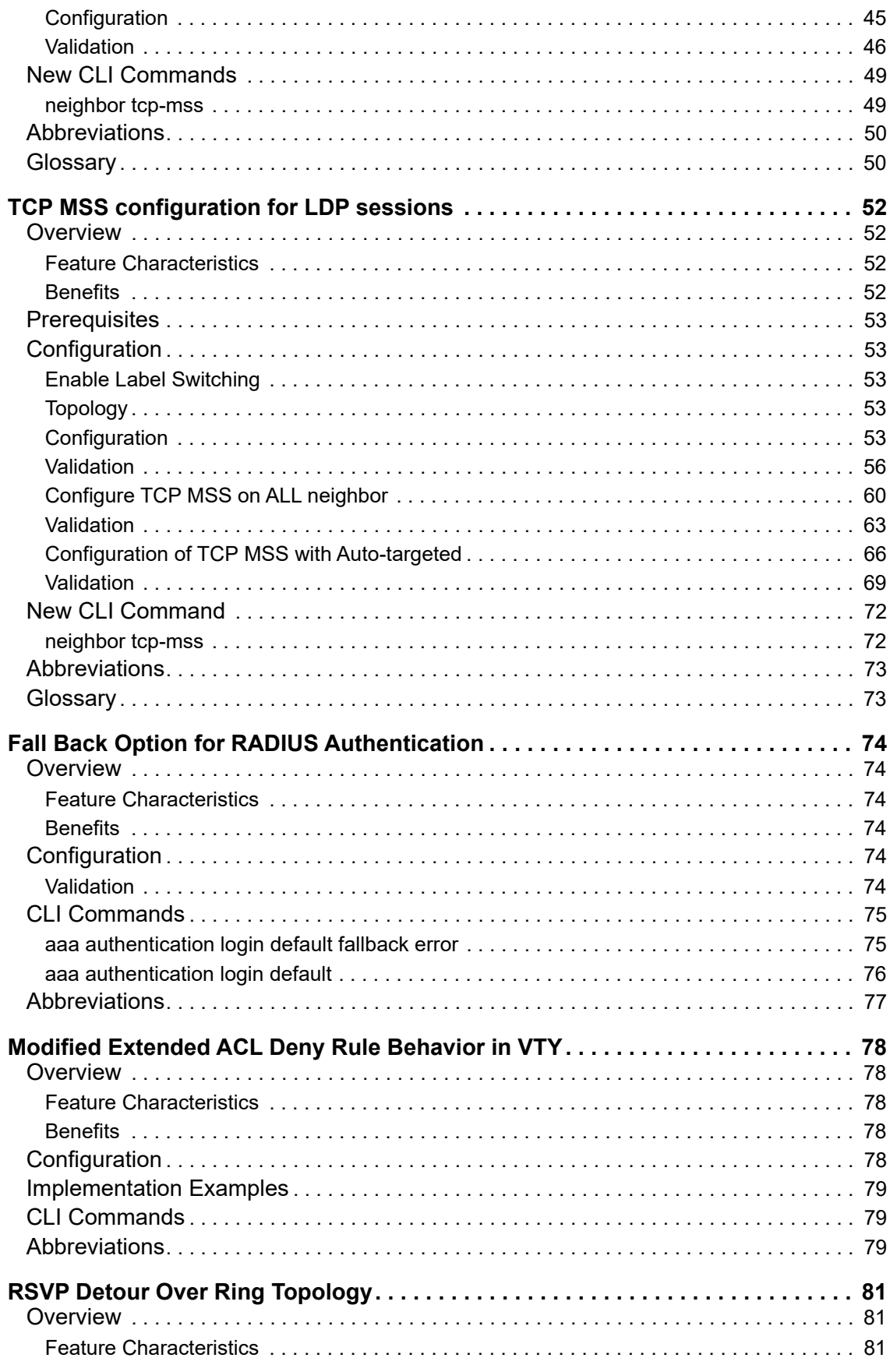

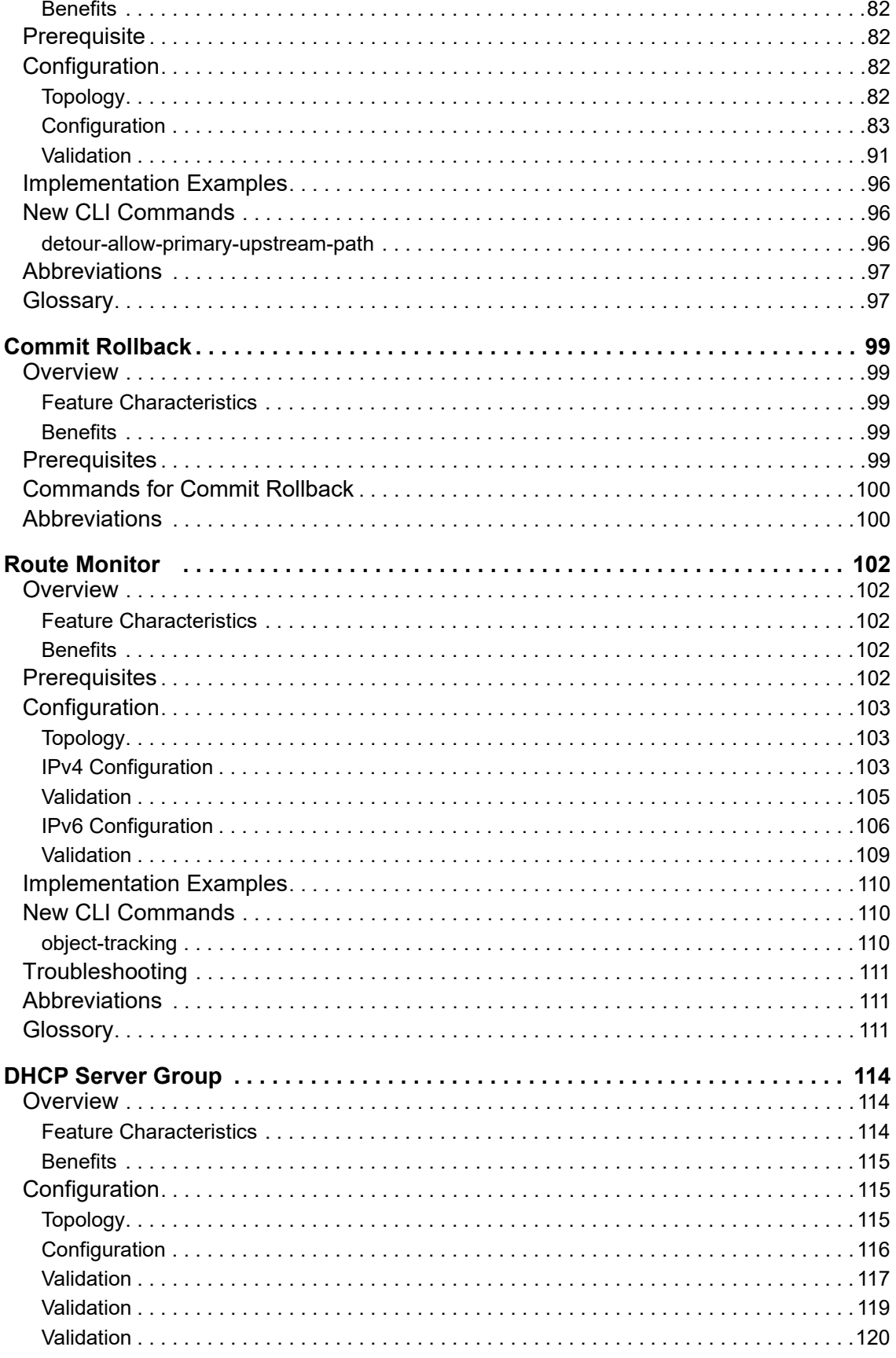

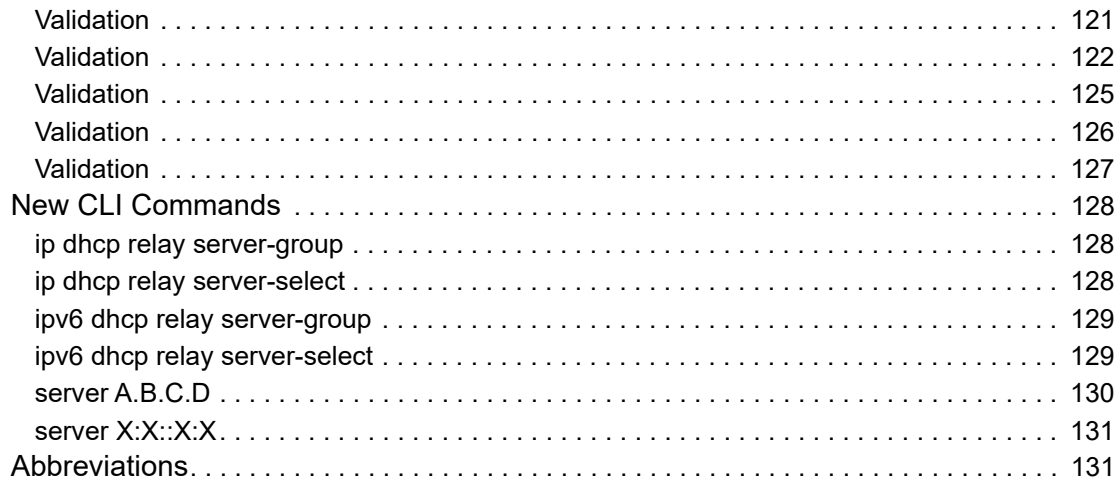

# Enhanced Security and Performance

This section, describes the security, performance and authentication enhancements introduced in the Release 6.4.1.

- [NetConf Port Access Control](#page-7-5)
- Hide the Remote AS using the neighbor local-as Command
- [TCP MSS configuration for BGP neighbors](#page-43-4)
- [TCP MSS configuration for LDP sessions](#page-51-4)
- [Fall Back Option for RADIUS Authentication](#page-73-6)
- [Modified Extended ACL Deny Rule Behavior in VTY](#page-77-5)

# <span id="page-7-5"></span><span id="page-7-0"></span>NetConf Port Access Control

# <span id="page-7-1"></span>**Overview**

NetConf is a software tool that provides a mechanism to configure and manage remote network devices seamlessly. It uses a simple Remote Procedure Call (RPC) mechanism to facilitate communication between a client and a server.

During the OcNOS installation, the NetConf subsystem called "netconf" is installed. It runs on the default access port 830 over SSH and port 6513 over TLS.

Typically, these default access ports are not configurable and controlled. The NetConf port access control feature enhancement ensures that the Netconf-SSH and NetConf-TLS port access can be controlled and configurable through the new CLIs introduced in the 6.4.1 release.

The following are the new CLIs introduced to support the NetConf port access control:

- [feature netconf-ssh](#page-24-3)
- [feature netconf-tls](#page-25-0)
- [netconf-ssh port](#page-26-0)
- [netconf-tls port](#page-27-0)
- [show netconf server](#page-27-1)
- [show running-config netconf server](#page-28-0)

The following existing CLI is updated to support the NetConf port access control

• [ip access-list tcp|udp](#page-29-0)

# <span id="page-7-2"></span>**Feature Characteristics**

- This feature allows access control capabilities for the NetConf-SSH and NetConf-TLS ports.
- Enabling/disabling the port.
- Changing the default port.
- Accessing and controlling the NetConf services through Inband and Outband.
- Applying ACL rules to the NetConf port to control its access.

## <span id="page-7-3"></span>**Benefits**

This feature enables the user to control the NetConf port access and change the default port.

# <span id="page-7-4"></span>**Configuration**

To configure either NetConf-SSH port or the NetConf-TLS port, perform the following steps. After completing the steps you will be configured with a port for NetConf.

- 1. Disable netconf-ssh and netconf-tls feature
- 2. Configure port for netconf-ssh and netconf-tls
- 3. Enable netconf-ssh and netconf-tls feature

# <span id="page-8-0"></span>**Topology**

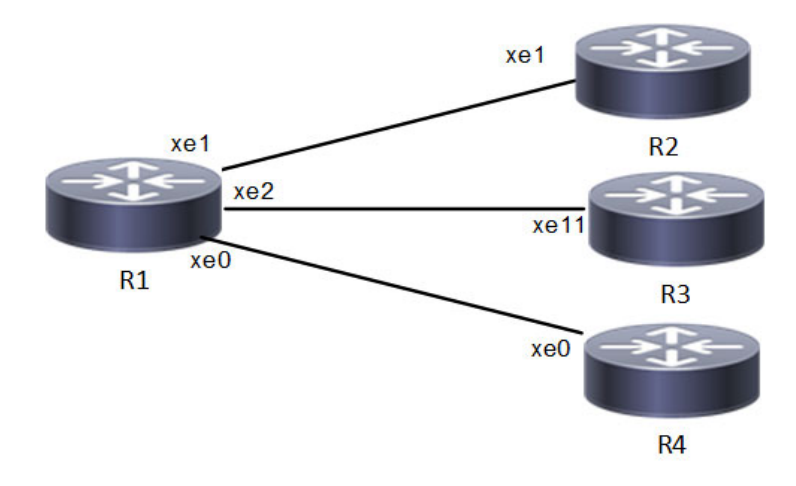

 **NetConf Accses Port Topology**

# <span id="page-8-1"></span>**Enable Netconf-ssh on the default and vrf management port**

#### **R1**

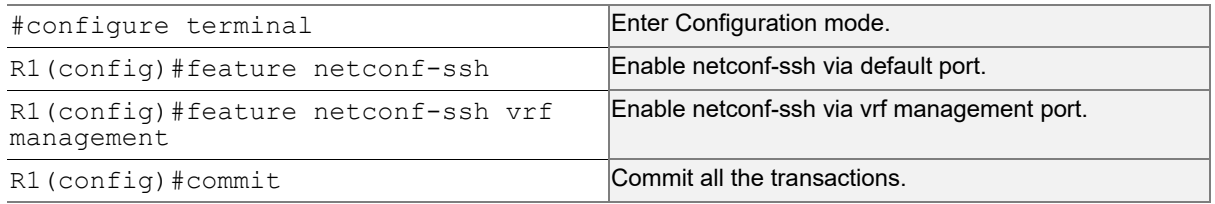

# <span id="page-8-2"></span>**Enable Netconf-tls on the default and vrf management port**

### **R1**

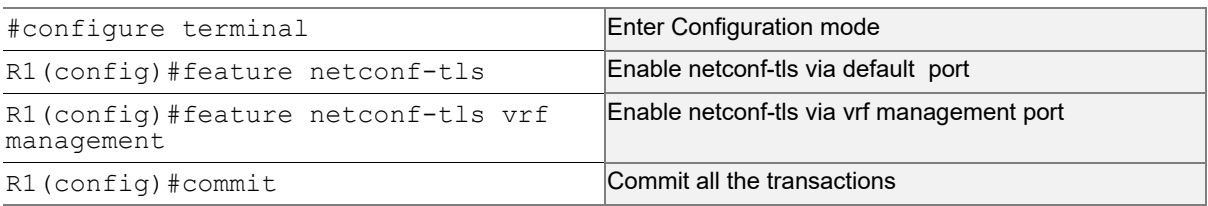

#### **Validation**

Execute the below commands to verify the NetConf port is enabled on VRF Management.

Following is the output of the NetConf server status and port.

```
#show netconf server
VRF Management
         Netconf SSH Server: Enabled
```

```
 SSH-Netconf Port : 830
         Netconf TLS Server: Enabled
         TLS-Netconf Port : 6513
VRF Default
         Netconf SSH Server: Enabled
         SSH-Netconf Port : 830
         Netconf TLS Server: Enabled
         TLS-Netconf Port : 6513
```
#### Following is the output of NetConf server configurations.

```
#show running-config netconf-server
!
feature netconf-ssh vrf management
feature netconf-tls vrf management
netconf server ssh-port 2000 vrf management
netconf server tls-port 60000 vrf management
feature netconf-ssh
feature netconf-tls
netconf server ssh-port 1060
netconf server tls-port 5000
!
```
#### Following is the output of the NetConf server configuration in XML format.

```
#show xml running-config
<netconf-server xmlns="http://www.ipinfusion.com/yang/ocnos/ipi-management-serve
r">
   <vrfs>
    \langle \text{vrf} \rangle <vrf-name>default</vrf-name>
       <config>
         <vrf-name>default</vrf-name>
       </config>
       <netconf-ssh-config>
         <config>
            <feature-netconf-ssh>true</feature-netconf-ssh>
            <ssh-port>1060</ssh-port>
         </config>
       </netconf-ssh-config>
       <netconf-tls-config>
         <config>
            <feature-netconf-tls>true</feature-netconf-tls>
            <tls-port>5000</tls-port>
         </config>
       </netconf-tls-config>
    \langle/vrf>
     <vrf>
       <vrf-name>management</vrf-name>
       <config>
         <vrf-name>management</vrf-name>
```

```
 </config>
       <netconf-ssh-config>
         <config>
           <feature-netconf-ssh>true</feature-netconf-ssh>
           <ssh-port>2000</ssh-port>
         </config>
       </netconf-ssh-config>
       <netconf-tls-config>
         <config>
           <feature-netconf-tls>true</feature-netconf-tls>
           <tls-port>60000</tls-port>
         </config>
       </netconf-tls-config>
    \langle/vrf>
   </vrfs>
</netconf-server>
<network-instances xmlns="http://www.ipinfusion.com/yang/ocnos/ipi-network-insta
nce">
   <network-instance>
     <instance-name>default</instance-name>
     <instance-type>vrf</instance-type>
     <config>
       <instance-name>default</instance-name>
       <instance-type>vrf</instance-type>
     </config>
     <vrf xmlns="http://www.ipinfusion.com/yang/ocnos/ipi-vrf">
       <config>
         <vrf-name>default</vrf-name>
       </config>
     </vrf>
   </network-instance>
   <network-instance>
     <instance-name>management</instance-name>
     <instance-type>vrf</instance-type>
     <config>
       <instance-name>management</instance-name>
       <instance-type>vrf</instance-type>
     </config>
     <vrf xmlns="http://www.ipinfusion.com/yang/ocnos/ipi-vrf">
       <config>
         <vrf-name>management</vrf-name>
       </config>
    \langle/vrf>
   </network-instance>
</network-instances>
<interfaces xmlns="http://www.ipinfusion.com/yang/ocnos/ipi-interface">
```
Following is the output after login to the NetConf interface (YangCLI) on R1 node via the default NetConf port:

```
root@OcNOS:~# ip netns exec zebosfib0 yangcli --server=127.1 --user=ocnos --
password=ocnos
yangcli version 2.5-5
   libssh2 version 1.8.0
  Copyright (c) 2008-2012, Andy Bierman, All Rights Reserved.
  Copyright (c) 2013-2015, Vladimir Vassilev, All Rights Reserved.
  Copyright (c) 2012-2016, OpenClovis Inc, All Rights Reserved.
   Type 'help' or 'help <command-name>' to get started
  Use the <tab> key for command and value completion
 Use the <enter> key to accept the default value in brackets
   These escape sequences are available when filling parameter values:
         ? help
         ?? full help
         ?s skip current parameter
         ?c cancel current command
   These assignment statements are available when entering commands:
         $<varname> = <expr> Local user variable assignment
         $$<varname> = <expr> Global user variable assignment
         @<filespec> = <expr> File assignment
val->res is NO_ERR.
yangcli: Starting NETCONF session for ocnos on 127.1
NETCONF session established for ocnos on 127.1
```
…………

# <span id="page-12-0"></span>**Disable netconf-ssh via default and vrf management port**

#### **R1**

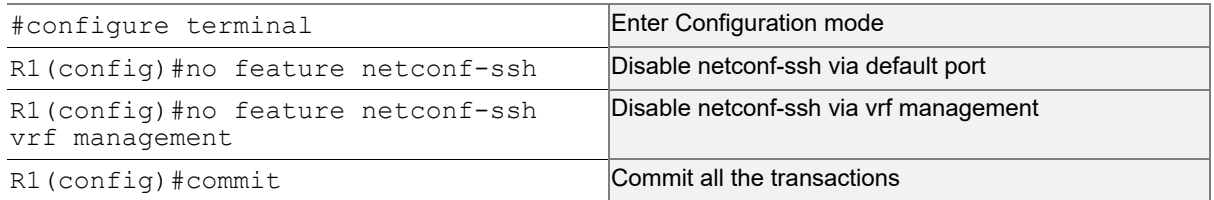

# <span id="page-12-1"></span>**Disable netconf-tls via default port and vrf management port**

### **R1**

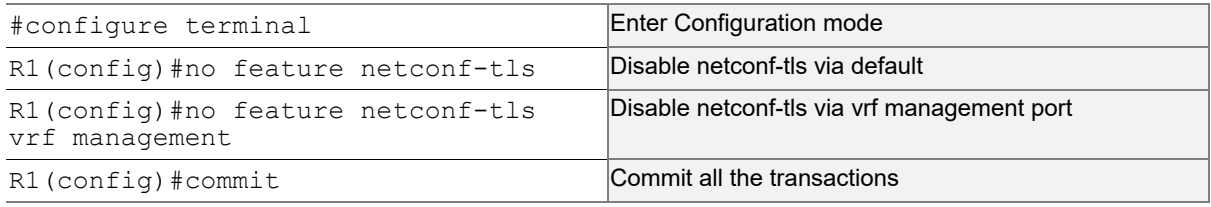

### **Validation**

Execute the below commands to verify the NetConf port is disabled on VRF Management.

Following is the output of the NetConf server status and port.

```
#show netconf server
VRF Management
        Netconf Server: Disabled
VRF Default
        Netconf Server: Disabled
```
# <span id="page-13-0"></span>**Configuring NetConf Port**

#### **R1**

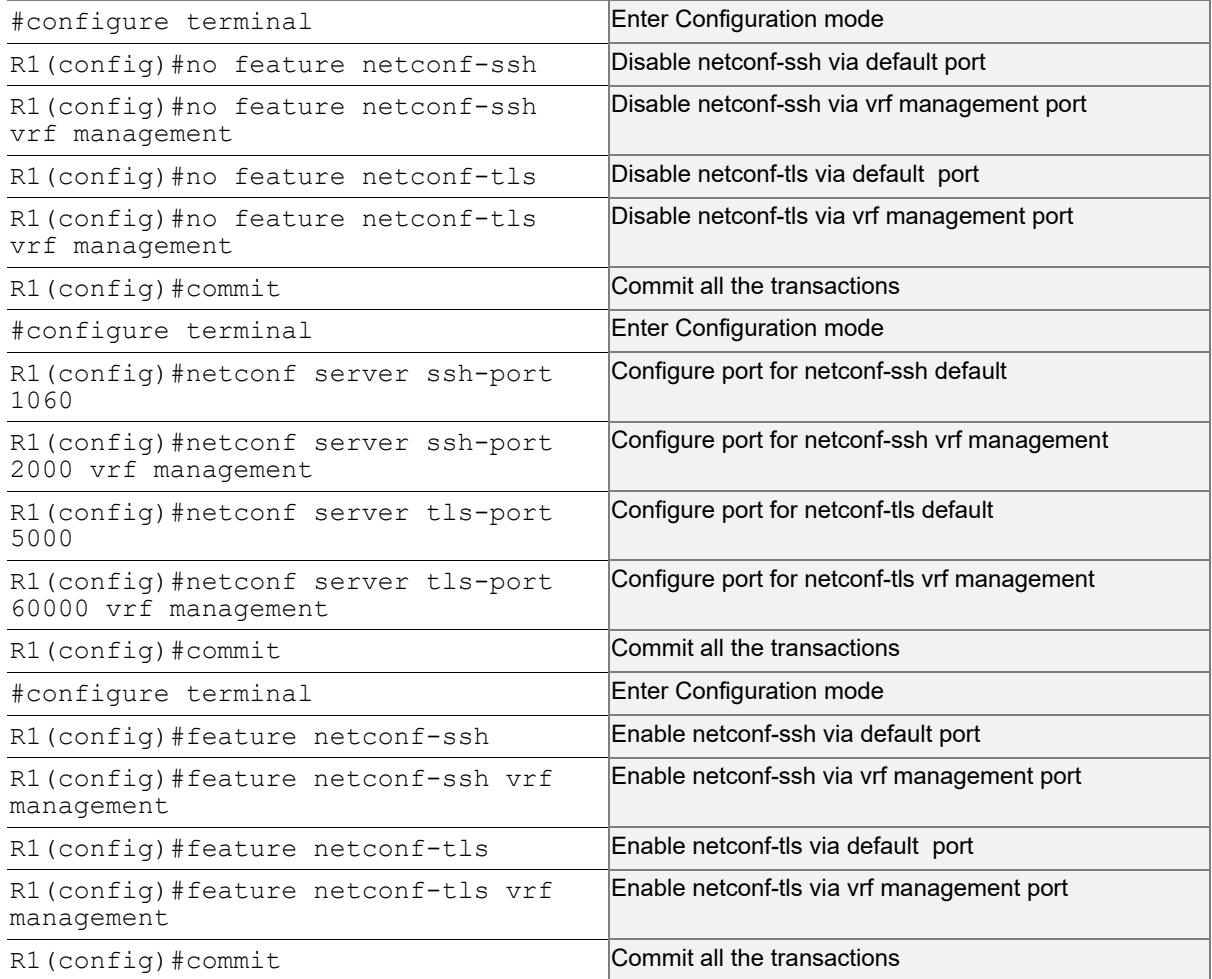

#### **Validation**

Following is the output of the NetConf server status and port.

```
#show netconf server
VRF Management
         Netconf SSH Server: Enabled
         SSH-Netconf Port : 2000
         Netconf TLS Server: Enabled
         TLS-Netconf Port : 60000
VRF Default
         Netconf SSH Server: Enabled
         SSH-Netconf Port : 1060
         Netconf TLS Server: Enabled
         TLS-Netconf Port : 5000
```
Following is the output after login to the NetConf interface (YangCLI) on R1 node via the user defined NetConf port:

```
root@OcNOS:~# ip netns exec zebosfib1 yangcli --server=127.1 --user=ocnos --
password=ocnos ncport=2000
Warning: Revision date in the future (2022-08-30), further warnings are suppressed
ietf-netconf-notifications.yang:46.4: warning(421): revision date in the future
   yangcli version 2.5-5
   libssh2 version 1.8.0
   Copyright (c) 2008-2012, Andy Bierman, All Rights Reserved.
   Copyright (c) 2013-2015, Vladimir Vassilev, All Rights Reserved.
   Copyright (c) 2012-2016, OpenClovis Inc, All Rights Reserved.
   Type 'help' or 'help <command-name>' to get started
   Use the <tab> key for command and value completion
  Use the <enter> key to accept the default value in brackets
   These escape sequences are available when filling parameter values:
         ? help
         ?? full help
         ?s skip current parameter
         ?c cancel current command
   These assignment statements are available when entering commands:
         $<varname> = <expr> Local user variable assignment
         $$<varname> = <expr> Global user variable assignment
         @<filespec> = <expr> File assignment
val->res is NO_ERR.
yangcli: Starting NETCONF session for ocnos on 127.1
NETCONF session established for ocnos on 127.1
.........................
Checking Server Modules...
yangcli ocnos@127.1>
```
# **Ping between two nodes via Yang CLI**

Perform the following configurations to verify the reachability among R1, R2 and R3 routers via NetConf-SSH and NetConf-TLS port.

### **R1**

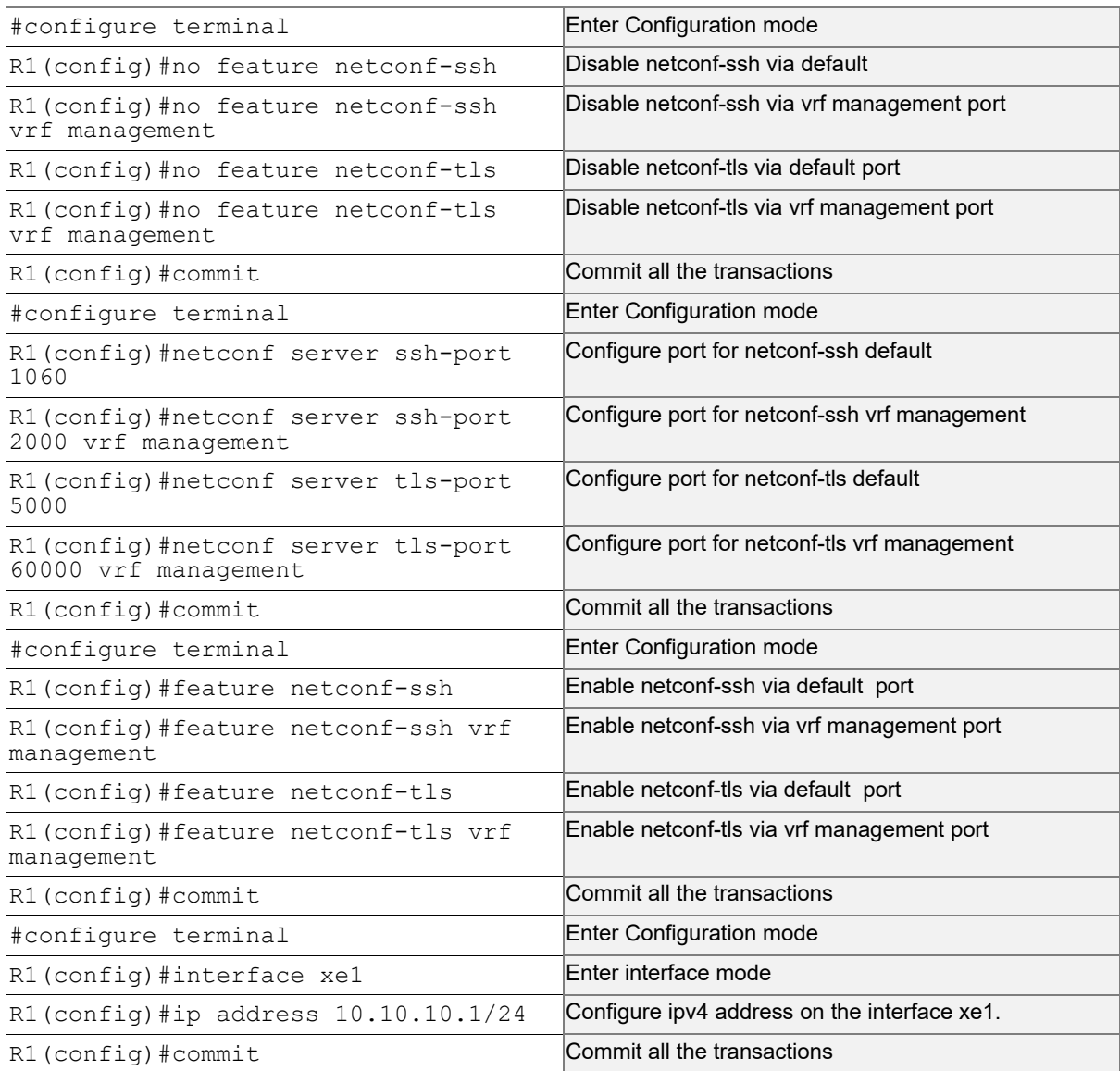

# **R2**

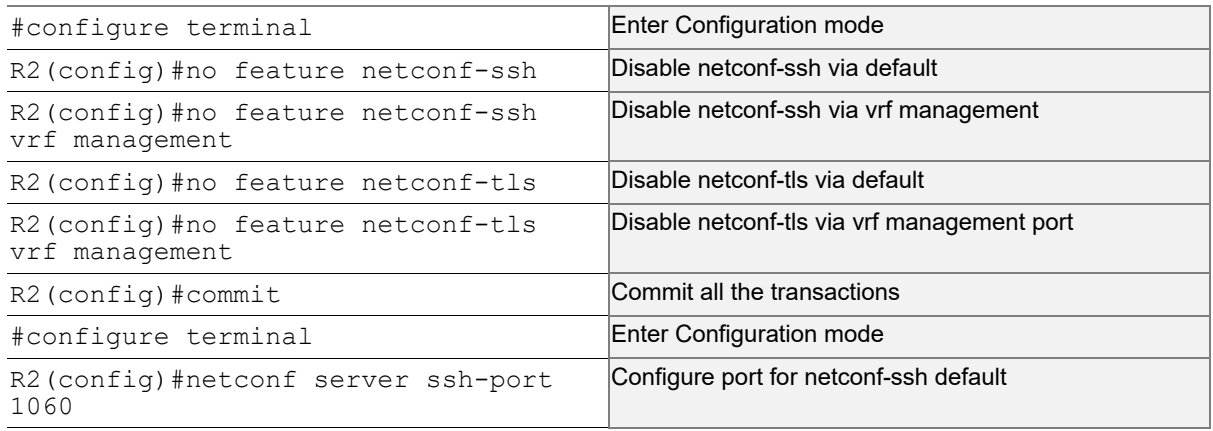

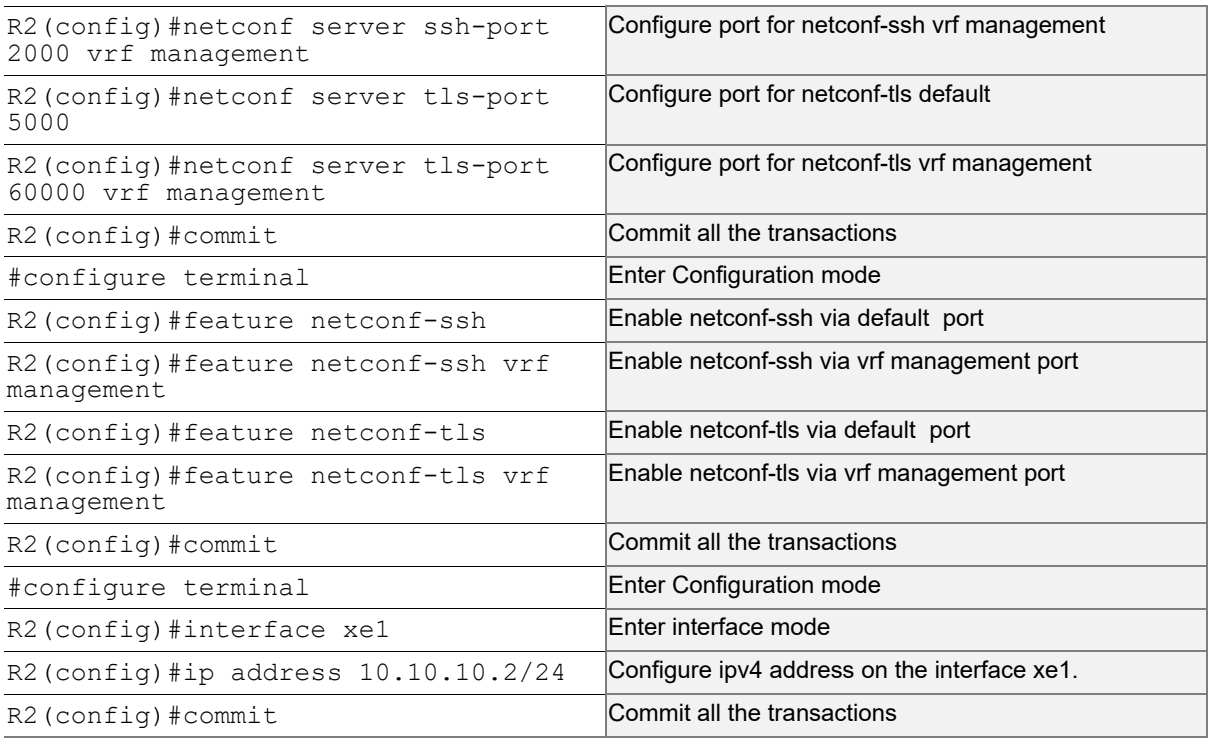

#### **Validation**

#### Following is the output of the configured NetConf port.

```
#show netconf server
VRF Management
         Netconf SSH Server: Enabled
         SSH-Netconf Port : 2000
         Netconf TLS Server: Enabled
         TLS-Netconf Port : 60000
VRF Default
         Netconf SSH Server: Enabled
         SSH-Netconf Port : 1060
         Netconf TLS Server: Enabled
         TLS-Netconf Port : 5000
OcNOS#show running-config interface xe1
!
interface xe1
  ip address 10.10.10.1/24
!
OcNOS#ping 10.10.10.2
Press CTRL+C to exit
PING 10.10.10.2 (10.10.10.2) 56(84) bytes of data.
64 bytes from 10.10.10.2: icmp_seq=1 ttl=64 time=0.567 ms
64 bytes from 10.10.10.2: icmp_seq=2 ttl=64 time=0.258 ms
64 bytes from 10.10.10.2: icmp_seq=3 ttl=64 time=0.241 ms
```

```
--- 10.10.10.2 ping statistics ---
3 packets transmitted, 3 received, 0% packet loss, time 80ms
rtt min/avg/max/mdev = 0.241/0.355/0.567/0.150 ms
```
Following is the output after login to the NetConf interface (YangCLI) on R2 node through the user defined NetConf port:

```
root@OcNOS:~# ip netns exec zebosfib0 yangcli --server=10.10.10.2 --user=ocnos --
password=ocnos ncport=1060
Warning: Revision date in the future (2022-08-30), further warnings are suppressed
ietf-netconf-notifications.yang:46.4: warning(421): revision date in the future
   yangcli version 2.5-5
   libssh2 version 1.8.0
   Copyright (c) 2008-2012, Andy Bierman, All Rights Reserved.
   Copyright (c) 2013-2015, Vladimir Vassilev, All Rights Reserved.
   Copyright (c) 2012-2016, OpenClovis Inc, All Rights Reserved.
   Type 'help' or 'help <command-name>' to get started
   Use the <tab> key for command and value completion
  Use the <enter> key to accept the default value in brackets
   These escape sequences are available when filling parameter values:
         ? help
         ?? full help
         ?s skip current parameter
         ?c cancel current command
   These assignment statements are available when entering commands:
         $<varname> = <expr> Local user variable assignment
         $$<varname> = <expr> Global user variable assignment
         @<filespec> = <expr> File assignment
val->res is NO_ERR.
yangcli: Starting NETCONF session for ocnos on 10.10.10.2
NETCONF session established for ocnos on 10.10.10.2
..........................
Checking Server Modules...
```
## **ACL Rule with IPv4 Configuration**

yangcli [ocnos@10.10.10.2>](mailto:ocnos@10.10.10.2)

Perform the following configurations to apply an ACL rule to allow or deny traffic from R1 to other nodes via NetConf port.

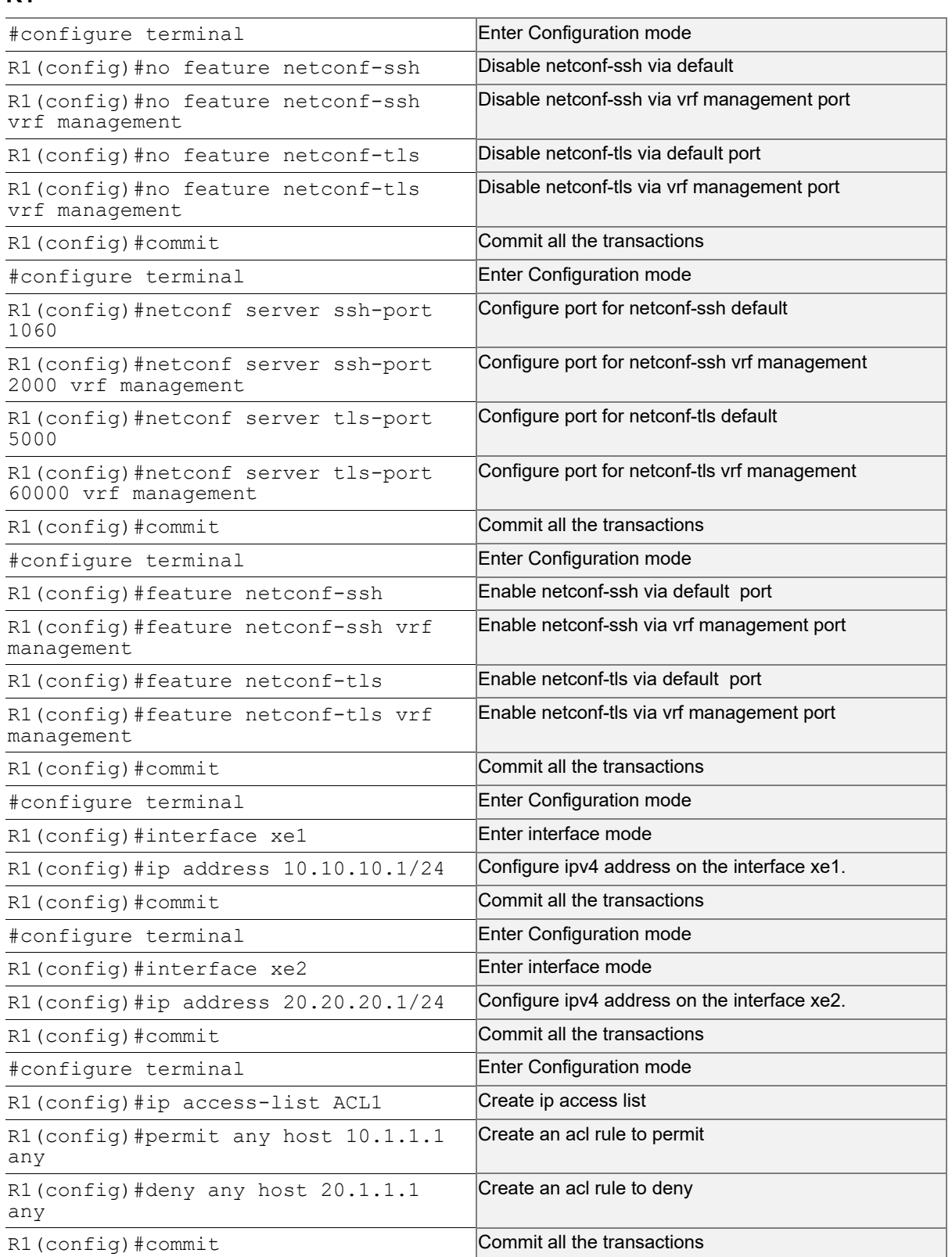

### **R2**

Perform the following configurations to apply an ACL rule to allow or deny traffic from R2 to other nodes via NetConf port

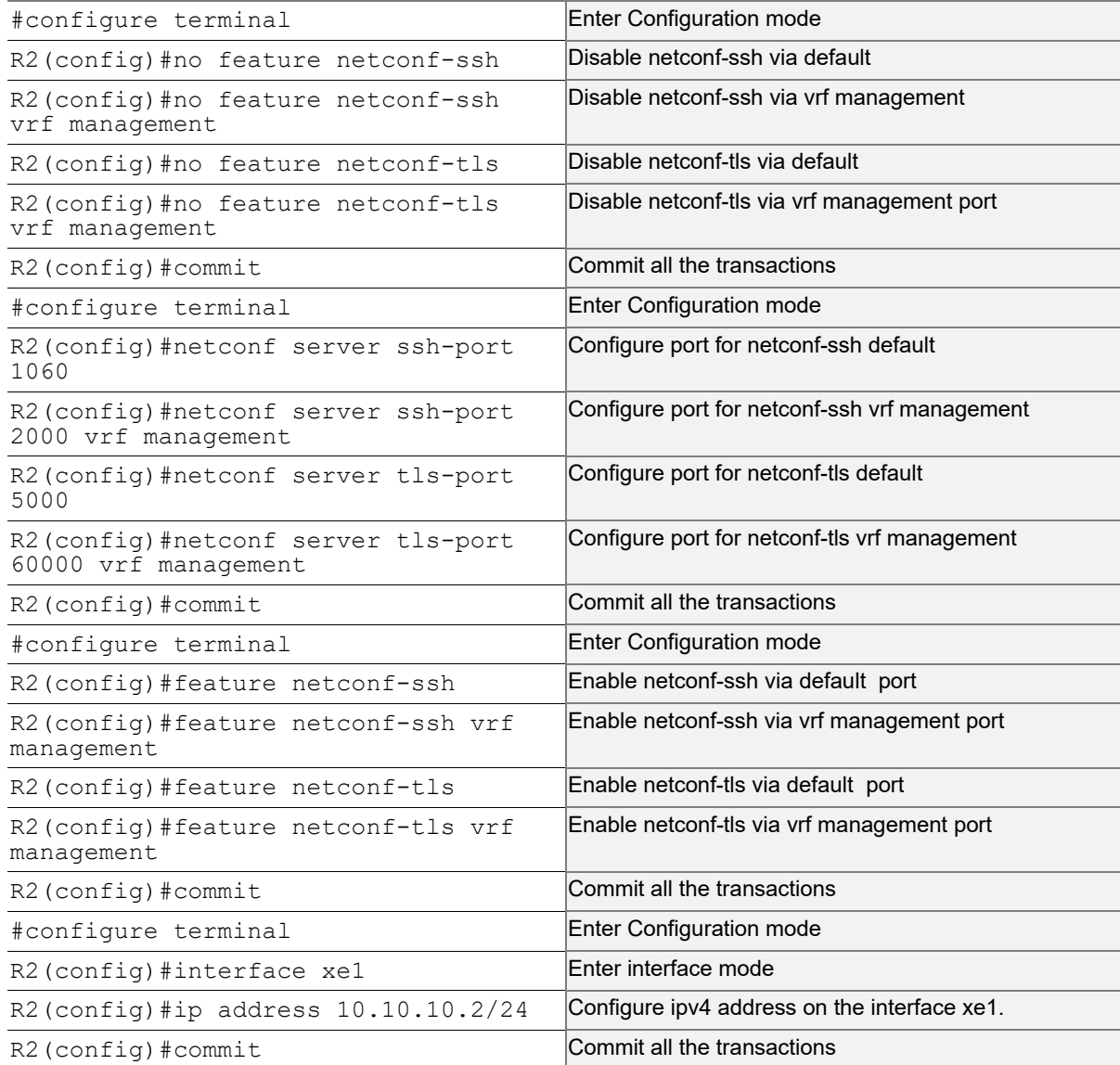

### **R3**

Perform the following configurations to apply an ACL rule to allow or deny traffic from R3 to other nodes via NetConf port.

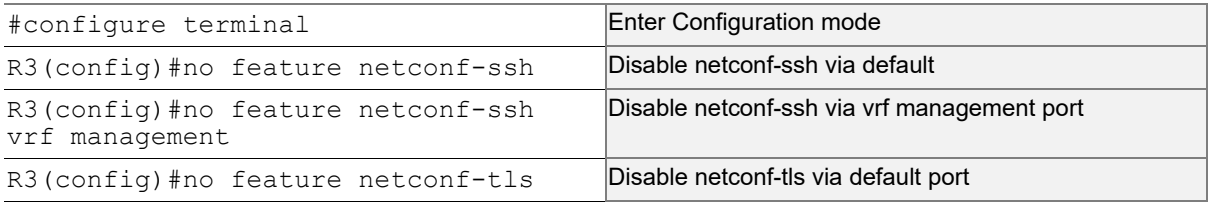

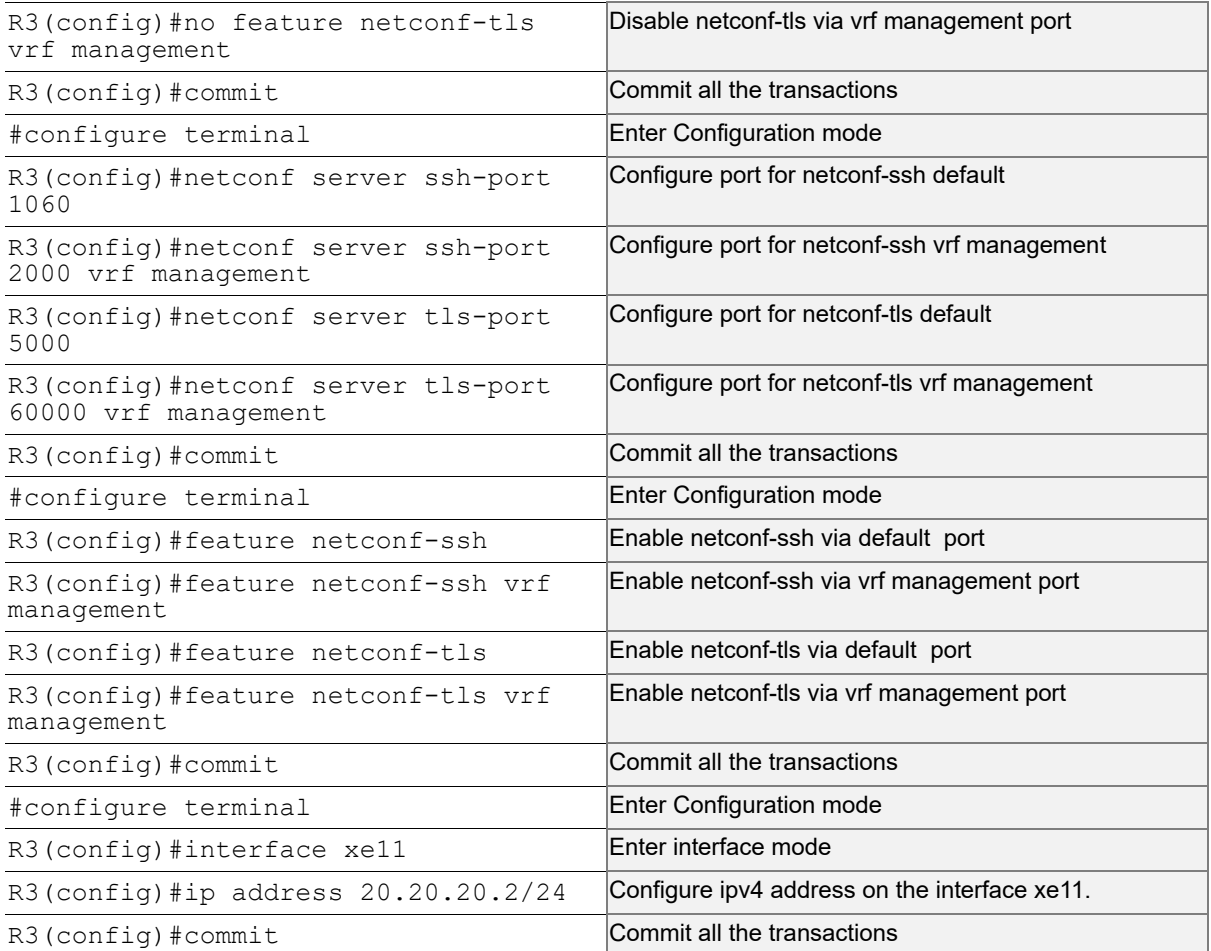

#### **Validation**

Following is the output to verify the user defined NetConf port.

```
R1#show running-config netconf-server
!
feature netconf-ssh vrf management
feature netconf-tls vrf management
netconf server ssh-port 2000 vrf management
netconf server tls-port 60000 vrf management
feature netconf-ssh
feature netconf-tls
netconf server ssh-port 1060
netconf server tls-port 5000
!
R1#show netconf server
VRF Management
         Netconf SSH Server: Enabled
         SSH-Netconf Port : 2000
         Netconf TLS Server: Enabled
         TLS-Netconf Port : 60000
```

```
VRF Default
         Netconf SSH Server: Enabled
         SSH-Netconf Port : 1060
         Netconf TLS Server: Enabled
         TLS-Netconf Port : 5000
```
Following is the output of the show running-config in XML format.

```
R1#show xml running-config
<netconf-server xmlns="http://www.ipinfusion.com/yang/ocnos/ipi-management-serve
r">
   <vrfs>
     <vrf>
       <vrf-name>default</vrf-name>
       <config>
         <vrf-name>default</vrf-name>
       </config>
       <netconf-ssh-config>
         <config>
           <feature-netconf-ssh>true</feature-netconf-ssh>
           <ssh-port>1060</ssh-port>
         </config>
       </netconf-ssh-config>
       <netconf-tls-config>
         <config>
           <feature-netconf-tls>true</feature-netconf-tls>
           <tls-port>5000</tls-port>
         </config>
       </netconf-tls-config>
    \langle/vrf>
     <vrf>
       <vrf-name>management</vrf-name>
       <config>
         <vrf-name>management</vrf-name>
       </config>
       <netconf-ssh-config>
         <config>
           <feature-netconf-ssh>true</feature-netconf-ssh>
           <ssh-port>2000</ssh-port>
         </config>
       </netconf-ssh-config>
       <netconf-tls-config>
         <config>
           <feature-netconf-tls>true</feature-netconf-tls>
           <tls-port>60000</tls-port>
         </config>
       </netconf-tls-config>
     </vrf>
   </vrfs>
</netconf-server>
```

```
<network-instances xmlns="http://www.ipinfusion.com/yang/ocnos/ipi-network-insta
nce">
   <network-instance>
     <instance-name>default</instance-name>
     <instance-type>vrf</instance-type>
     <config>
       <instance-name>default</instance-name>
       <instance-type>vrf</instance-type>
     </config>
     <vrf xmlns="http://www.ipinfusion.com/yang/ocnos/ipi-vrf">
       <config>
         <vrf-name>default</vrf-name>
       </config>
    \langle/vrf>
   </network-instance>
   <network-instance>
     <instance-name>management</instance-name>
     <instance-type>vrf</instance-type>
     <config>
       <instance-name>management</instance-name>
       <instance-type>vrf</instance-type>
     </config>
     <vrf xmlns="http://www.ipinfusion.com/yang/ocnos/ipi-vrf">
       <config>
         <vrf-name>management</vrf-name>
       </config>
    \langle/vrf> </network-instance>
</network-instances>
<interfaces xmlns="http://www.ipinfusion.com/yang/ocnos/ipi-interface">
```
# <span id="page-23-0"></span>**Implementation Examples**

The below examples are based on the topology given in Topology section.

# <span id="page-23-1"></span>**Accessing R1 from R2 with default port**

Below is an example to access R1 from R2 with default port.

#### From OcNOS CLI:

feature netconf-ssh feature netconf-ssh vrf management feature netconf-tls feature netconf-tls vrf management

#### From Yang CLI:

```
root@OcNOS:~# ip netns exec zebosfib0 yangcli --server=127.1 --user=ocnos --
password=ocnos
```
## <span id="page-24-0"></span>**Accessing R1 from R2 with user defined port**

Below is an example to access R1 from R2 via user defined port.

```
From OcNOS CLI:
```
netconf server ssh-port 1060 netconf server ssh-port 2000 vrf management netconf server tls-port 5000 netconf server tls-port 60000 vrf management

From Yang CLI:

```
root@OcNOS:~#ip netns exec zebosfib1 yangcli --server=10.10.10.1 --user=ocnos --
password=ocnos ncport=2000
```
## <span id="page-24-1"></span>**Applying ACL rule to permit or deny any Node**

Below is an example to permit any traffic originating from IP address 10.1.1.1. and deny any traffic originating from 20.1.1.1.

From OcNOS CLI:

```
ip access-list ACL1
permit any host 10.1.1.1 any
deny any host 20.1.1.1 any
Permitting R2 and denying R3
```
#### From Yang CLI:

```
root@OcNOS:~# ip netns exec zebosfib1 yangcli --server=10.10.10.2 --user=ocnos -- 
password=ocnos ncport=2000
```
# <span id="page-24-2"></span>**New CLI Commands**

### <span id="page-24-3"></span>**feature netconf-ssh**

Use this command to enable or disable the netconf-ssh feature specific to the management VRF. When netconf feature-ssh is enabled, it allows the logins through the default netconf-ssh port or through default ssh port if feature SSH is also enabled.

#### **Command Syntax**

```
feature netconf-ssh (vrf management|)
```
no feature netconf-ssh (vrf management|)

#### **Parameters**

vrf management Specifies the management Virtual Routing and Forwarding

#### **Default**

Disabled by default.

#### **Command Mode**

Configure mode

#### **Applicability**

This command was introduced in OcNOS version 6.4.1.

#### **Examples**

The following example shows you how to enable NetConf SSH on either the VRF management port or the default port. The no parameter disables the same.

```
(config)#feature netconf-ssh vrf management
(config)#feature netconf-ssh
(config)#no feature netconf-ssh vrf management
(config)#no feature netconf-ssh
#
```
### <span id="page-25-0"></span>**feature netconf-tls**

Use this command to enable or disable the NetConf TLS feature specific to a VRF. When netconf feature-ssh is enabled, it allows the logins through the default netconf-tls port and allows login through a default TLS port when the TLS feature is also enabled.

#### **Command Syntax**

```
 feature netconf-tls (vrf management|)
 no feature netconf-tls (vrf management|)
```
#### **Parameters**

vrf management Specifies management Virtual Routing and Forwarding.

#### **Default**

Disabled by default.

#### **Command Mode**

Configure mode

#### **Applicability**

This command was introduced in OcNOS version 6.4.1.

#### **Examples**

The following example shows how to execute the CLI:

```
(config)#feature netconf-tls vrf management
(config)#feature netconf-tls
(config)#no feature netconf-tls vrf management
(config)#no feature netconf-tls
```
If either NetConf SSH or NetConf TLS are disabled one after the other, the following error message will be displayed, & Disabling this will stop the netconf service that is running in management vrf" as shown below.

#### Management VRF Configuration

OcNOS#configure terminal Enter configuration commands, one per line. End with CNTL/Z. (config)#no feature netconf-ssh vrf management (config)#commit (config)#no feature netconf-tls vrf management (config)#commit % Disabling this will stop the netconf service that is running in management vrf.

#### Default VRF Configuration

OcNOS#configure terminal Enter configuration commands, one per line. End with CNTL/Z. (config)#no feature netconf-ssh vrf management (config)#commit (config)#no feature netconf-tls vrf management (config)#commit % Disabling this will stop the netconf service that is running in defualt vrf.

### <span id="page-26-0"></span>**netconf-ssh port**

Use this command to either configure or unconfigure the custom NetConf SSH port.

#### **Command Syntax**

```
netconf-server ssh-port <1024-65535> (vrf management|)
no netconf-server ssh-port (vrf management|)
```
#### **Parameters**

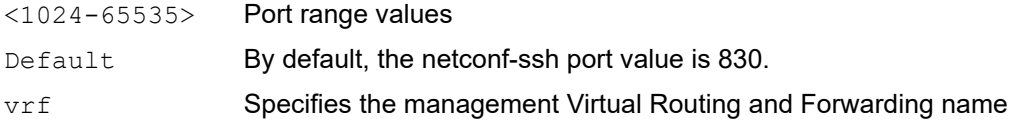

#### **Command Mode**

Config mode

#### **Applicability**

This command was introduced in OcNOS version 6.4.1.

#### **Examples**

The following example shows how to execute the CLI:

```
(config)#netconf server ssh-port ?
  <1024-65535> port
(config)#netconf server ssh-port 1024 vrf management
```

```
(config)#netconf server ssh-port 2000
(config)#no netconf server ssh-port
(config)#no netconf server ssh-port vrf management
```
## <span id="page-27-0"></span>**netconf-tls port**

Use this command to either configure or unconfigure the indicated NetConf TLS port.

#### **Command Syntax**

```
netconf-server tls-port <1024-65535> (vrf management|)
no netconf-server tls-port (vrf management|)
```
#### **Parameters**

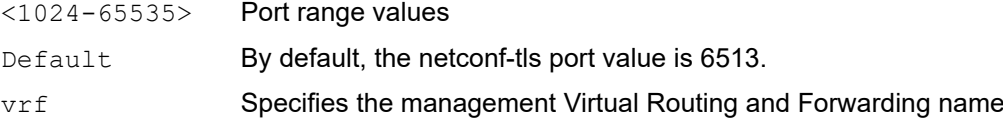

#### **Command Mode**

Config mode

#### **Applicability**

This command was introduced in OcNOS version 6.4.1.

#### **Examples**

```
(config)#netconf server tls-port ?
  <1024-65535> port
(config)#netconf server tls-port 5000 vrf management
(config)#netconf server tls-port 3000
(config)#no netconf server tls-port vrf management
(config)#no netconf server tls-port
```
### <span id="page-27-1"></span>**show netconf server**

Use this command to display netconf server status.

#### **Command Syntax**

show netconf server

#### **Parameters**

None

#### **Command Mode**

Exec mode

#### **Applicability**

This command was introduced before OcNOS version 6.4.1.

#### **Examples**

The following example shows the output of the CLI:

OcNOS#show netconf server VRF MANAGEMENT Netconf Server: Enabled SSH-Netconf Port : 1000 TLS-Netconf Port : 7000 VRF DEFAULT Netconf Server: Enabled SSH-Netconf Port : 4500 TLS-Netconf Port : 3000

### <span id="page-28-0"></span>**show running-config netconf server**

Use this command to display the NetConf server settings that appear in the running configuration.

#### **Command Syntax**

show running-config netconf-server

#### **Parameters**

None

#### **Command Mode**

Exec mode

#### **Applicability**

This command was introduced in OcNOS version 6.4.1.

#### **Examples**

The following example shows the output of the CLI:

```
OcNOS#show running-config netconf-server
feature netconf vrf management
netconf server ssh-port 1000 vrf management
netconf server tls-port 7000 vrf management
feature netconf
netconf server ssh-port 4500
netconf server tls-port 3000
!
```
# <span id="page-28-1"></span>**Revised CLI Commands**

The existing  $ip$  access-list tcp|udp CLI is updated with the following two options to support the Access List (ACL) rules on the NetConf port. The ACL defines a set of rules to control network traffic and reduce network attacks.

netconf-ssh Secure Shell Network Configuration netconf-tls Transport Layer Security Network Configuration

# <span id="page-29-0"></span>**ip access-list tcp|udp**

Use this command to define a named access control list (ACL) that determines whether to accept or drop an incoming TCP or UDP IP packet based on the specified match criteria. This command filters packets based on source and destination IP address along with the TCP or UDP protocol and port.

Use the no form of this command to remove an ACL specification.

- Note: Configuring same filter again with change of sequence number or change of action will result in update of sequence number or filter action.
- Note: TCP flags options and range options like neq, gt, lt and range are not supported by hardware in egress direction.
- Note: Both Ack and established flag in tcp have same functionality in hardware.

#### **Command Syntax**

- (<1-268435453>|) (deny|permit) tcp (A.B.C.D/M|A.B.C.D A.B.C.D|host A.B.C.D|any) ((eq|gt|lt|neq) (<0-65535>|bgp|chargen|cmd|daytime|discard|domain|drip|echo |exec|finger|ftp |ftp-data|gopher|hostname|ident|irc|klogin|kshell|login |lpd|nntp|pim-auto- rp|pop2|pop3|smtp|ssh|sunrpc|tacacs|talk|telnet|time| uucp|whois|www)| range <0-65535> <0-65535>|) (A.B.C.D/M|A.B.C.D A.B.C.D|host A.B.C.D|any) ((eq|gt|lt|neq) (<0-65535>|bgp|chargen|cmd|daytime|discard|domain| drip|echo|exec|finger|ftp|ftp-data|gopher|hostname|ident|irc|klogin|kshell|login |lpd|nntp|pim-auto- rp|pop2|pop3|smtp|ssh|sunrpc|tacacs|talk|telnet |time|uucp|whois|www|**netconf-ssh|netconf-tls**) | range <0-65535> <0-65535>|) ((dscp (<0-63>| af11| af12| af13| af21| af22| af23| af31| af32| af33| af41| af42| af43| cs1| cs2| cs3| cs4| cs5| cs6| cs7| default| ef)) |(precedence  $(\langle 0-7 \rangle)$ | critical| flash | flashoverride| immediate| internet| network| priority| routine)) |) ({ack|established|fin|psh|rst|syn|urg}|) vlan <1-4094>|)(inner-vlan  $<1-4094>$ |)
- (<1-268435453>|) (deny|permit) udp (A.B.C.D/M|A.B.C.D A.B.C.D|host A.B.C.D|any) ((eq|gt|lt|neq) (<0-65535>|biff|bootpc|bootps|discard|dnsix|domain| echo|isakmp|mobile-ip |nameserver | netbios-dgm | netbios-ns| netbios-ss|non500 isakmp|ntp|pim-auto-rp|rip|snmp|snmptrap|sunrpc|syslog|tacacs|talk|tftp |time|who|xdmcp) | range <0-65535> <0-65535>|) (A.B.C.D/M|A.B.C.D A.B.C.D|host A.B.C.D|any) ((eq|gt |lt|neq)(<0-65535> |biff |bootpc |bootps| discard| dnsix| domain| echo| isakmp|mobile-ip|nameserver|netbios-dgm|netbios-ns|netbiosss|non500-isakmp |ntp|pim-auto- rp| rip| snmp| snmptrap| sunrpc| syslog| tacacs| talk| tftp| time| who| xdmcp) | range  $\langle 0-65535 \rangle$   $\langle 0-65535 \rangle$ |) ((dscp  $(\langle 0-63 \rangle)$  af11| af12| af13| af21| af22| af23| af31| af32| af33| af41| af42| af43| cs1| cs2| cs3| cs4| cs5| cs6| cs7| default| ef)) | (precedence  $(\langle 0-7 \rangle)$  critical| flash | flashoverride| immediate| internet| network| priority| routine))|) (vlan <1- 4094>|)(inner-vlan <1-4094>|)
- no (<1-268435453>|) (deny|permit) tcp (A.B.C.D/M|A.B.C.D A.B.C.D|host A.B.C.D|any)((eq|gt|lt|neq) (<0-65535>| bgp| chargen| cmd| daytime| discard| domain| drip| echo|exec|finger|ftp |ftp-data |gopher |hostname| ident| irc| klogin| kshell|login|lpd|nntp|pim-auto-rp |pop2 |pop3 |smtp| ssh| sunrpc| tacacs |talk|telnet|time|uucp|whois|www|**netconf-ssh|netconf-tls**) | range <0-65535> <0- 65535>|) (A.B.C.D/M|A.B.C.D A.B.C.D|host A.B.C.D|any)((eq|gt|lt|neq) (<0-65535> |bgp |chargen |cmd |daytime|discard|domain|drip|echo|exec|finger|ftp|ftp-data| gopher| hostname| ident| irc| klogin| kshell| login| lpd| nntp| pim-auto-rp | pop2| pop3| smtp |ssh |sunrpc|tacacs|talk|telnet|time|uucp|whois|www) | range <0- 65535> <0-65535>|) ((dscp (<0-63>| af11| af12| af13| af21| af22| af23| af31| af32| af33| af41| af42| af43| cs1| cs2| cs3| cs4| cs5| cs6| cs7| default| ef)) |

(precedence (<0-7>| critical| flash | flashoverride| immediate| internet| network| priority| routine)) |) ({ack|established|fin|psh|rst|syn|urg}|)(vlan <1- 4094>|)(inner-vlan <1-4094>|)

no (<1-268435453>|)(deny|permit) udp (A.B.C.D/M|A.B.C.D A.B.C.D|host A.B.C.D|any) ((eq|gt|lt|neq) (<0-65535> |biff| bootpc| bootps| discard| dnsix| domain|echo|isakmp|mobile-ip|nameserver|netbios-dgm|netbios-ns|netbiosss|non500-isakmp|ntp|pim-auto-rp|rip|snmp|snmptrap|sunrpc|syslog|tacacs|talk| tftp|time|who|xdmcp) | range <0-65535> <0-65535>|)(A.B.C.D/M|A.B.C.D A.B.C.D|host A.B.C.D| any) ((eq|gt|lt|neq) (<0-65535> |biff| bootpc| bootps| discard| dnsix| domain|echo| isakmp|mobile- ip|nameserver|netbios-dgm|netbios-ns|netbiosss|non500-isakmp| ntp|pim-auto-rp|rip|snmp|snmptrap|sunrpc|syslog| tacacs|talk|tftp|time|who|xdmcp) | range <0-65535> <0-65535>|) ((dscp (<0-63>| af11| af12| af13| af21| af22| af23| af31| af32| af33| af41| af42| af43| cs1| cs2| cs3| cs4| cs5| cs6| cs7| default| ef)) | (precedence (<0-7>| critical| flash | flashoverride| immediate| internet| network| priority| routine)) |)(vlan <1- 4094>|)(inner-vlan <1-4094>|)

#### **Parameters**

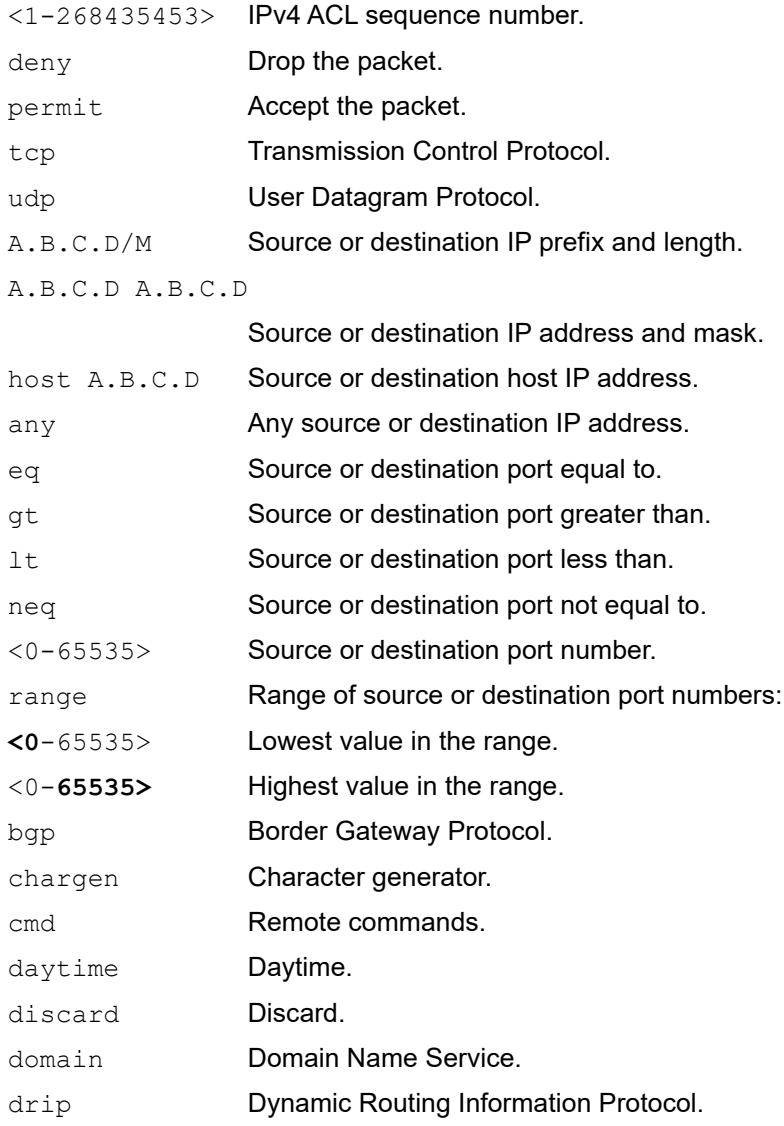

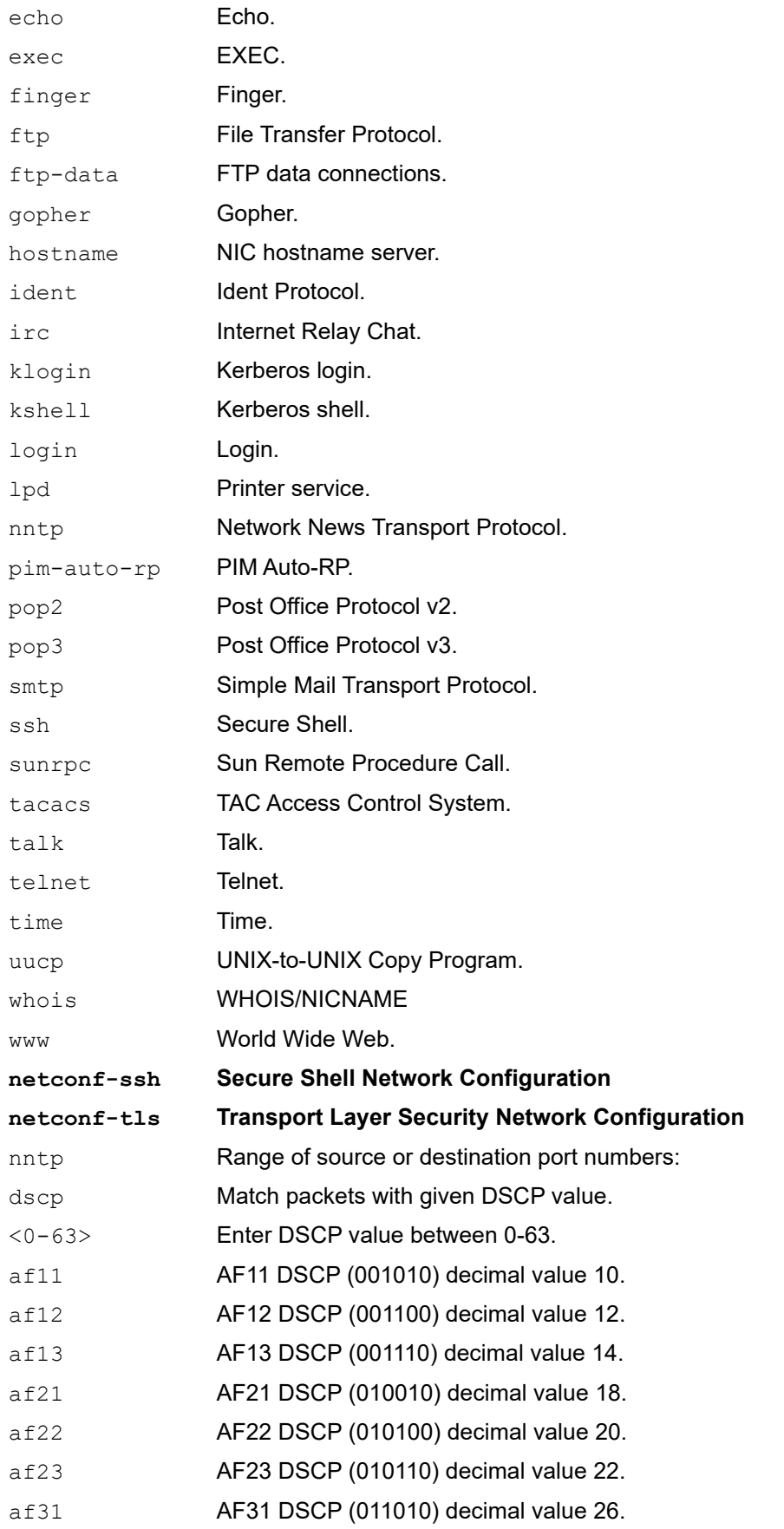

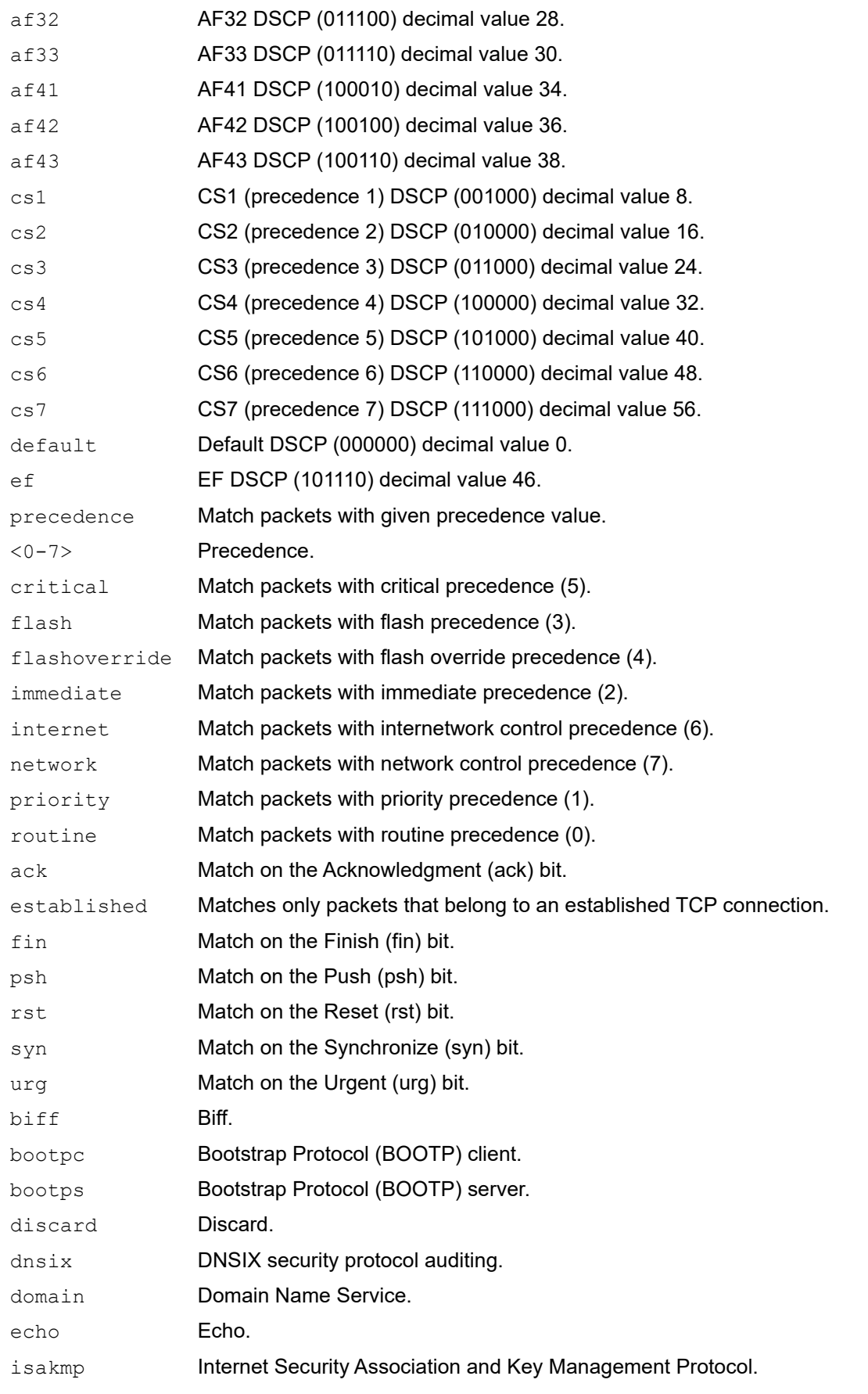

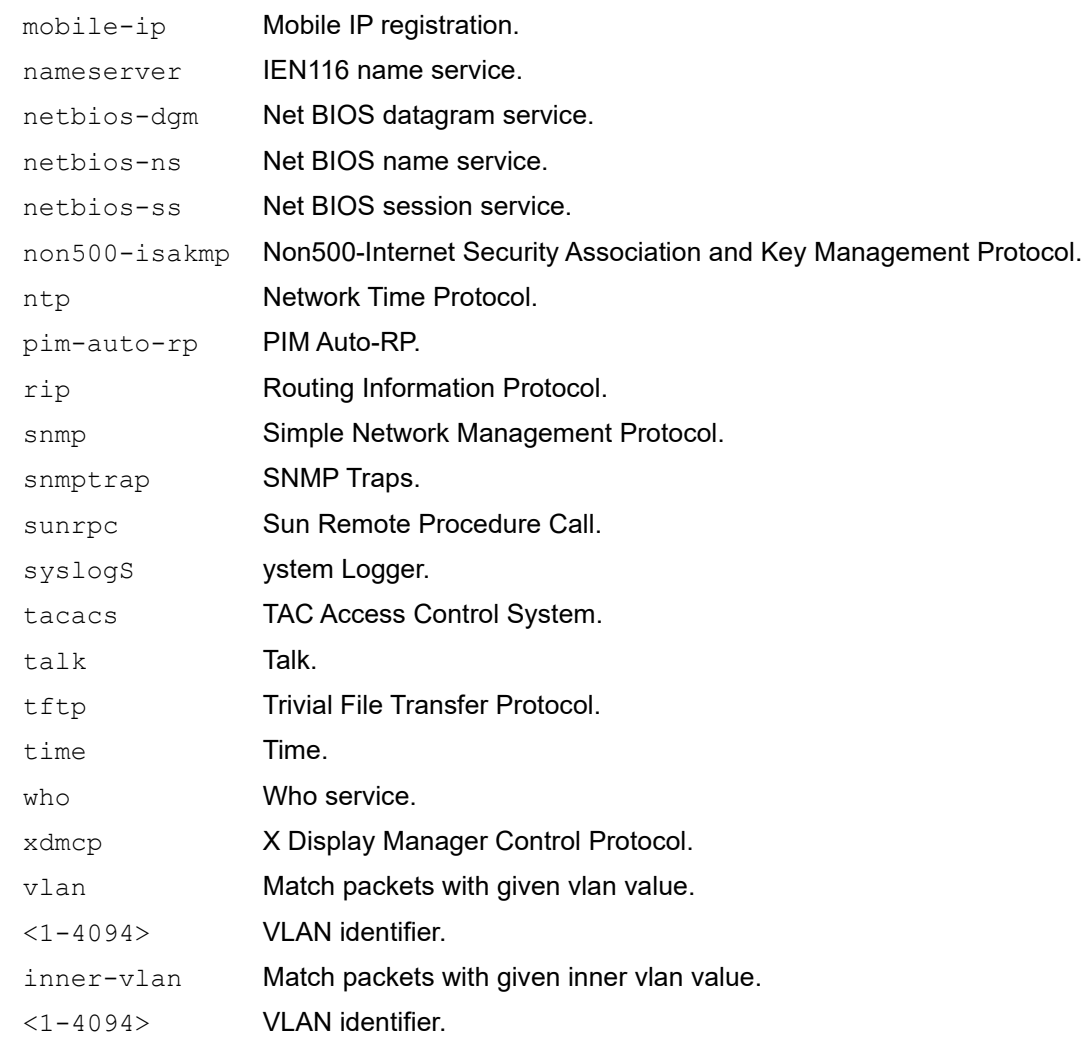

## **Default**

No default value is specified.

#### **Command Mode**

IP access-list mode

## **Applicability**

This command was introduced before OcNOS version 1.3.

### **Examples**

The following is an example to execute the CLI:

```
#configure terminal
(config)#ip access-list ip-acl-02
(config-ip-acl)#deny udp any any eq tftp
(config-ip-acl)#deny tcp any any eq ssh
(config-ip-acl)#end.
```
# <span id="page-34-0"></span>**Abbreviations**

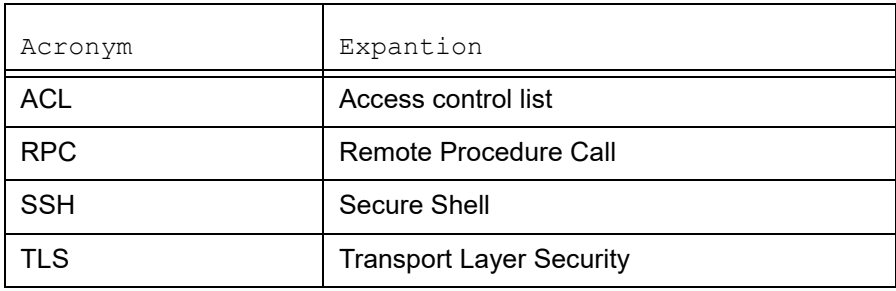

# <span id="page-35-5"></span><span id="page-35-0"></span>Hide the Remote AS using the neighbor local-as **Command**

# <span id="page-35-1"></span>**Overview**

In a network, an Autonomous System (AS) is available to define a set of IP routing prefixes that are under a common administration policy control. These defined routing policies are used by other connected routers o n the Internet. When an AS is configured in Border Gateway Protocol (BGP), it is used to share routing information to connected peers. The neighbor local-as CLI command configures the AS number to be used with External Border Gateway Protocol (EBGP) peers. By default, the configured AS number is included in the AS-PATH message that is exchanged between the peers.

When a BGP router, configured in one network, connects to another router on the network, it will automatically share routing information with the AS number of both the local and remote routers in the AS-PATH message with other connected, external peers. For example, if a router ISP1-R, accesses services from another router, ISP2-R, ISP1-R router will share routing information with local and remote AS numbers in the AS-PATH message when services are merged. This allows the external peers to learn the AS numbers of remote routers not connected to it (in this case, the AS number of ISP2-R). It is not desirable to disclose the AS number of remote routers to external peers.

To avoid advertising the remote peer's AS number, OcNOS provides an option in the neighbor local-as CLI to not include (no-prepend) the remote AS number and replace (replace-as) it with alternate AS number. Configuring an alternate AS in the BGP neighbor system, provides the ability to hide the AS number of the remote router that actually shares the services. Thus, the AS number of the BGP router that is actually providing services is unknown to the external peer.

Hence, the existing neighbor local-as CLI command has been modified in this release.

# <span id="page-35-2"></span>**Feature Characteristics**

The neighbor local-as CLI is enhanced to hide and replace the AS number of the remote routers not connected to external peer. Two new options 'no-prepend' and 'replace-as' have been added. These options replace the AS number with an alternate AS number in the AS PATH and BGP OPEN message. Hence, the AS of the remote router is unknown to the respective neighbor peer.

# <span id="page-35-3"></span>**Benefits**

The actual Autonomous System number is never shared to the external network.

# <span id="page-35-4"></span>**Configuration**

The following configuration assumes the router R1 and R2 is assigned with AS300 and AS100 respectively.
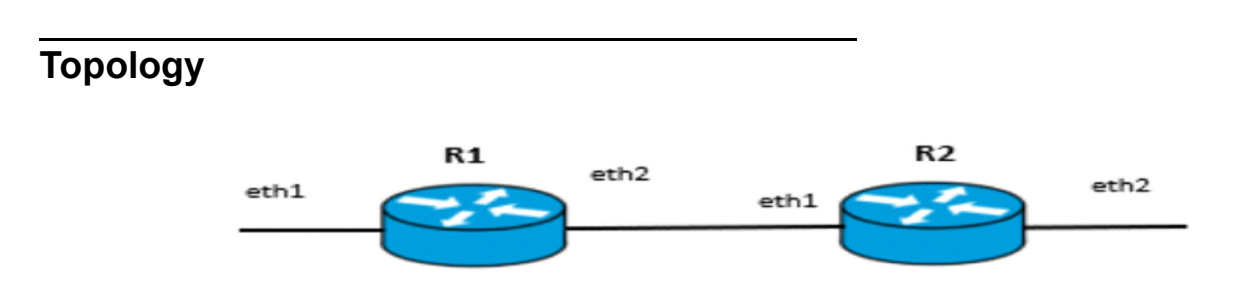

#### **Disparate Autonomous System Number**

#### **R1**

#### Perform the following configuration on R1 router.

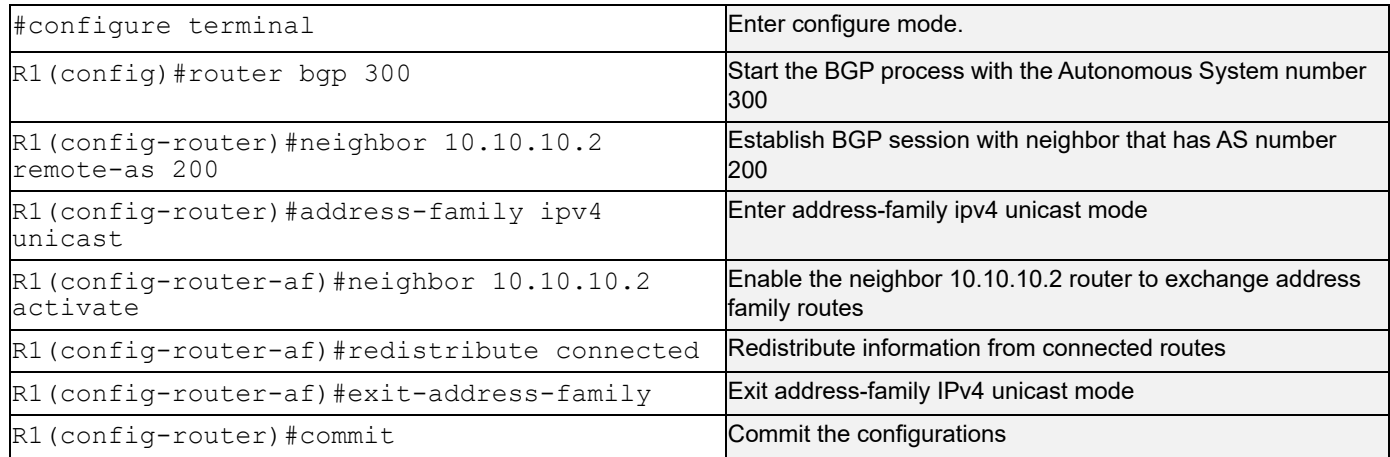

#### **R2**

#### Perform the following configuration on R2 router.

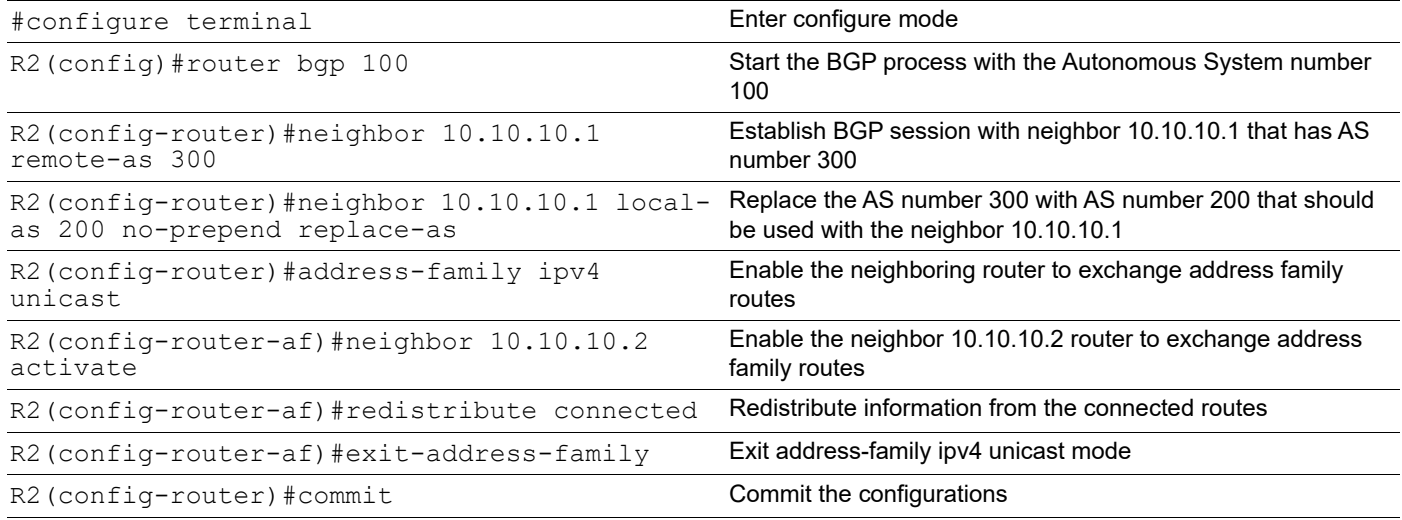

## **Validation**

Check the AS number 300 running on R1. It has established a BGP connection with 10.10.10.2 router that has AS number of 200.

```
OcNOS#show running-config bgp
!
router bgp 300
  neighbor 10.10.10.2 remote-as 200
 !
  address-family ipv4 unicast
  redistribute connected
  redistribute static
 neighbor 10.10.10.2 activate
 exit-address-family
!
OcNOS#
OcNOS#show ip bgp summary
BGP router identifier 10.10.10.1, local AS number 300
BGP table version is 4
2 BGP AS-PATH entries
0 BGP community entries
Neighbor V AS MsgRcv MsgSen TblVer InO OutO Up/Down State/
PfxRcd
10.10.10.2 4 200 185 181 3 0 0 00:00:28 2
Total number of neighbors 1
Total number of Established sessions 1
OcNOS#
OcNOS#show ip route
Codes: K - kernel, C - connected, S - static, R - RIP, B - BGP
       O - OSPF, IA - OSPF inter area
       N1 - OSPF NSSA external type 1, N2 - OSPF NSSA external type 2
       E1 - OSPF external type 1, E2 - OSPF external type 2
       i - IS-IS, L1 - IS-IS level-1, L2 - IS-IS level-2,
       ia - IS-IS inter area, E - EVPN,
       v - vrf leaked
       * - candidate default
IP Route Table for VRF "default"
C 10.10.10.0/24 is directly connected, ce1, 1d14h18m
B 30.30.30.0/24 [20/0] via 10.10.10.2, ce1, 00:00:18
C 40.40.40.0/24 is directly connected, xe33, 1d13h40m
C 127.0.0.0/8 is directly connected, lo, 1d14h23m
Gateway of last resort is not set
```
#### OcNOS#

Check if the AS number 100 for R2 has been replaced with AS number 200 before sharing the information with R1.

```
OcNOS#show running-config bgp
!
router bgp 100
  neighbor 10.10.10.1 remote-as 300
 neighbor 10.10.10.1 local-as 200
  !
  address-family ipv4 unicast
  redistribute connected
  redistribute static
  neighbor 10.10.10.1 activate
 exit-address-family
!
OcNOS#
OcNOS#show ip bgp summary
BGP router identifier 10.10.10.2, local AS number 100
BGP table version is 2
2 BGP AS-PATH entries
0 BGP community entries
Neighbor V AS MsgRcv MsgSen TblVer InQ OutQ Up/Down State/
PfxRcd
10.10.10.1 4 300 180 186 2 0 0 00:00:39 2
Total number of neighbors 1
Total number of Established sessions 1
Check if the AS number for R2 is changed to 100 and R1 shares AS 100 in the AS-PATH message.
R1
OcNOS#
OcNOS#
OcNOS#show ip bgp
BGP table version is 4, local router ID is 10.10.10.1
Status codes: s suppressed, d damped, h history, a add-path, * valid, > best, i - 
internal,
             l - labeled, S Stale
Origin codes: i - IGP, e - EGP, ? - incomplete
   Network Next Hop Metric LocPrf Weight Path
*> 10.10.10.0/24 0.0.0.0 0 100 32768 ?
                 * 10.10.10.2 0 100 0 200 100 ? 
*> 30.30.30.0/24 10.10.10.2 0 100 0 200 100 ?
*> 40.40.40.0/24 0.0.0.0 0 100 32768 ?
```
Total number of prefixes 3

# **neighbor local-as**

Use this command to specify an Autonomous System (AS) number to use with a BGP neighbor.

Use the no parameter with this command to disable this command.

#### **Command Syntax**

```
neighbor (A.B.C.D|X:X::X:X|WORD) local-as <1-4294967295> (no-prepend|) (replace-
 as()no neighbor (A.B.C.D|X:X::X:X|WORD) local-as <1-4294967295>
no neighbor (A.B.C.D|X:X::X:X|WORD) local-as <1-4294967295> no-prepend
no neighbor (A.B.C.D|X:X::X:X|WORD) local-as <1-4294967295> replace-as
```
#### For BGP unnumbered mode:

neighbor WORD local-as <1-4294967295> (no-prepend|) (replace-as|) no neighbor WORD local-as <1-4294967295> no neighbor WORD local-as <1-4294967295> no-prepend no neighbor WORD local-as <1-4294967295> replace-as

#### **Parameters**

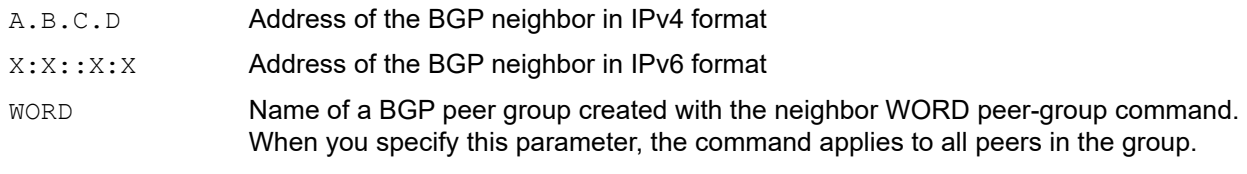

<1-4294967295>

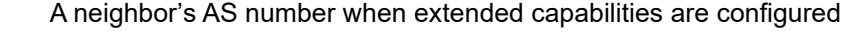

- no-prepend Do not prepend local-as to update from EBGP peers
- replace-as Replace actual AS with local AS in the EBGP update
	- Note: The AS number 23456 is a reserved 2-byte AS number. An old BGP speaker (2-byte implementation) should be configured with 23456 as its remote AS number while peering with a non-mappable new BGP speaker (4-byte implementation).

#### **Default**

By default, local-as is disabled.

#### **Command Mode**

Router mode and Address Family-VRF mode and BGP unnumbered mode

## **Applicability**

This command was introduced before OcNOS version 1.3. The new version of the command with "no-prepend" and "replace-as" option is introduced in OcNOS version 6.4.1.

#### **Example**

The following example show a sample configuration command.

```
#configure terminal
(config)#router bgp 100
(config-router)#neighbor 20.1.1.3 remote-as 300
(config-router)#neighbor 20.1.1.3 local-as 200 no-prepend replace-as
(config)#router bgp 100
(config-router)#address-family ipv6 vrf VRF_A
(config-router-af)#neighbor 3ffe:15:15:15:15::0 remote-as 300
(config-router-af)#neighbor 3ffe:15:15:15:15::0 local-as 200
```
For unnumbered peer below configuration is given in BGP unnumbered-mode.

```
(config)#router bgp 100
(config-router)#bgp unnumbered-mode
(config-router-unnum)#neighbor eth1 local-as 300
```
# **Abbreviations**

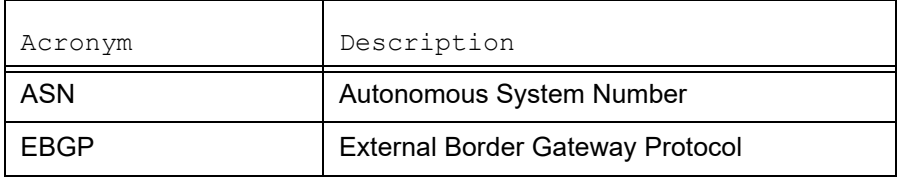

# TCP MSS configuration for BGP neighbors

# **Overview**

The manual configuration between the routing devices establishes the BGP peer that creates a TCP session.

This feature enables the configuration of TCP Maximum Segment Size (MSS) that defines the maximum segment size in a single TCP segment during a communication session. TCP segment is a unit of data transmitted in a TCP connection. TCP uses three-way handshake process for initial establishment of a TCP connection. In the three-way handshake process, the sending host sends a SYN packet. Once the receiving host receives the SYN packet, it acknowledges and sends back a SYN-ACK packet to the sending host. Once the sending host receives the SYN-ACK packet from the receiving host, it sends an ACK packet, establishing a reliable connection. In this three way handshake process, the MSS is negotiated between the BGP neighbors.

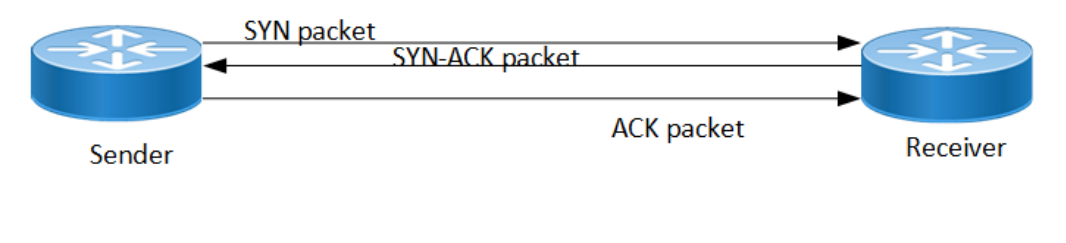

**Three-way handshake**

## **Feature Characteristics**

The configuration of the TCP MSS for BGP neighbors helps the neighbors adjust the MSS value of the TCP SYN packet. Configure the TCP MSS through the CLI and NetConf interface. The configurable MSS range is offered from 40-1440 bytes. By default, the MTU value for ethernet cable is 1500 bytes. When configuring the highest MSS value that is 1440, the total MSS becomes 1440 bytes (MSS) plus 20 bytes (IP Header Size), 20 bytes (TCP Header), and Ethernet header which does not cross the default path MTU value.

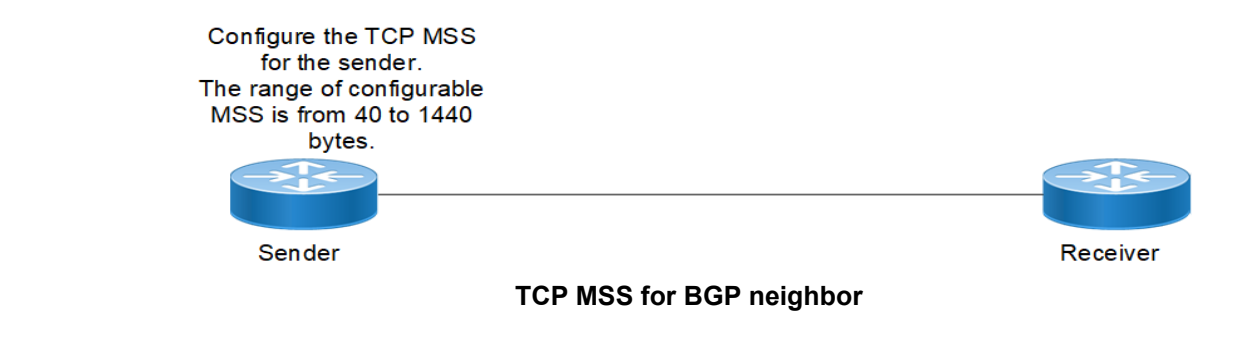

# **Benefits**

By default, the interface MTU value determines the MSS value of a packet. When the interface MTU value exceeds the default ethernet path MTU value of 1500 bytes, the MSS value also crosses the default ethernet path MTU value, resulting in packet fragmentation. The configuration of the specific MSS value limits the packet size irrespective of the interface MTU value, preventing packet fragmentation.

# **Prerequisites**

Requires the knowledge on TCP handshake and BGP neighbor discovery.

# **Configuration**

This section shows the procedure to configure TCP MSS between BGP peers.

# **Topology**

The below example shows the configuration required to enable BGP on an interface. PE1 and RR1 are routers belonging to the same Autonomous System (AS) with the Autonomous System Number (ASN) as AS100, connecting to network 10.1.1.0/24. First, define the routing process and the ASN to which the routers belong. Then, define BGP neighbors to start exchanging routing updates and configure the TCP MSS for BGP between PE1 and RR1 devices.

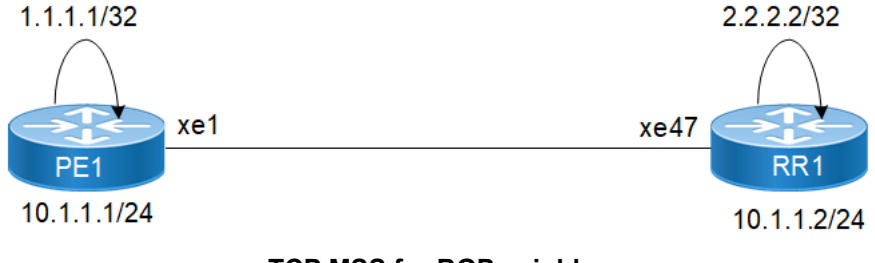

**TCP MSS for BGP neighbor**

# **Configuration**

The configuration shows how to configure the TCP MSS value for the BGP peer.

#### **PE1**

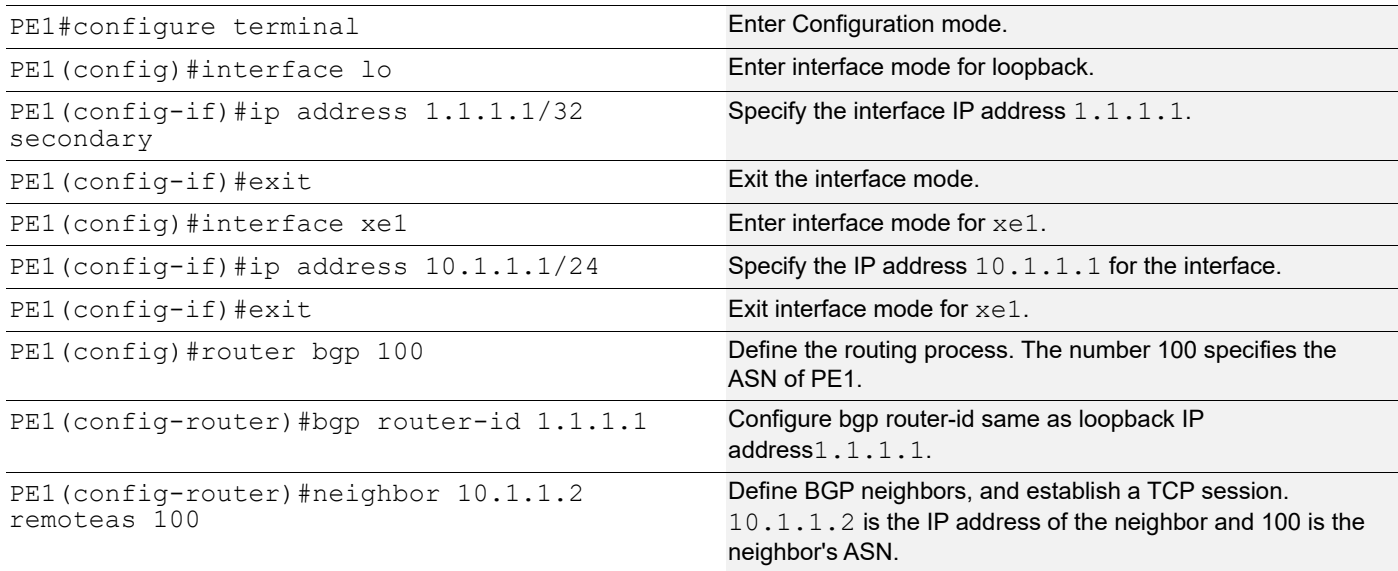

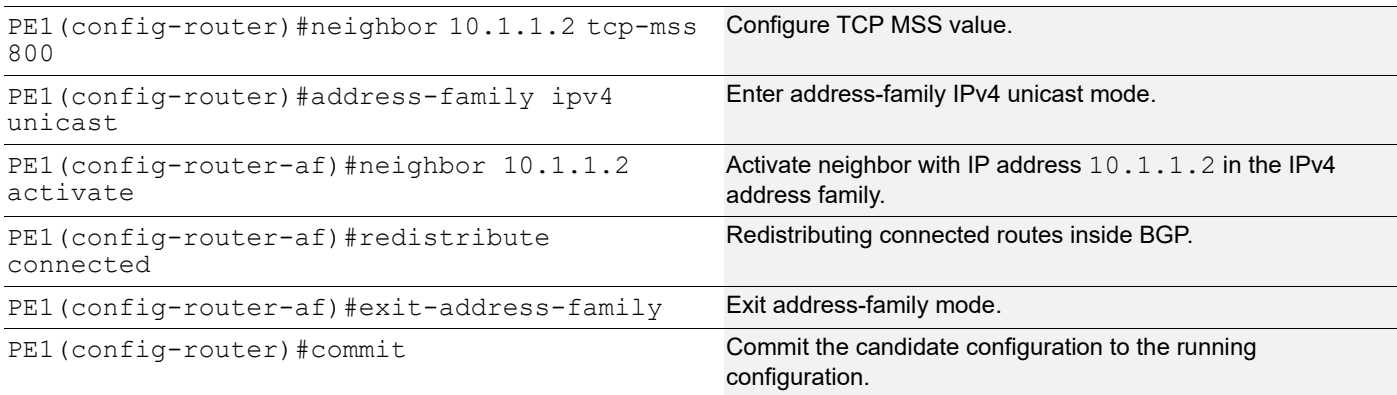

#### **RR1**

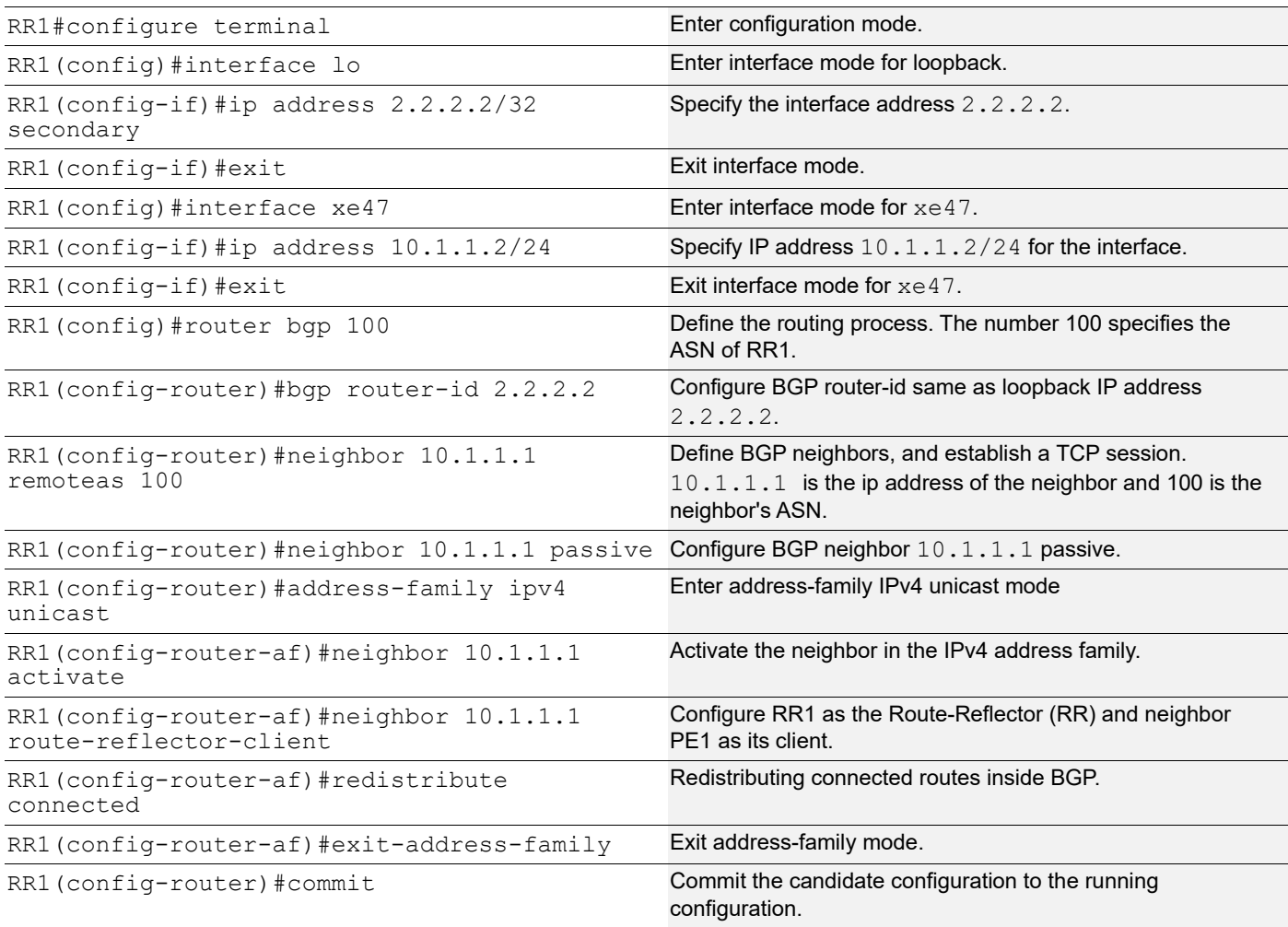

# **Validation**

## **PE1**

PE1#show bgp summary

TCP MSS configuration for BGP neighbors

BGP router identifier 1.1.1.1, local AS number 100 BGP table version is 1 0 BGP AS-PATH entries 0 BGP community entries Neighbor V AS MsgRcv MsgSen TblVer InQ OutQ Up/Dow n State/PfxRcd 10.1.1.2 4 100 171 170 1 0 0 00:00:11 **0** Total number of neighbors 1 Total number of Established sessions 1 PE1# PE1#sh bgp neighbors BGP neighbor is 10.1.1.2, remote AS 100, local AS 100, internal link, peer index : 2 BGP version 4, local router ID 10.1.1.1, remote router ID 10.1.1.2 BGP state = Established, up for 00:07:29 Last read 00:00:24, hold time is 90, keepalive interval is 30 seconds Neighbor capabilities: Route refresh: advertised and received (old and new) Address family IPv4 Unicast: advertised and received Received 43 messages, 1 notifications, 0 in queue Sent 46 messages, 4 notifications, 0 in queue Route refresh request: received 0, sent 0 Minimum time between advertisement runs is 5 seconds For address family: IPv4 Unicast BGP table version 1, neighbor version 1 Index 1, Offset 0, Mask 0x2 AIGP is enabled Community attribute sent to this neighbor (both) Large Community attribute sent to this neighbor 0 accepted prefixes 0 announced prefixes Connections established 6; dropped 5 Local host: 10.1.1.1, Local port: 34738 Foreign host: 10.1.1.2, Foreign port: 179 TCP MSS: (800), Advertise TCP MSS: (800), Send TCP MSS: (800), Receive TCP MSS: (536) Sock FD : (25) Nexthop: 10.1.1.1 Nexthop global: :: Nexthop local: :: BGP connection: non shared network Last Reset: 00:08:45, due to Administratively Reset (Cease Notification sent)

#### **RR1**

RR1#show bgp summary BGP router identifier 2.2..2.2, local AS number 100 BGP table version is 1 0 BGP AS-PATH entries 0 BGP community entries Neighbor V AS MsgRcv MsgSen TblVer InQ OutQ Up/Dow n State/PfxRcd 10.1.1.1 4 100 2 3 1 0 0 00:00:26 **0** Total number of neighbors 1 Total number of Established sessions 1 RR1#sh bgp neighbors BGP neighbor is 10.1.1.1, remote AS 100, local AS 100, internal link, peer index : 2 BGP version 4, local router ID 10.1.1.2, remote router ID 10.1.1.1 BGP state = Established, up for 00:08:31 Last read 00:00:24, hold time is 90, keepalive interval is 30 seconds Neighbor capabilities: Route refresh: advertised and received (old and new) Address family IPv4 Unicast: advertised and received Received 46 messages, 4 notifications, 0 in queue Sent 47 messages, 1 notifications, 0 in queue Route refresh request: received 0, sent 0 Minimum time between advertisement runs is 5 seconds For address family: IPv4 Unicast BGP table version 1, neighbor version 1 Index 1, Offset 0, Mask 0x2 AIGP is enabled Community attribute sent to this neighbor (both) Large Community attribute sent to this neighbor 0 accepted prefixes 0 announced prefixes Connections established 6; dropped 5 Local host: 10.1.1.2, Local port: 179 Foreign host: 10.1.1.1, Foreign port: 34738 TCP MSS: (0), Advertise TCP MSS: (1460), Send TCP MSS: (800), Receive TCP MSS: (536) Sock FD : (22) Nexthop: 10.1.1.2 Nexthop global: :: Nexthop local: :: BGP connection: non shared network Last Reset: 00:09:52, due to BGP Notification received

# **New CLI Commands**

## **neighbor tcp-mss**

Use this command to set the BGP TCP MSS of a neighbor.

Use the no parameter with this command to remove a TCP MSS setting from a BGP neighbor.

#### **Command Syntax**

neighbor (A.B.C.D|X:X::X:X|WORD) tcp-mss <40-1440>

no neighbor (A.B.C.D|X:X::X:X|WORD) tcp-mss

#### For BGP unnumbered mode:

neighbor WORD tcp-mss <40-1440> no neighbor WORD tcp-mss

#### **Parameters**

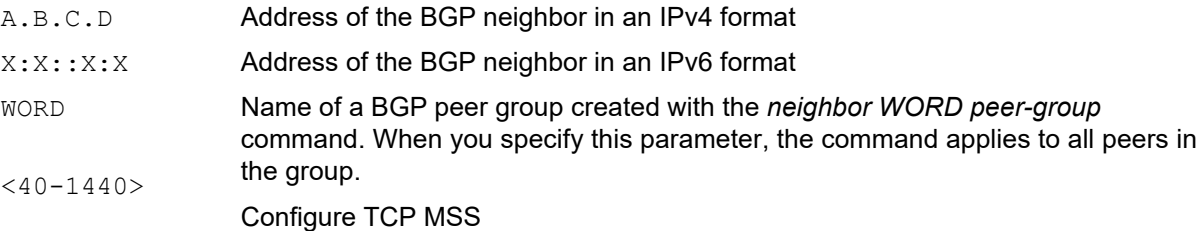

#### **Default**

By default, neighbor tcp-mss is disabled.

#### **Command Mode**

Router mode, address family-vrf mode and BGP unnumbered mode.

#### **Applicability**

This command was introduced in OcNOS version 6.4.1.

#### **Examples**

```
#configure terminal
(config)#router bgp 10
(config-router)#neighbor 10.10.0.72 tcp-mss 1000
(config)#router bgp 100
(config-router)#address-family ipv6 vrf VRF_A
(config-router-af)#neighbor 3ffe:15:15:15:15::0 tcp-mss 900
```
For unnumbered peer below configuration is given in BGP unnumbered-mode.

```
(config)#router bgp 100
(config-router)#bgp unnumbered-mode
(config-router-unnum)#neighbor eth1 tcp-mss 800
```
# **Abbreviations**

The following are some key abbreviations and their meanings relevant to this document:

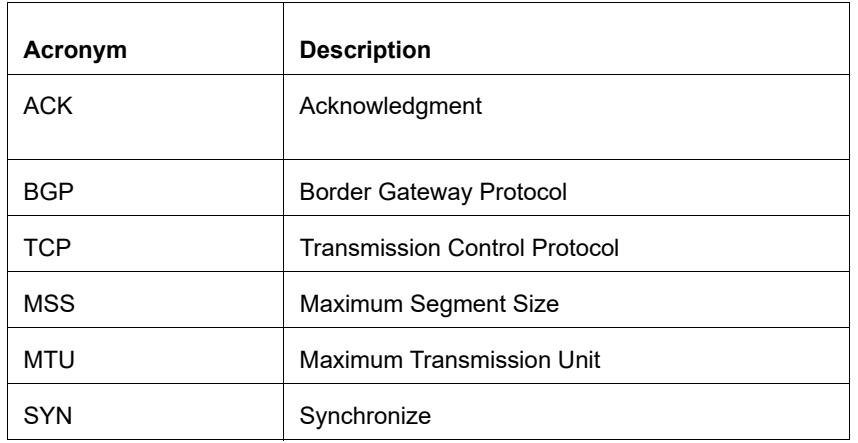

# **Glossary**

The following provides definitions for key terms used throughout this document.

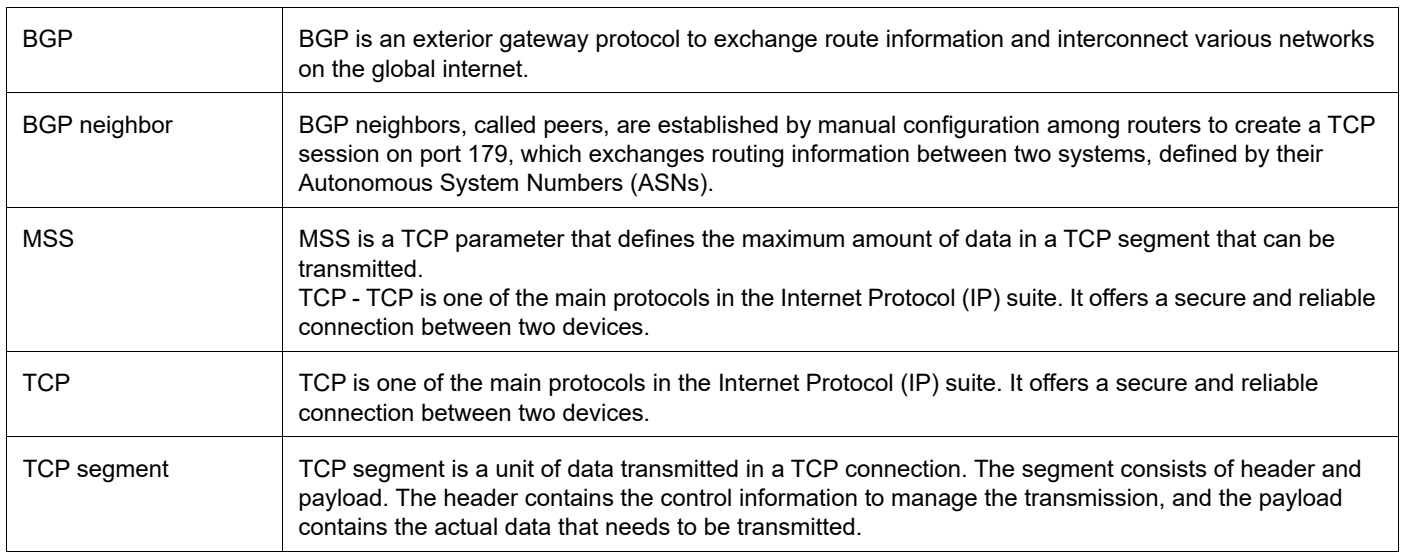

# TCP MSS configuration for LDP sessions

# **Overview**

Label Distribution Protocol (LDP) uses Transmission Control Protocol (TCP) to establish sessions between the devices. This feature enables the configuration of TCP Maximum Segment Size (MSS) that defines the maximum segment size in a single TCP segment during a communication session.TCP segment is a unit of data transmitted in a TCP connection. TCP uses three-way handshake process for initial establishment of a TCP connection. In the threeway handshake process, the sending host sends a SYN packet. Once the receiving host receives the SYN packet, it acknowledges and sends back a SYN-ACK packet to the sending host. Once the sending host receives the SYN-ACK packet from the receiving host, it sends an ACK packet, establishing a reliable connection. In this three way handshake process, the MSS is negotiated between the LDP neighbors.

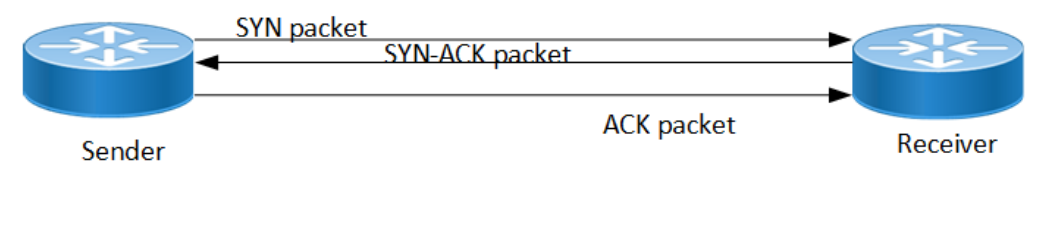

**Three-way handshake**

## **Feature Characteristics**

The configuration of the TCP MSS for LDP neighbors helps the neighbors adjust the MSS value of the TCP SYN packet. Configure the TCP MSS through the CLI and NetConf interface. The configurable MSS range is offered from 560 to 1440. By default, the MTU value for ethernet cable is 1500 bytes. When configuring the highest MSS value that is 1440, the total MSS becomes 1440 bytes (MSS) plus 20 bytes (IP Header Size), 20 bytes (TCP Header), and Ethernet header which does not cross the default path MTU value.

Note: After configuring TCP MSS, use *clear ldp session* command to apply the MSS for the operational session.

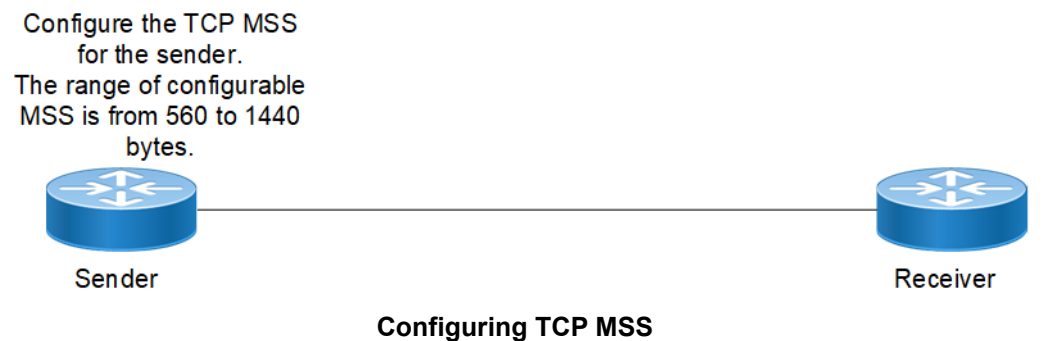

## **Benefits**

By default, the interface MTU value determines the MSS value of an LDP packet. When the interface MTU value exceeds the default ethernet path MTU value of 1500 bytes, the MSS value also crosses the default ethernet path MTU value, resulting in packet fragmentation. The configuration of the specific MSS value limits the packet size irrespective of the interface MTU value, preventing packet fragmentation.[

# **Prerequisites**

Requires the knowledge on TCP handshake and the formation of LDP neighbors.

# **Configuration**

This section shows the procedure to configure TCP MSS for LDP session.

## **Enable Label Switching**

Running LDP on a system requires the following tasks:

- 1. Enabling label-switching on the interface on NSM.
- 2. Enabling LDP on an interface in the LDP daemon.
- 3. Running an Internal Gateway Protocol (IGP), for example, Open Shortest Path first (OSPF), to distribute reachability information within the MPLS cloud.
- 4. Configuring the transport address.
- 5. Configure the TCP MSS neighbor on peer node (Active node).

# **Topology**

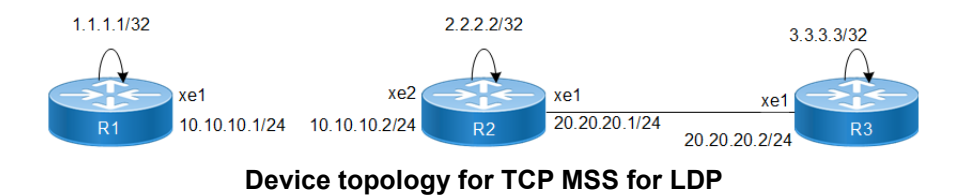

## **Configuration**

The below configuration shows how to configure the TCP MSS value for the LDP neighbors.

#### **R1 - NSM**

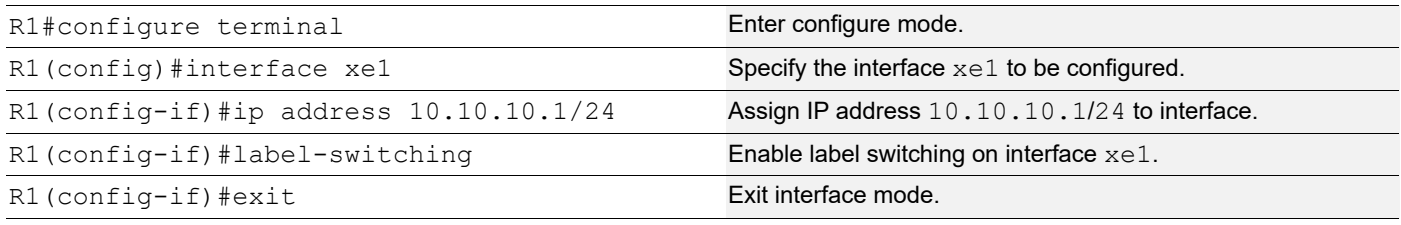

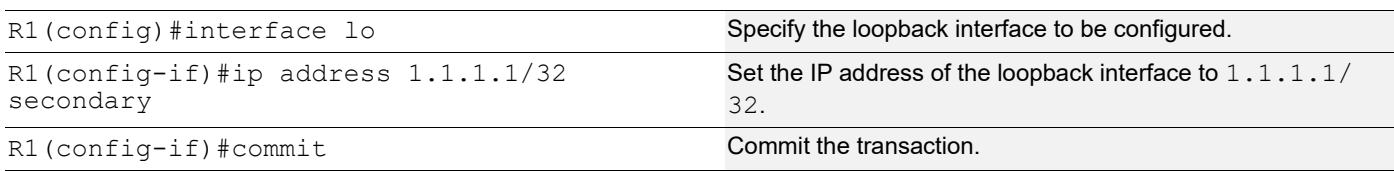

## **R1 - LDP**

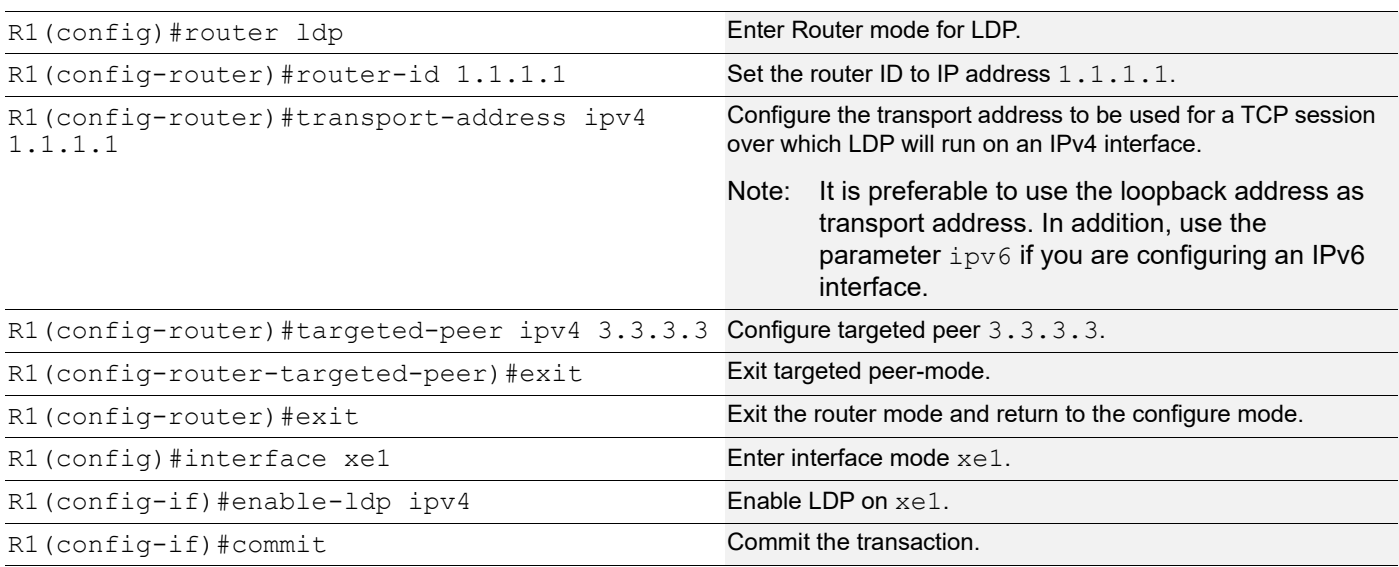

## **R1 - OSPF**

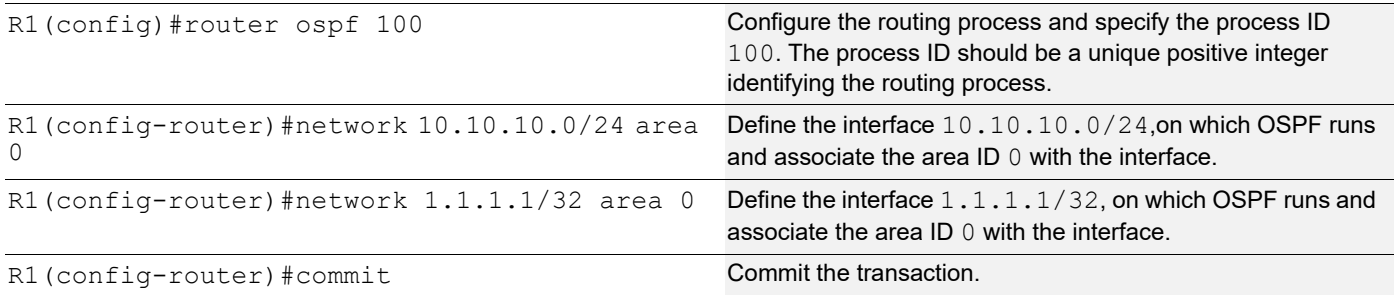

## **R2 - NSM**

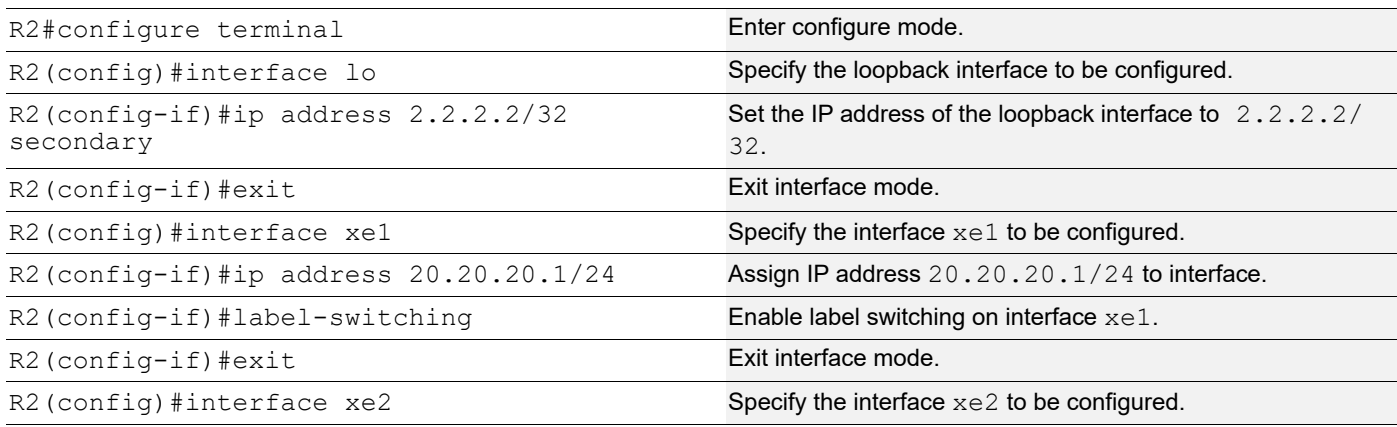

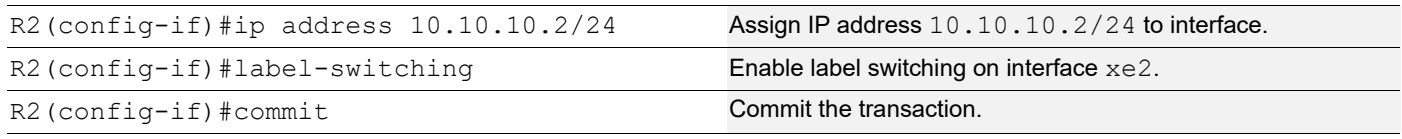

## **R2 - LDP**

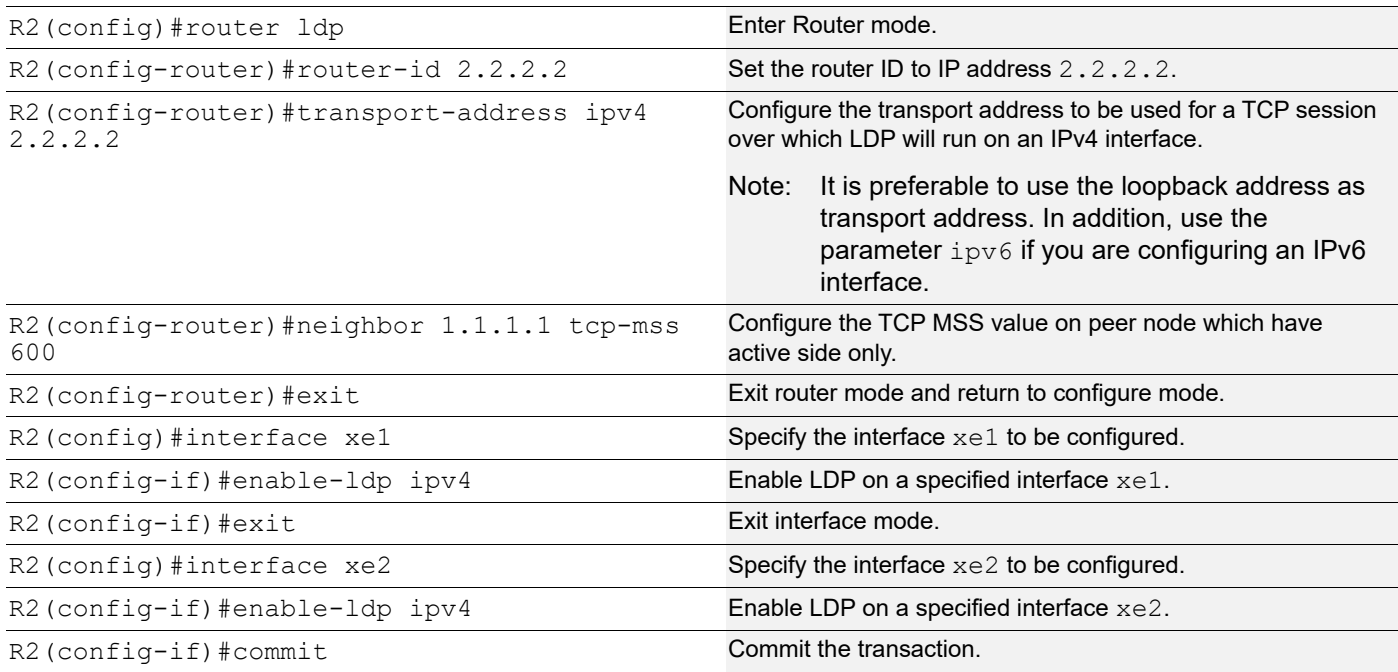

#### **R2 - OSPF**

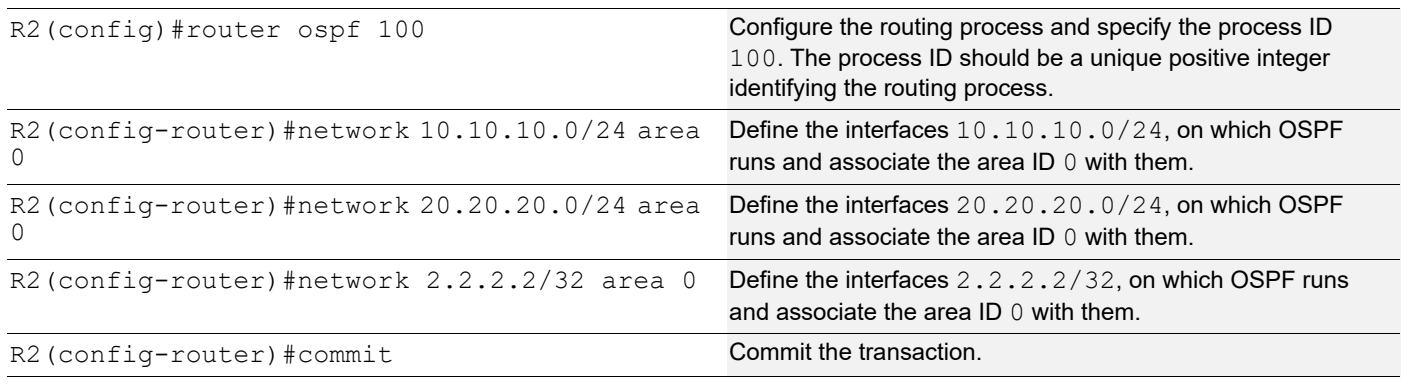

## **R3 - NSM**

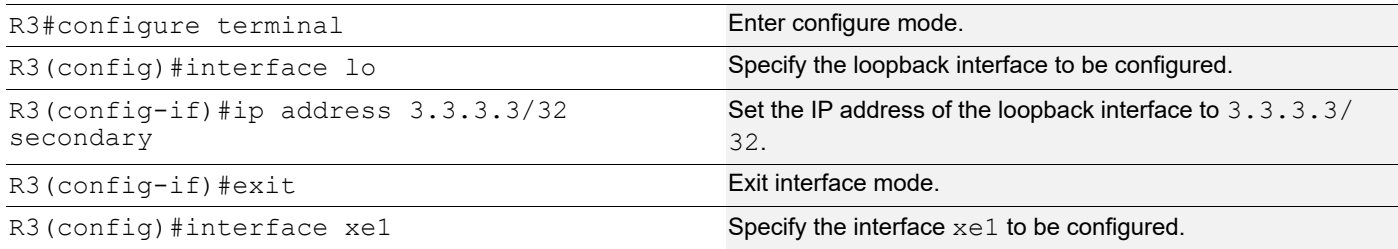

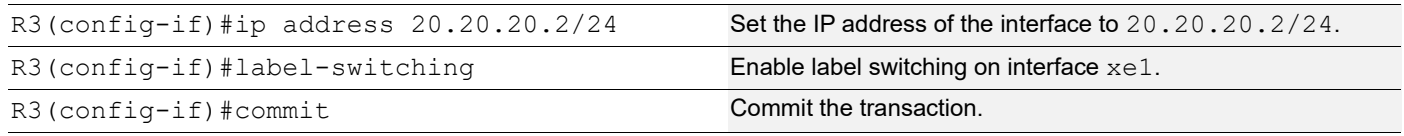

#### **R3 - LDP**

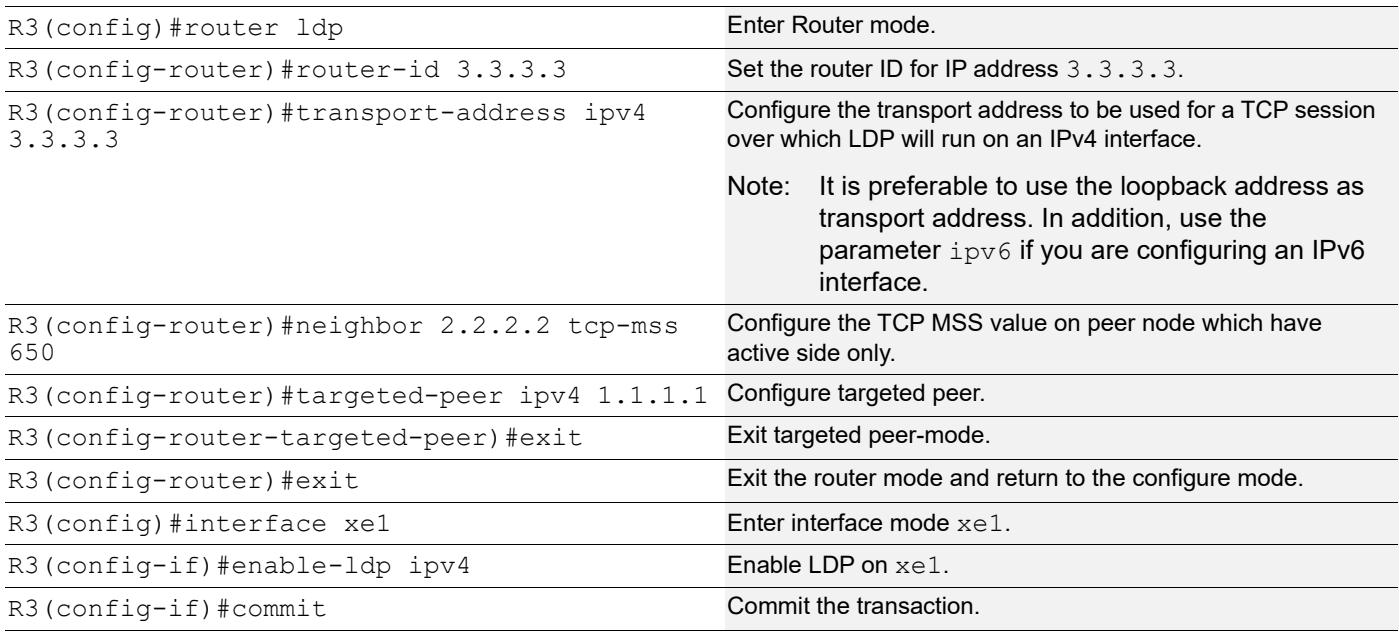

#### **R3 - OSPF**

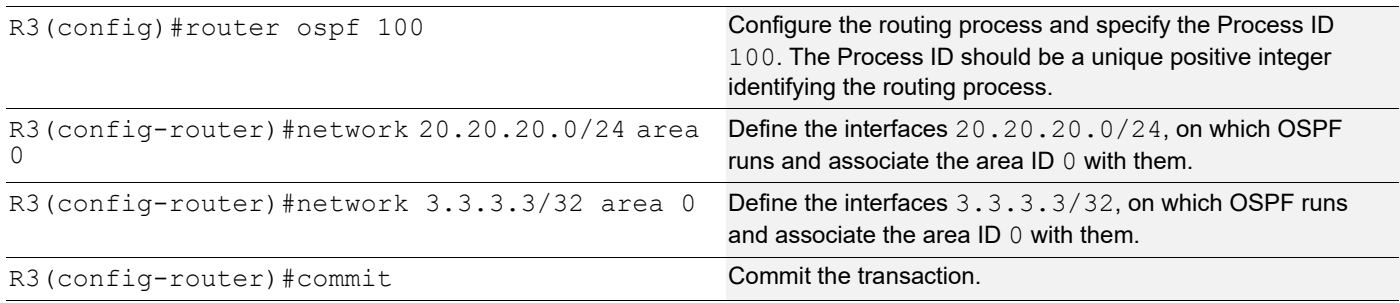

# **Validation**

```
R3#show ldp session
Codes: m - MD5 password is not set/unset.
       g - GR configuration not set/unset.
       t - TCP MSS not set/unset.
      Session has to be cleared manually
Code Peer IP Address IF Name My Role State KeepAlive UpTime
      2.2.2.2 xe1 Active OPERATIONAL 30 00:03:06
```
#### TCP MSS configuration for LDP sessions

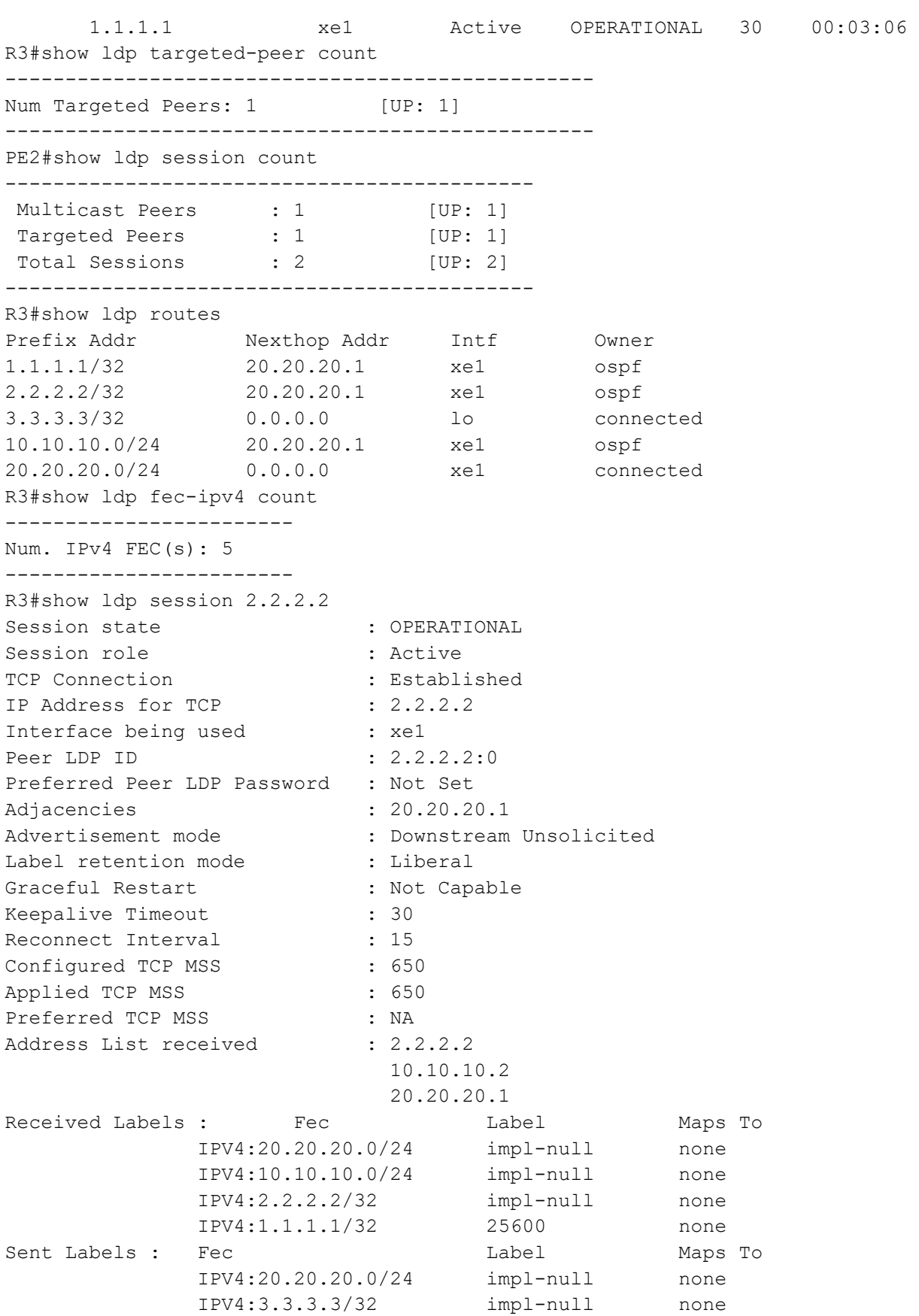

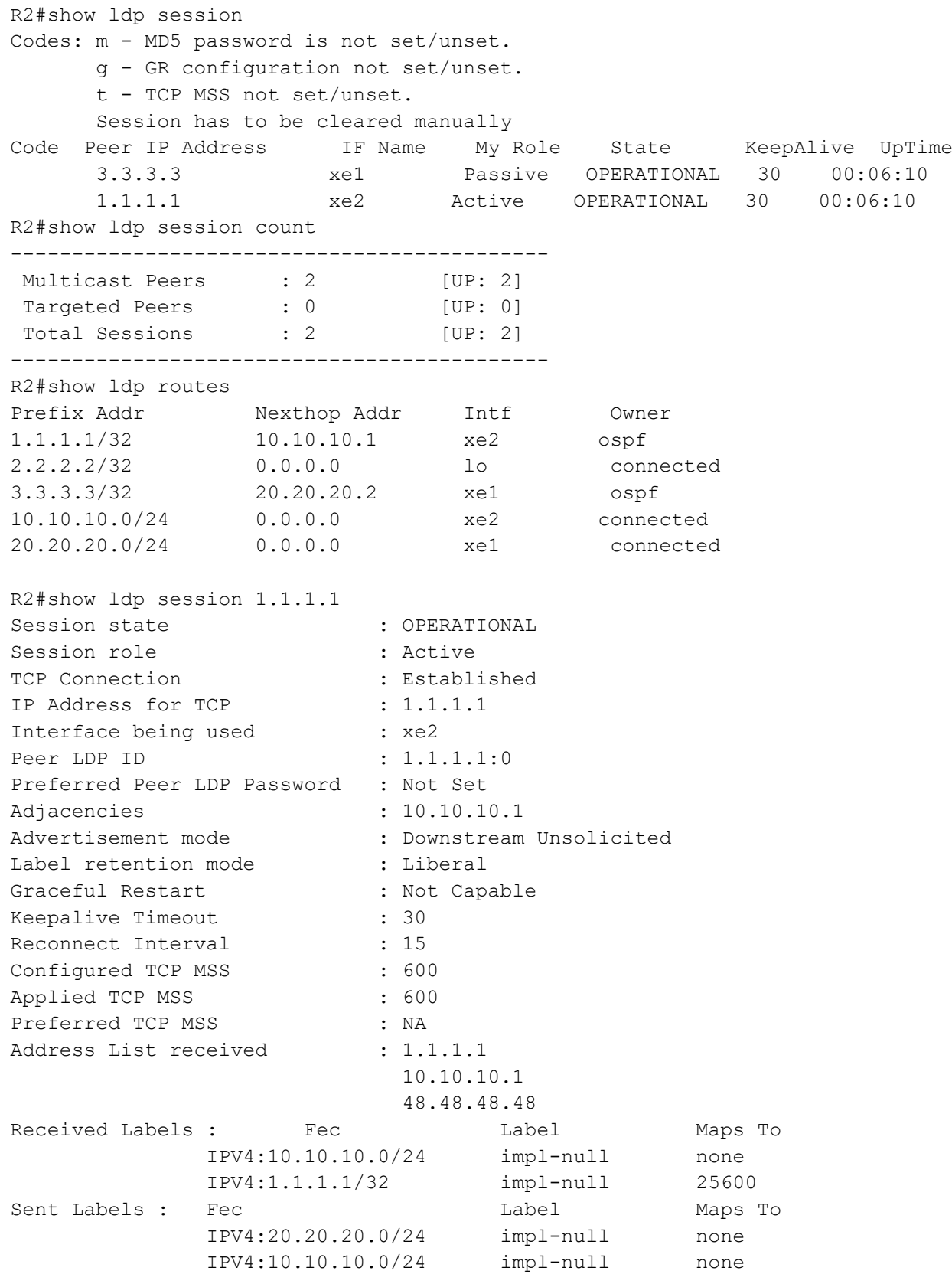

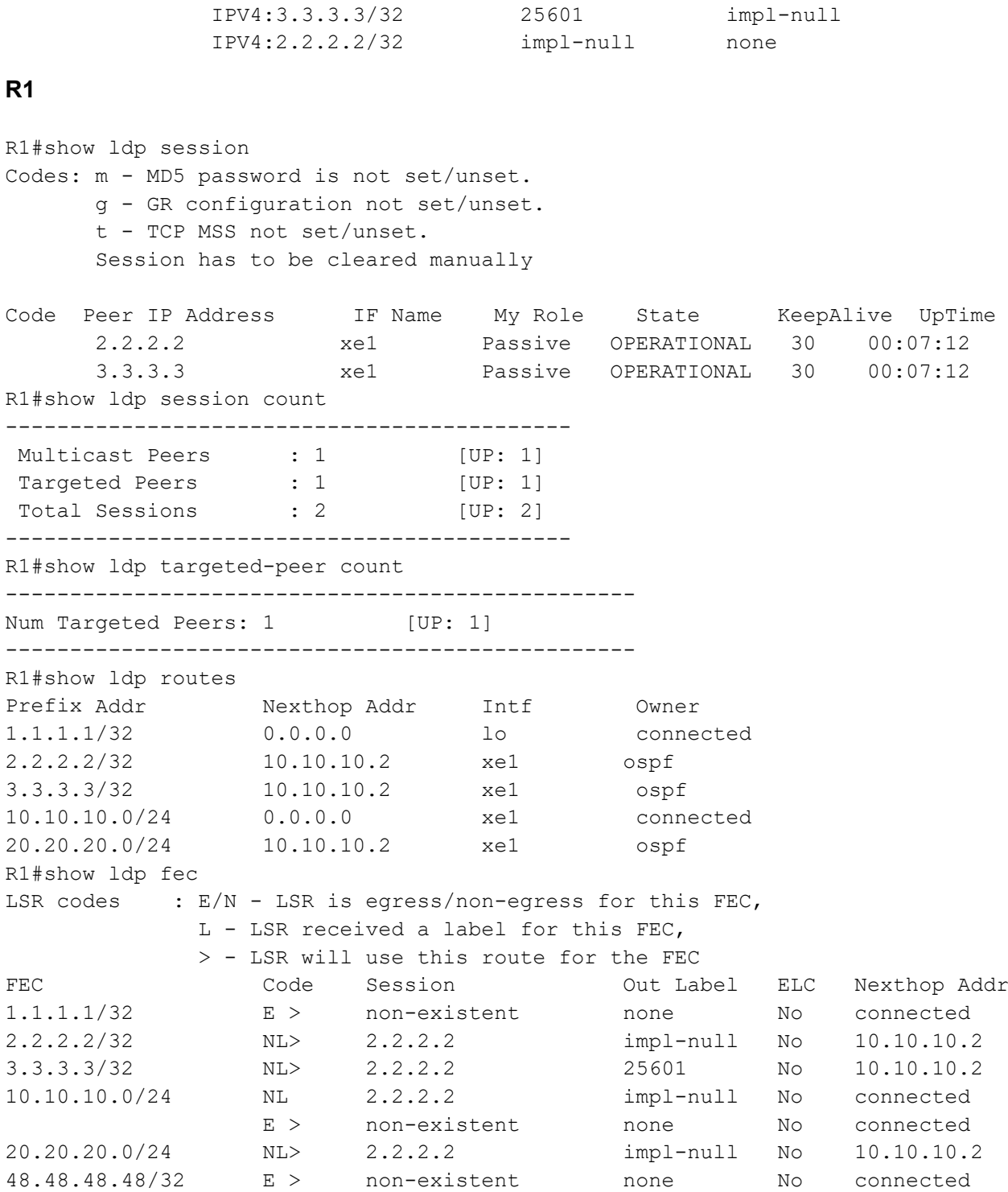

# **Configure TCP MSS on ALL neighbor**

## **R1 - NSM**

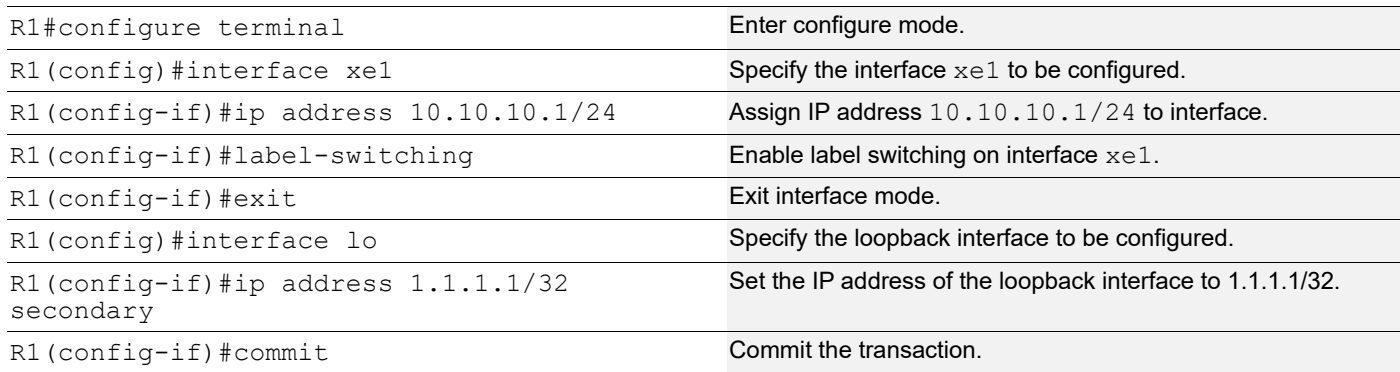

## **R1 - LDP**

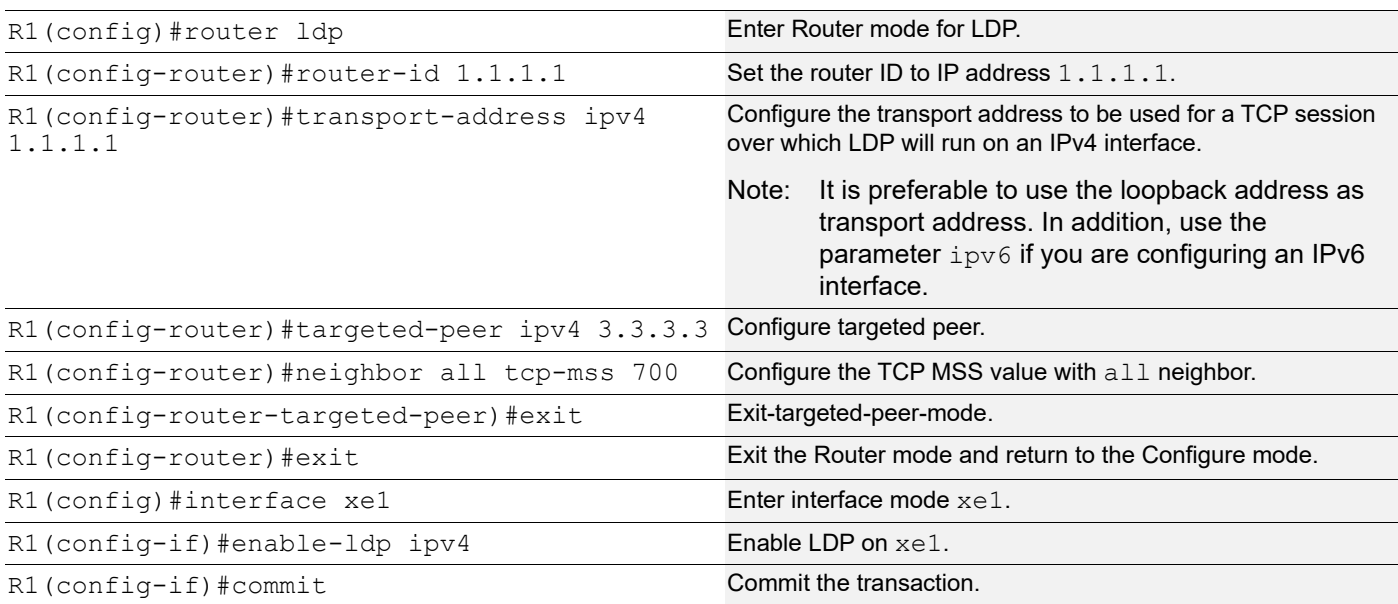

## **R1 - OSPF**

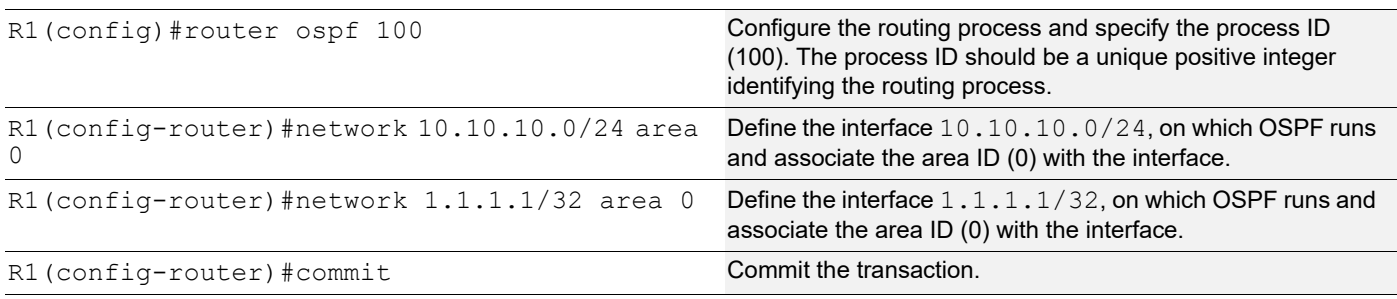

## **R2 - NSM**

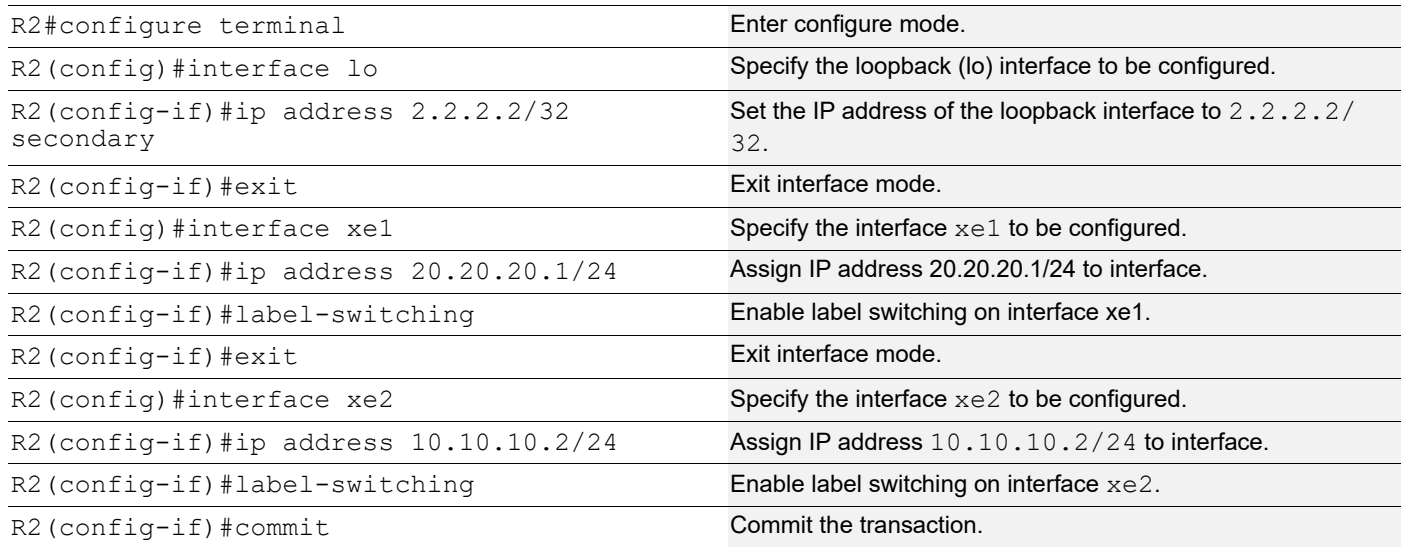

## **R2 - LDP**

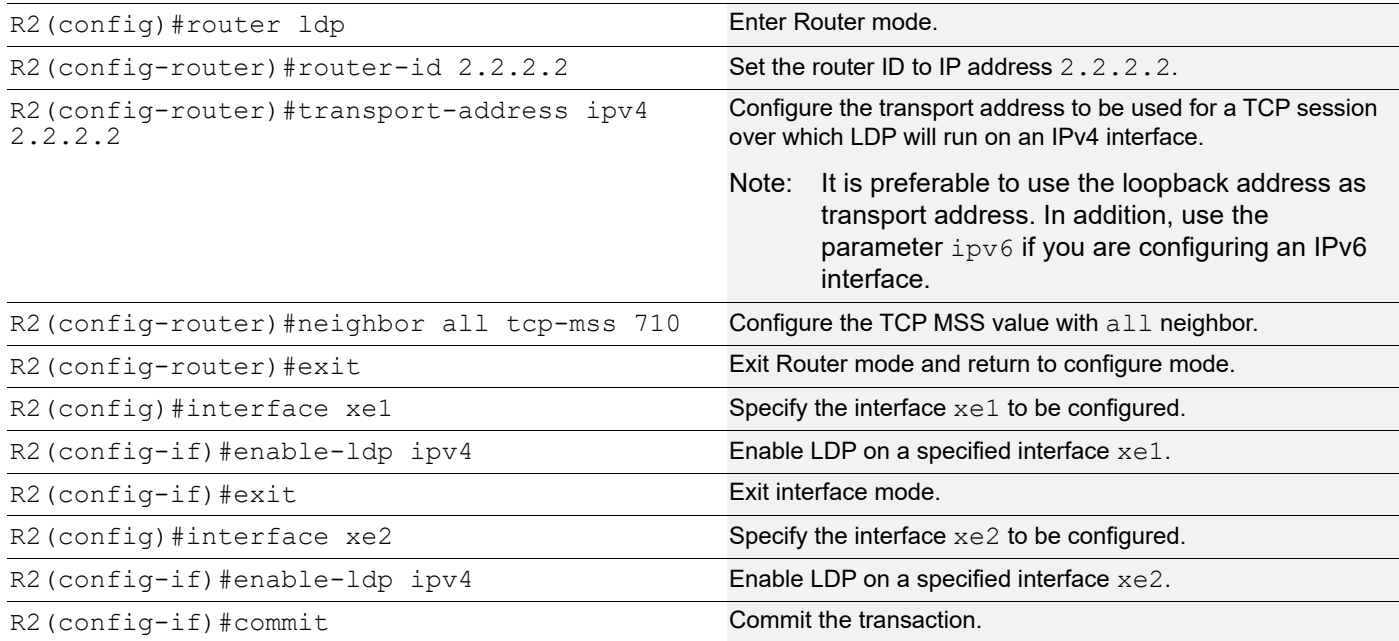

## **R2 - OSPF**

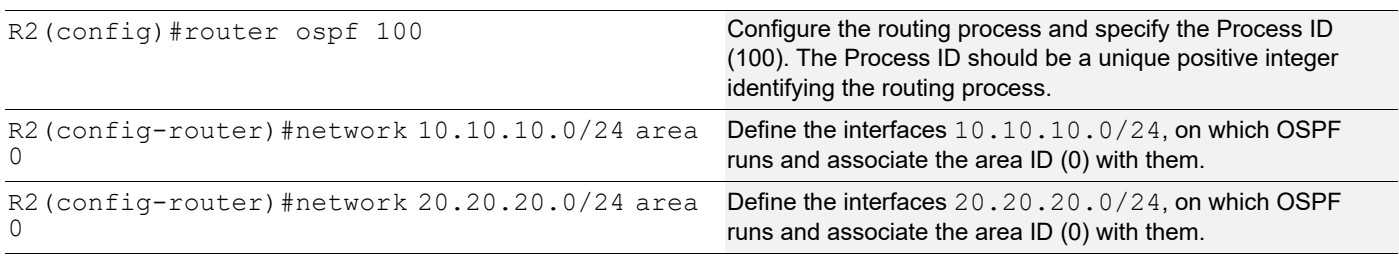

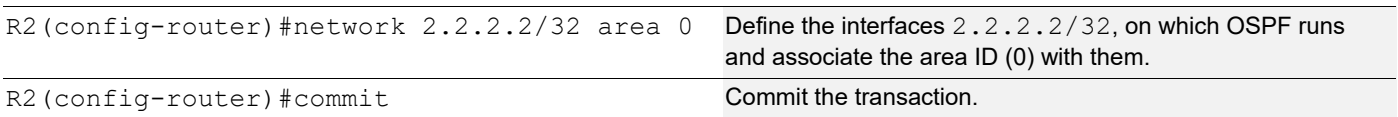

#### **R3 - NSM**

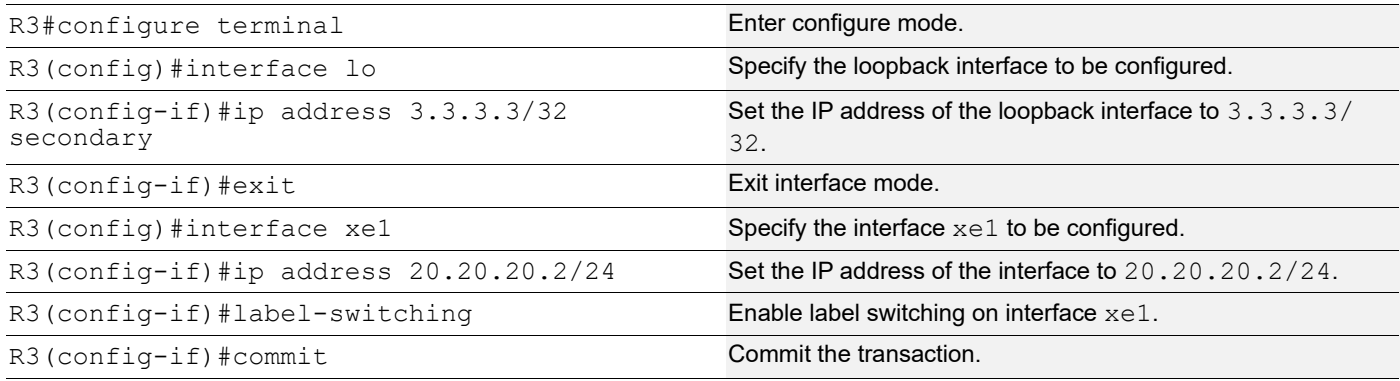

## **R3 - LDP**

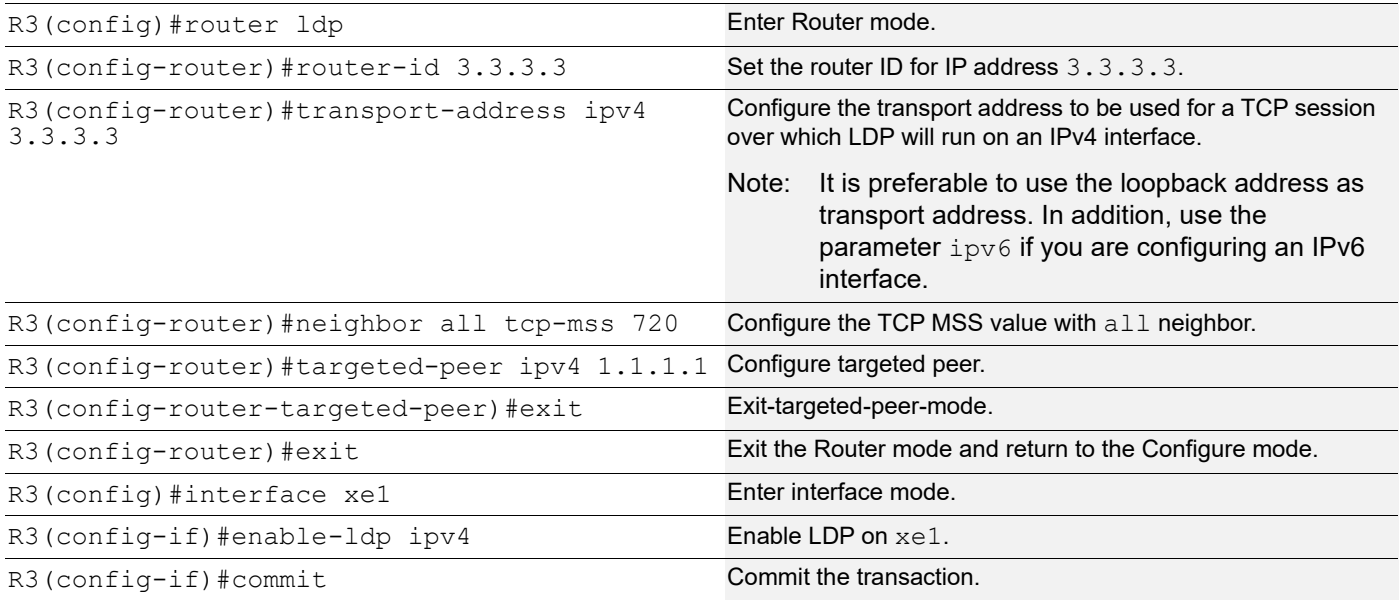

## **R3 - OSPF**

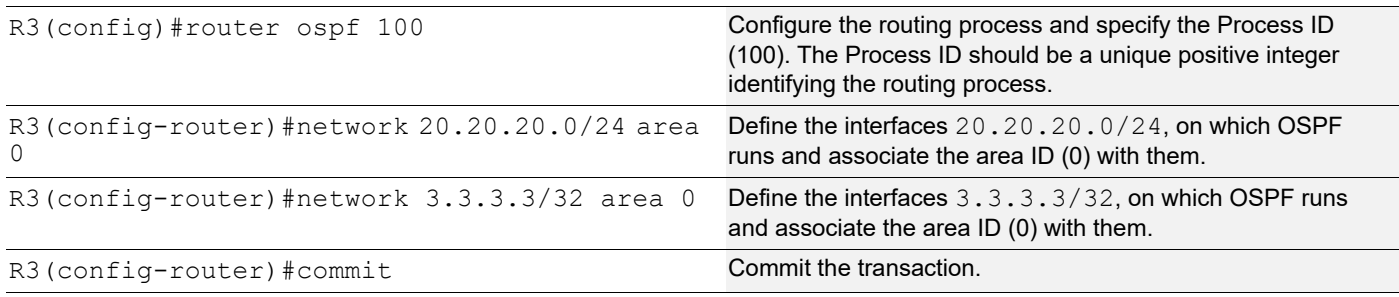

## **Validation**

```
R1#show ldp session
Codes: m - MD5 password is not set/unset.
       g - GR configuration not set/unset.
       t - TCP MSS not set/unset.
       Session has to be cleared manually
Code Peer IP Address IF Name My Role State KeepAlive UpTime<br>2.2.2.2 xe1 Passive OPERATIONAL 30 00:11:22<br>3.3.3.3 xe1 Passive OPERATIONAL 30 00:11:22
      2.2.2.2 xe1 Passive OPERATIONAL 30 00:11:22
      3.3.3.3 xe1 Passive OPERATIONAL 30 00:11:22
R1#show ldp session 2.2.2.2
Session state : OPERATIONAL
Session role (3) (3) Sessive
TCP Connection : Established
IP Address for TCP : 2.2.2.2
IP Address is the contract of the contract of the contract of the contract of the contract of the contract of the contract of the contract of the contract of the contract of the contract of the contract of the contract of 
Peer LDP ID : 2.2.2.2:0
Preferred Peer LDP Password : Not Set
Adjacencies : 10.10.10.2
Advertisement mode : Downstream Unsolicited
Label retention mode : Liberal
Graceful Restart : Not Capable
Keepalive Timeout : 30
Reconnect Interval : 15
Configured TCP MSS : 700
Applied TCP MSS : 700
Preferred TCP MSS : NA
Address List received : 2.2.2.2
                             10.10.10.2
                             20.20.20.1
Received Labels : Fec Cabel Maps To
             IPV4:20.20.20.0/24 impl-null none
              IPV4:10.10.10.0/24 impl-null none
              IPV4:3.3.3.3/32 25601 none<br>IPV4:2.2.2.2/32 impl-null none
              IPV4:2.2.2.2/32 impl-null
Sent Labels : Fec and Label Maps To
               IPV4:10.10.10.0/24 impl-null none
               IPV4:1.1.1.1/32 impl-null none
R1#show ldp session 3.3.3.3
Session state : OPERATIONAL
Session role \qquad \qquad : \text{Passive}TCP Connection : Established
IP Address for TCP : 3.3.3.3
Interface being used : xel
Peer LDP ID : 3.3.3.3:0
Preferred Peer LDP Password : Not Set
Adjacencies : 3.3.3.3
Advertisement mode : Downstream Unsolicited
```
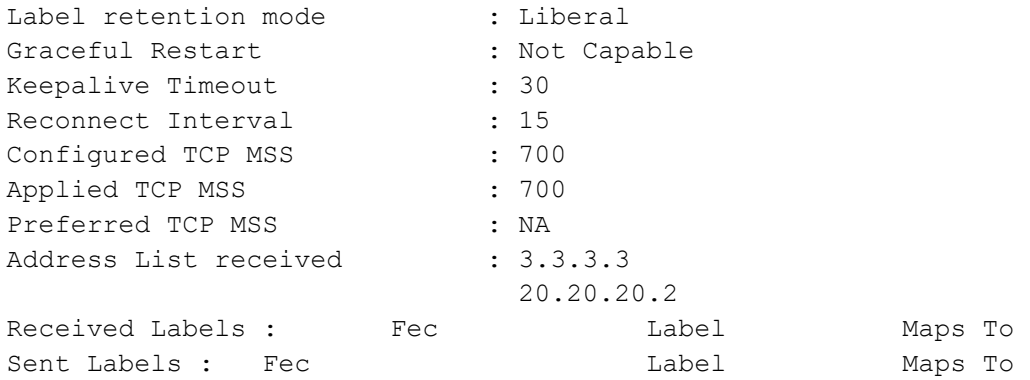

#### **R2**

R2#show ldp session Codes: m - MD5 password is not set/unset. g - GR configuration not set/unset. t - TCP MSS not set/unset. Session has to be cleared manually Code Peer IP Address IF Name My Role State KeepAlive UpTime 3.3.3.3 xe1 Passive OPERATIONAL 30 00:13:39 1.1.1.1 xe2 Active OPERATIONAL 30 00:13:39 R2#show ldp session 3.3.3.3 Session state : OPERATIONAL Session role (3) : Passive TCP Connection : Established IP Address for TCP : 3.3.3.3 Interface being used : xel Peer LDP ID : 3.3.3.3:0 Preferred Peer LDP Password : Not Set Adjacencies : 20.20.20.2 Advertisement mode : Downstream Unsolicited Label retention mode : Liberal Graceful Restart : Not Capable Keepalive Timeout : 30 Reconnect Interval : 15 Configured TCP MSS : 710 Applied TCP MSS : 710 Preferred TCP MSS : NA Address List received : 3.3.3.3 20.20.20.2 Received Labels : Fec Mabel Maps To IPV4:20.20.20.0/24 impl-null none IPV4:3.3.3.3/32 impl-null 25601 Sent Labels : Fec Contract Label Maps To IPV4:20.20.20.0/24 impl-null none IPV4:10.10.10.0/24 impl-null none IPV4:2.2.2.2/32 impl-null none IPV4:1.1.1.1/32 25600 impl-null R2#show ldp session 1.1.1.1 Session state : OPERATIONAL

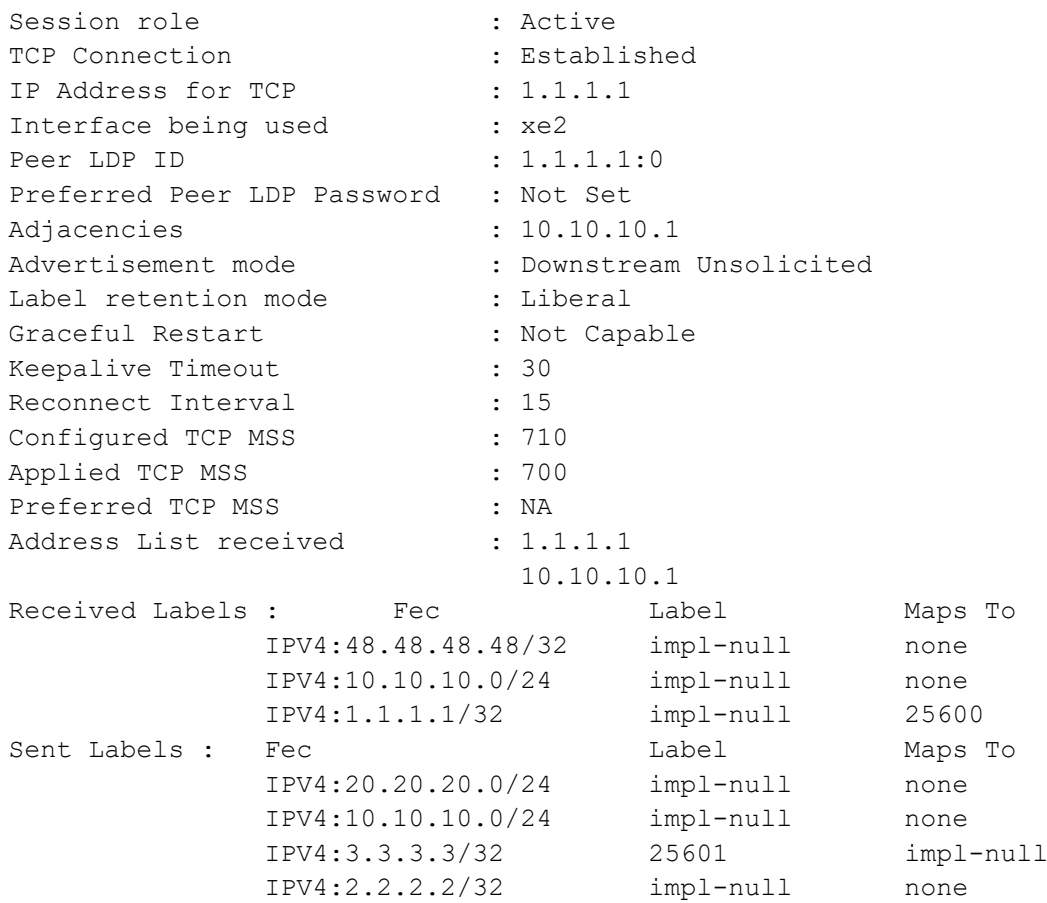

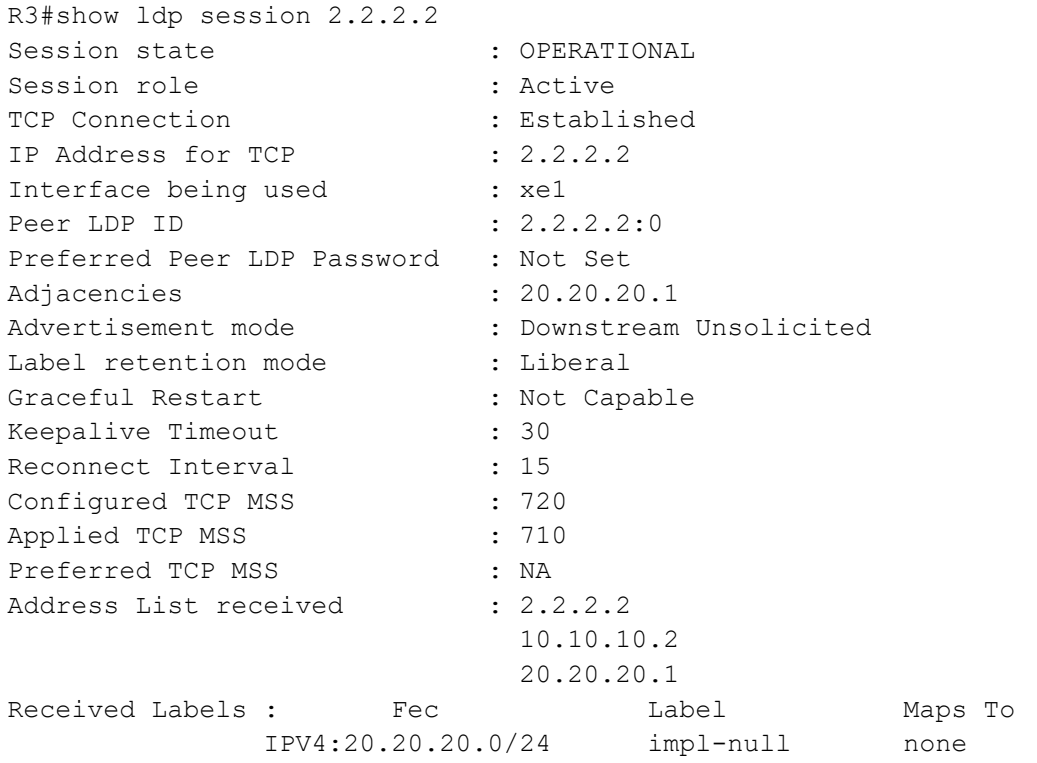

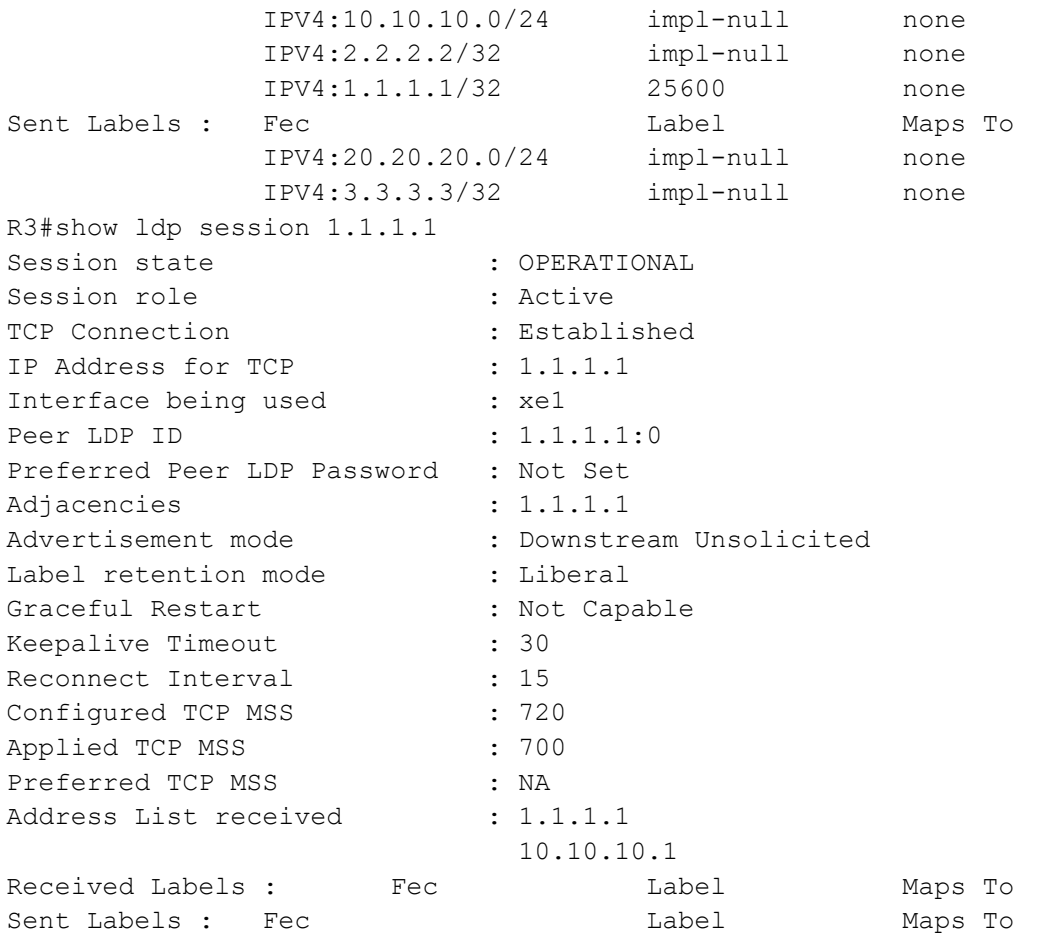

# **Configuration of TCP MSS with Auto-targeted**

#### **R1 - NSM**

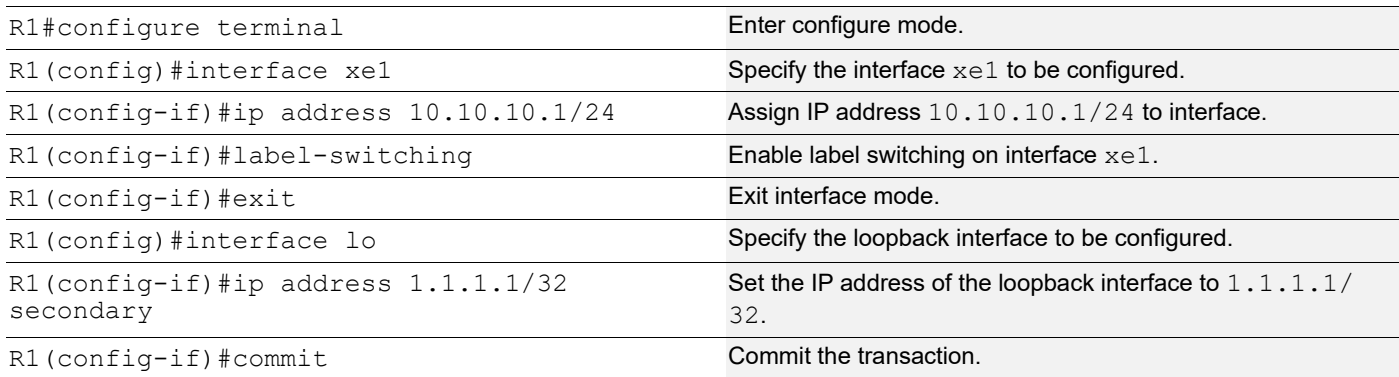

## **R1 - LDP**

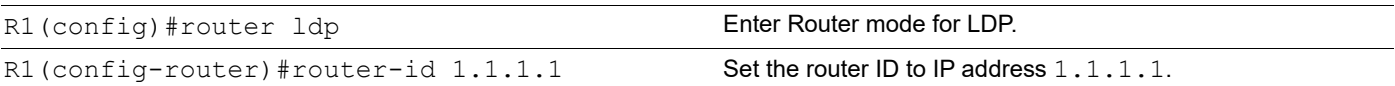

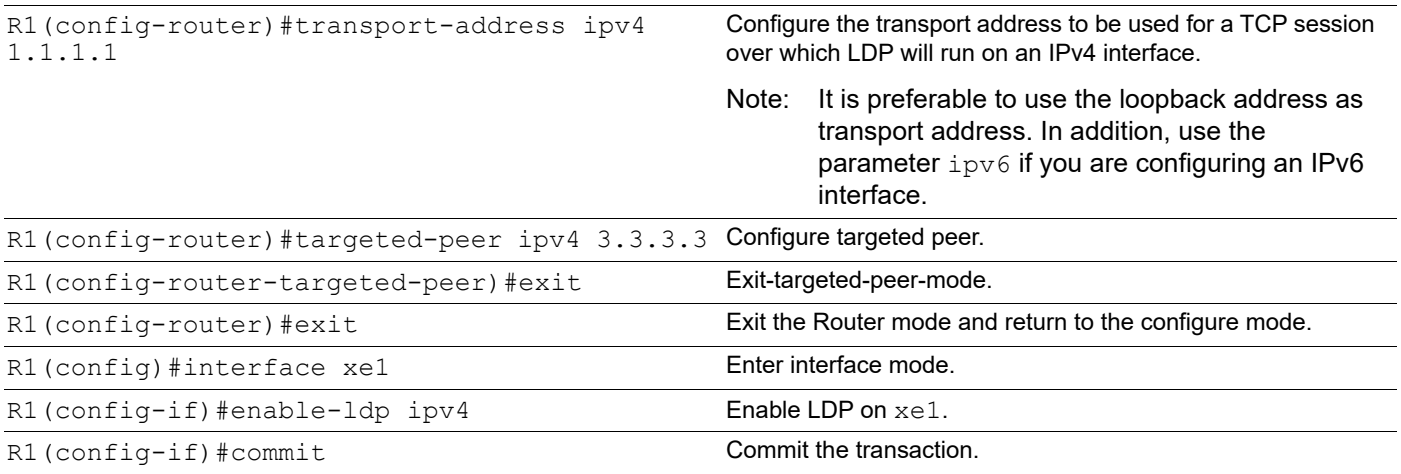

### **R1 - OSPF**

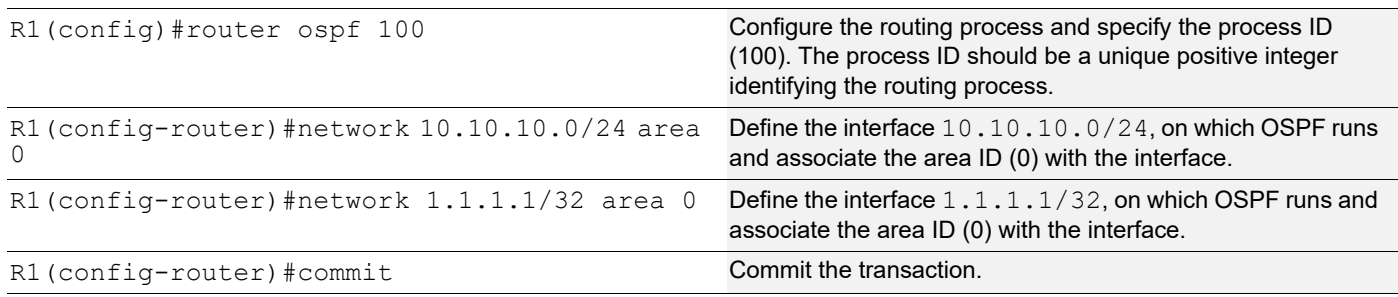

## **R2 - NSM**

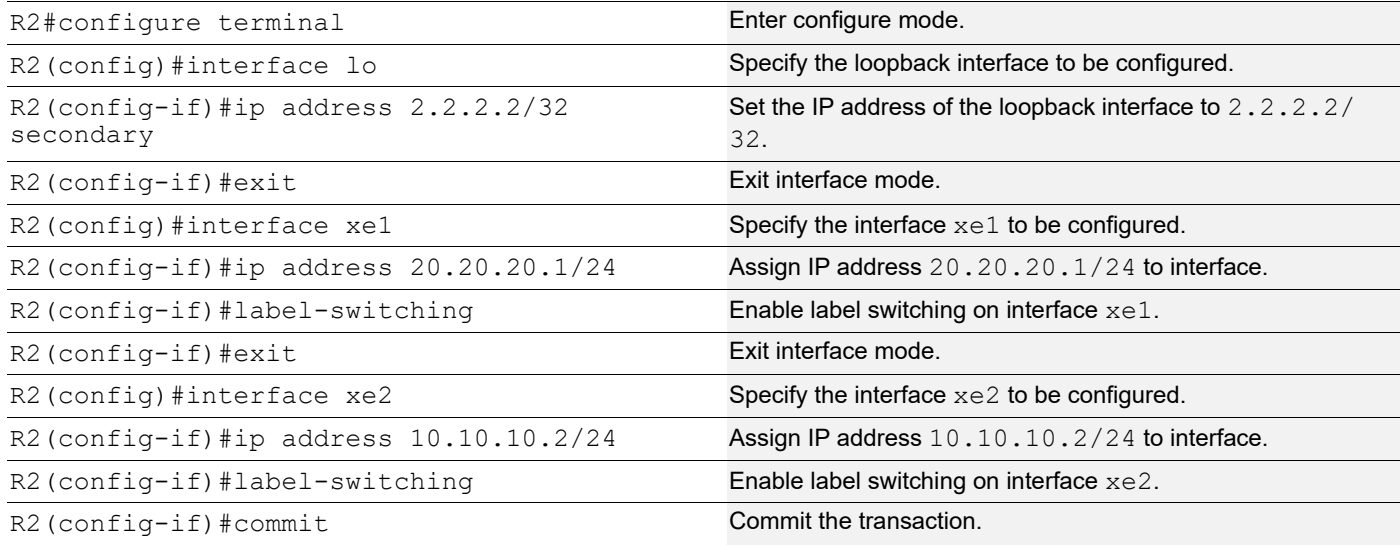

## **R2 - LDP**

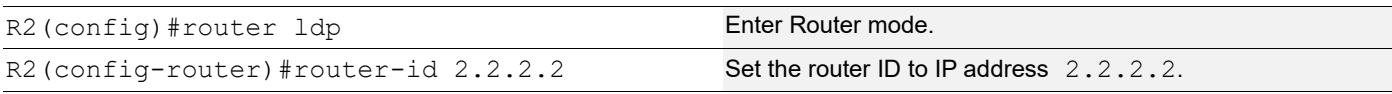

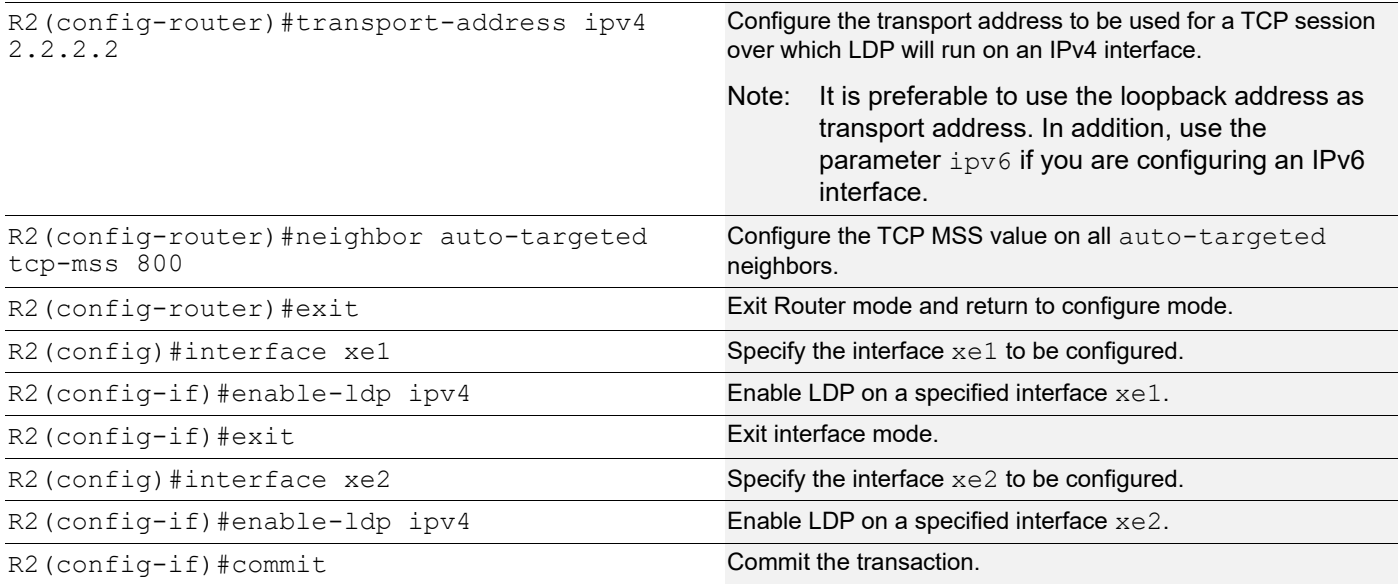

## **R2 - OSPF**

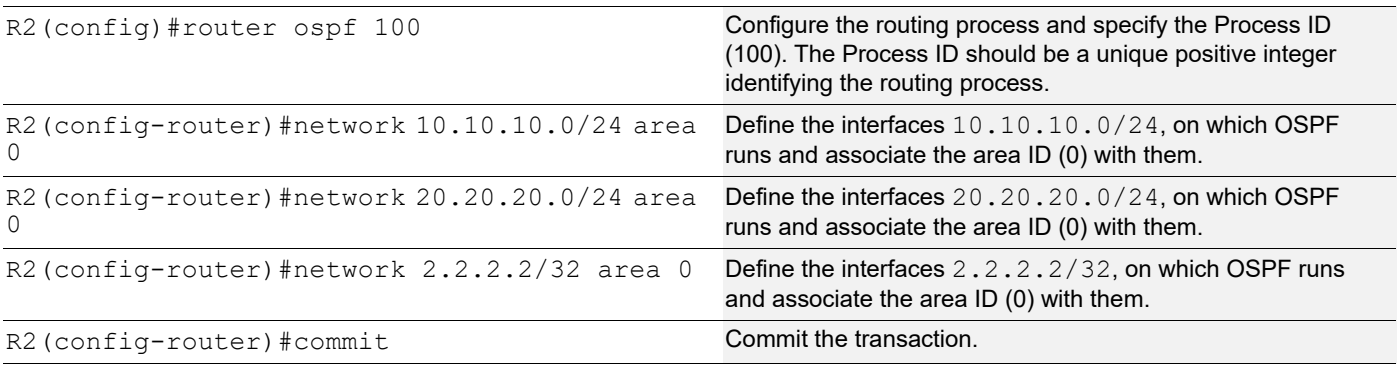

## **R3 - NSM**

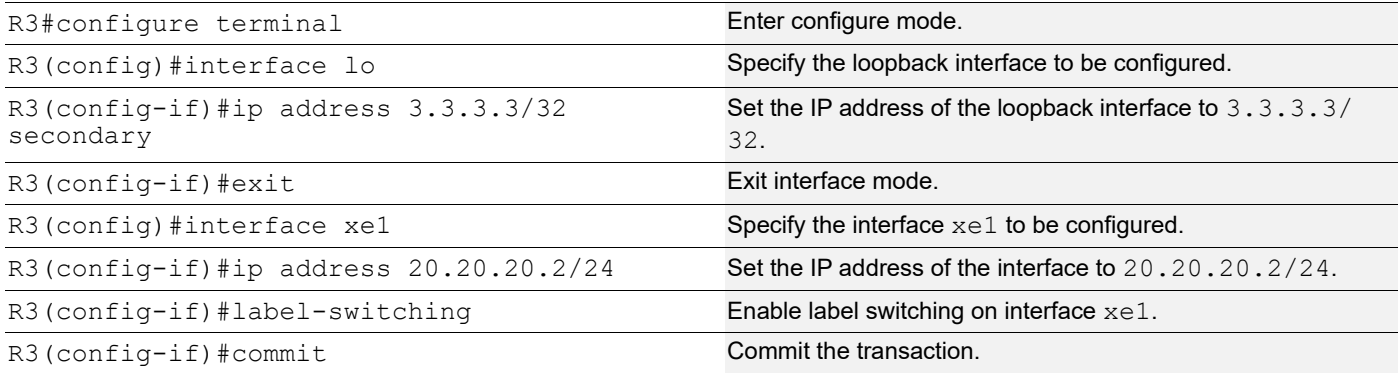

## **R3 - LDP**

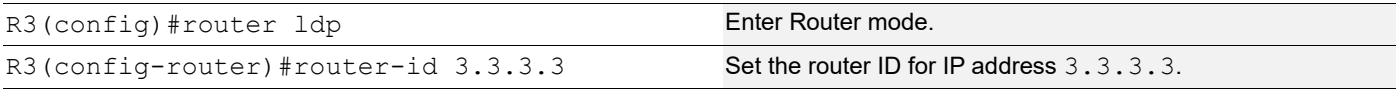

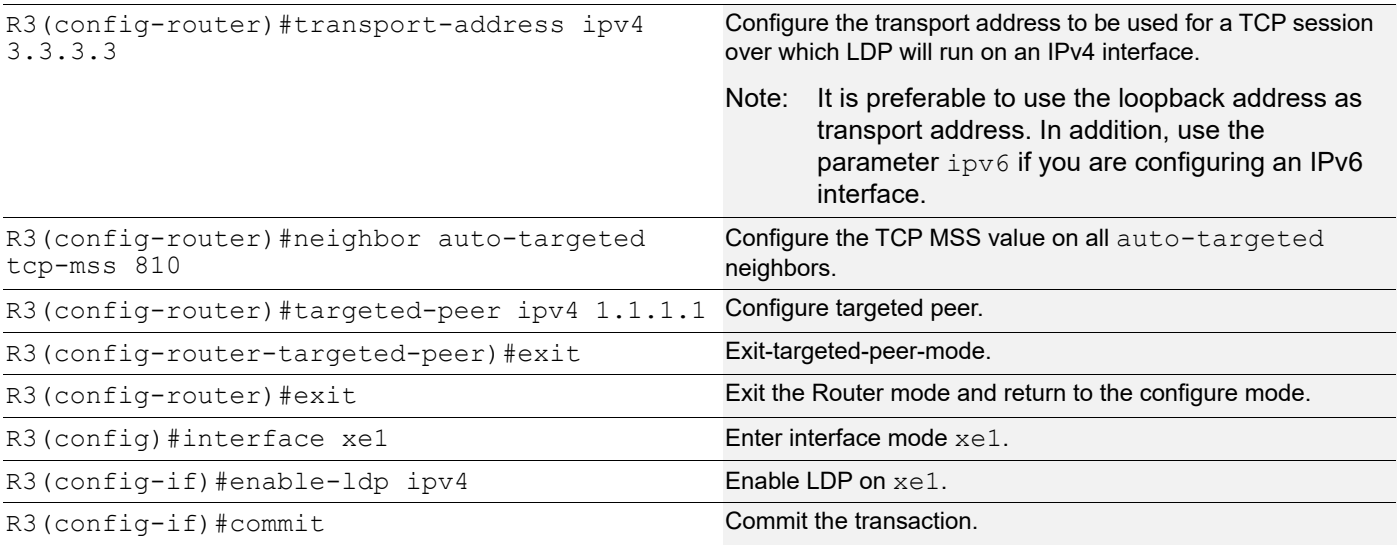

#### **R3 - OSPF**

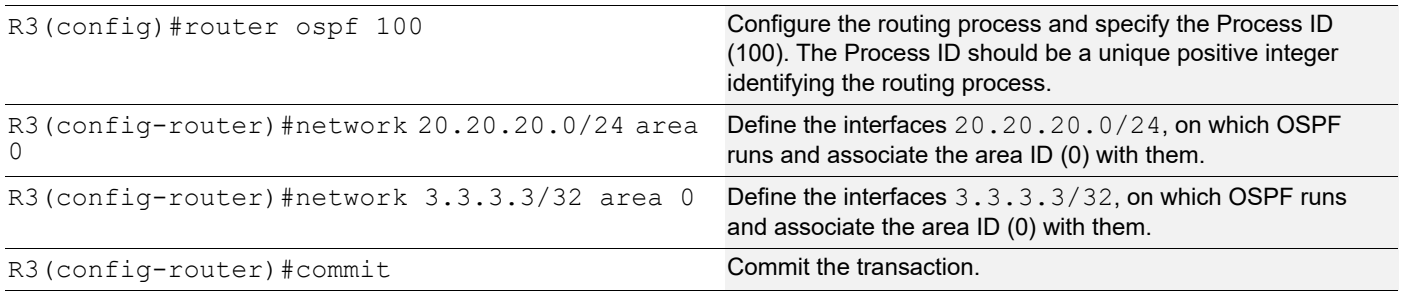

## **Validation**

```
R1#show ldp session
Codes: m - MD5 password is not set/unset.
      g - GR configuration not set/unset.
      t - TCP MSS not set/unset.
      Session has to be cleared manually
Code Peer IP Address IF Name My Role State KeepAlive UpTime
      2.2.2.2 xe1 Passive OPERATIONAL 30 00:00:03
      3.3.3.3 xe1 Passive OPERATIONAL 30 00:00:03
R1#show ldp targeted-peers
IP Address Interface
3.3.3.3 xe1
R1#show ldp session 3.3.3.3
Session state \qquad \qquad : OPERATIONAL
Session role (3) Sessive : Passive
TCP Connection : Established
IP Address for TCP : 3.3.3.3
Interface being used : xel
```
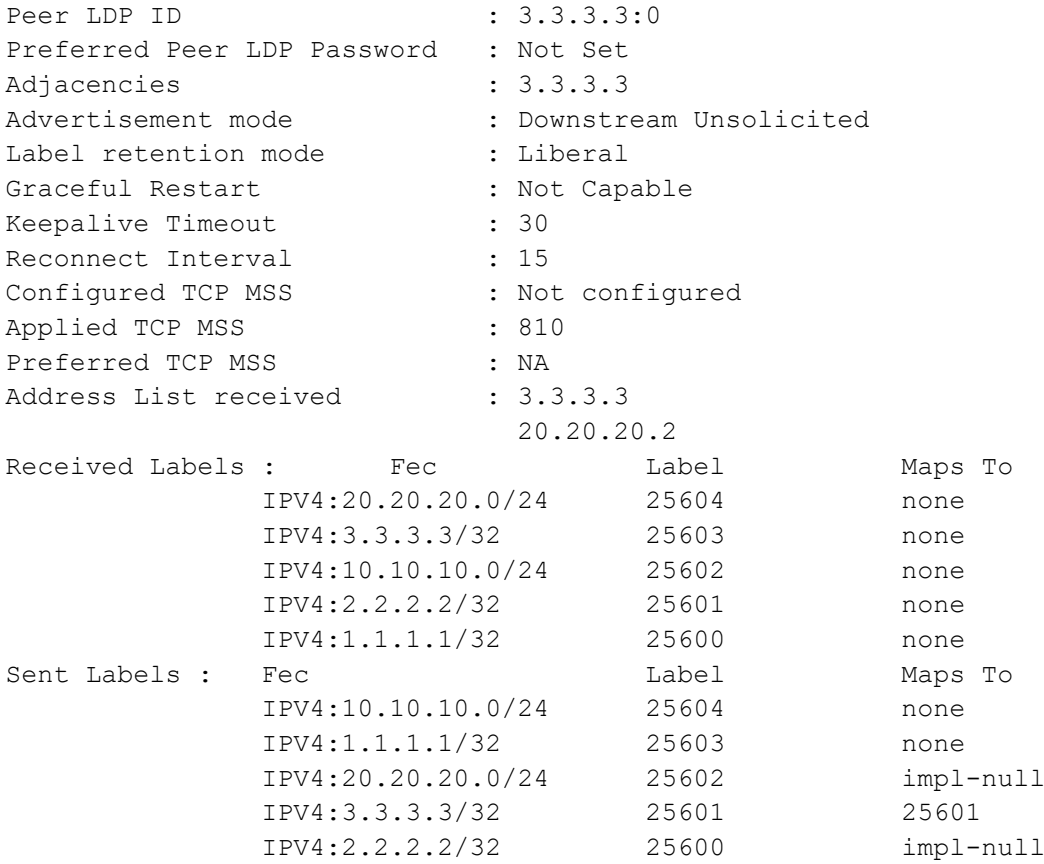

#### **R2**

R2#show ldp session Codes: m - MD5 password is not set/unset. g - GR configuration not set/unset. t - TCP MSS not set/unset. Session has to be cleared manually Code Peer IP Address IF Name My Role State KeepAlive UpTime 3.3.3.3 xe1 Passive OPERATIONAL 30 00:00:04 1.1.1.1 xe2 Active OPERATIONAL 30 00:00:04 R2#show ldp targeted-peers R2#show ldp session 3.3.3.3 Session state : OPERATIONAL Session role  $\qquad \qquad : \text{ Passive}$ TCP Connection : Established IP Address for TCP : 3.3.3.3 Interface being used : xel Peer LDP ID : 3.3.3.3:0 Preferred Peer LDP Password : Not Set Adjacencies : 20.20.20.2 Advertisement mode : Downstream Unsolicited Label retention mode : Liberal Graceful Restart : Not Capable Keepalive Timeout : 30 Reconnect Interval : 15

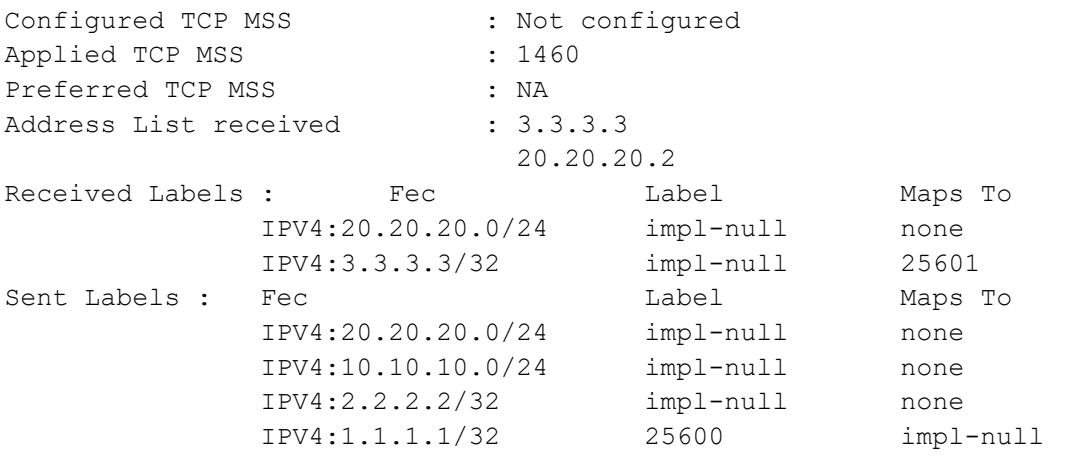

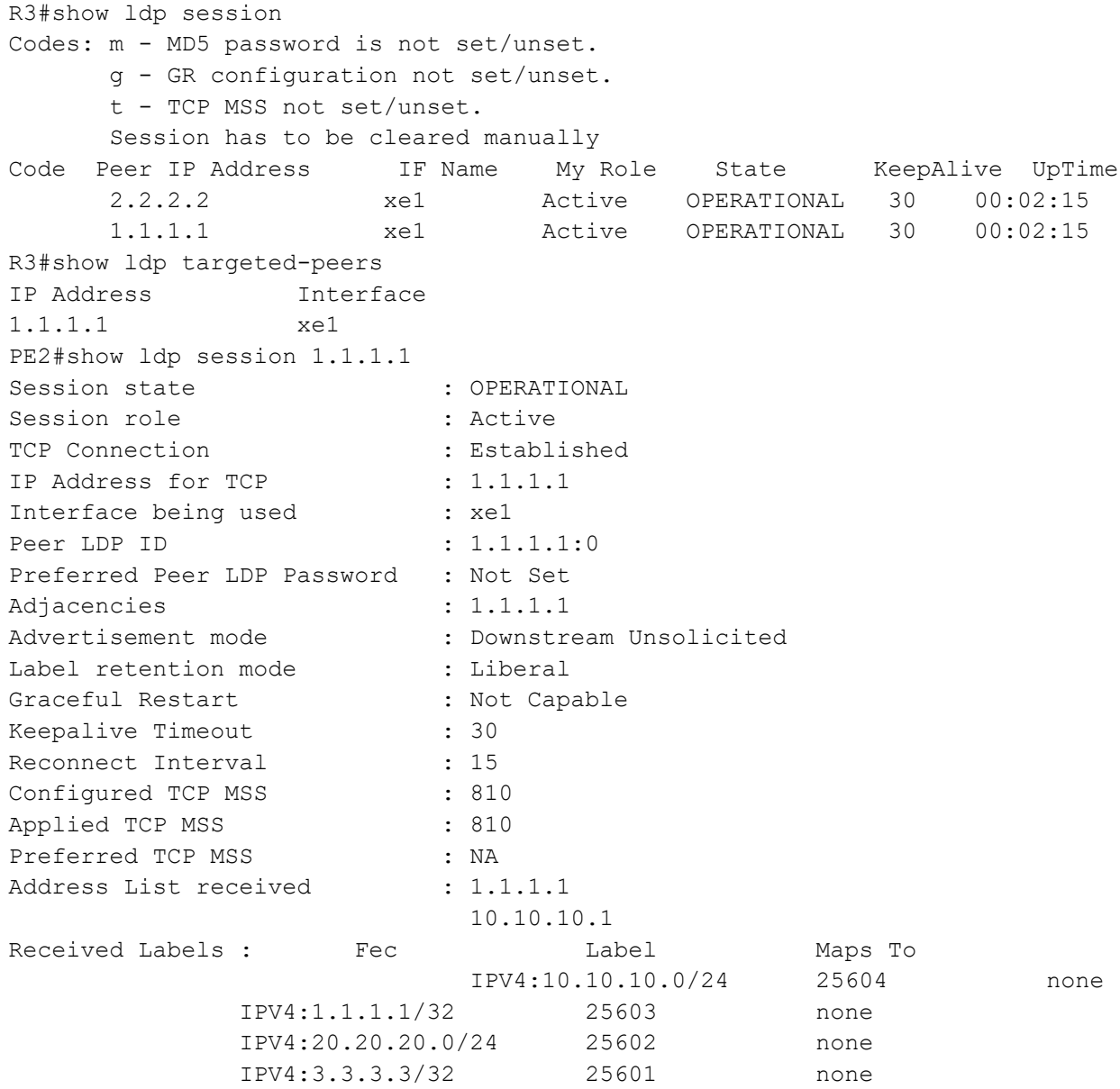

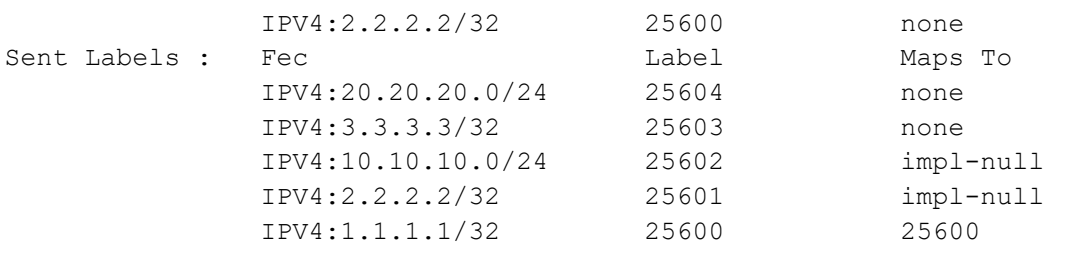

# **New CLI Command**

### **neighbor tcp-mss**

Use this command to set the TCP MSS for an LDP session. MSS is a TCP parameter that defines the maximum amount of data in a TCP segment that can be transmitted.

Use the no command to remove the TCP MSS from an LDP session.

#### **Command Syntax**

neighbor (A.B.C.D| auto-targeted | all) tcp-mss <560-1440> no neighbor (A.B.C.D | auto-targeted | all) tcp-mss

#### **Parameters**

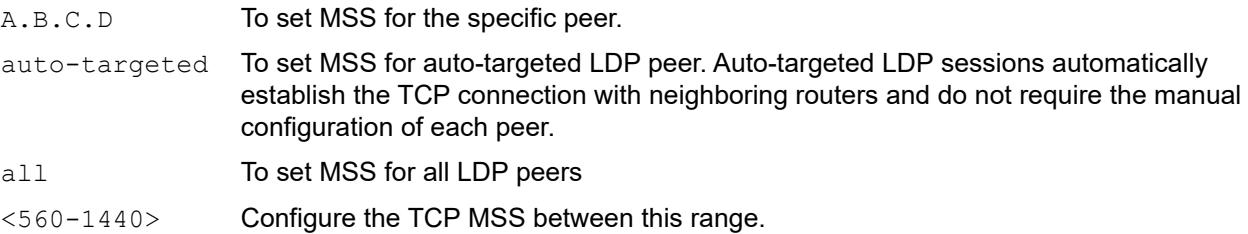

#### **Default**

By default, neighbor tcp-mss is disabled and the MSS value is 1460 bytes.

#### **Command Mode**

Router LDP mode.

#### **Applicability**

This command was introduced in OcNOS version 6.4.1.

#### **Examples**

```
OcNOS(config)#router ldp
OcNOS(config-router)#neighbor 2.2.2.2 tcp-mss 900
OcNOS(config-router)#neighbor all tcp-mss 1000
OcNOS(config-router)#neighbor auto-targeted tcp-mss 800
OcNOS(config-router)#commit
```
# **Abbreviations**

The following are some key abbreviations and their meanings relevant to this document:

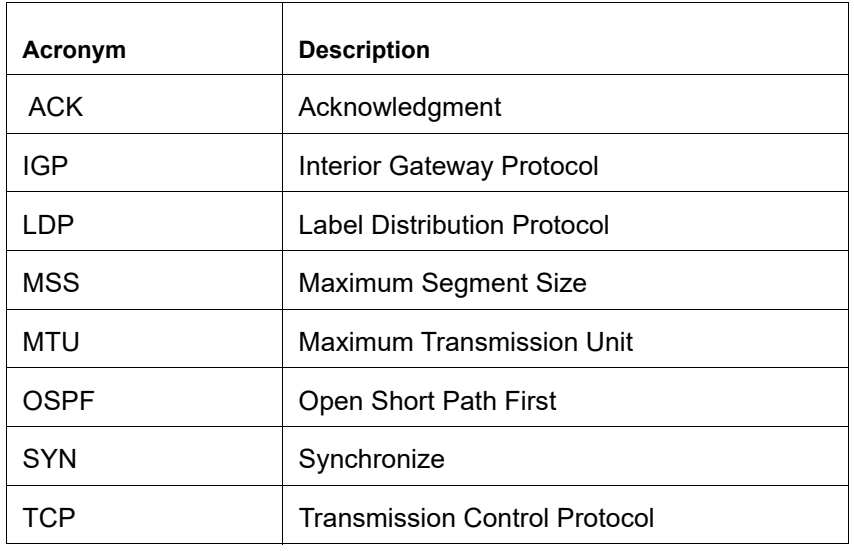

# **Glossary**

The following provides definitions for key terms used throughout this document:

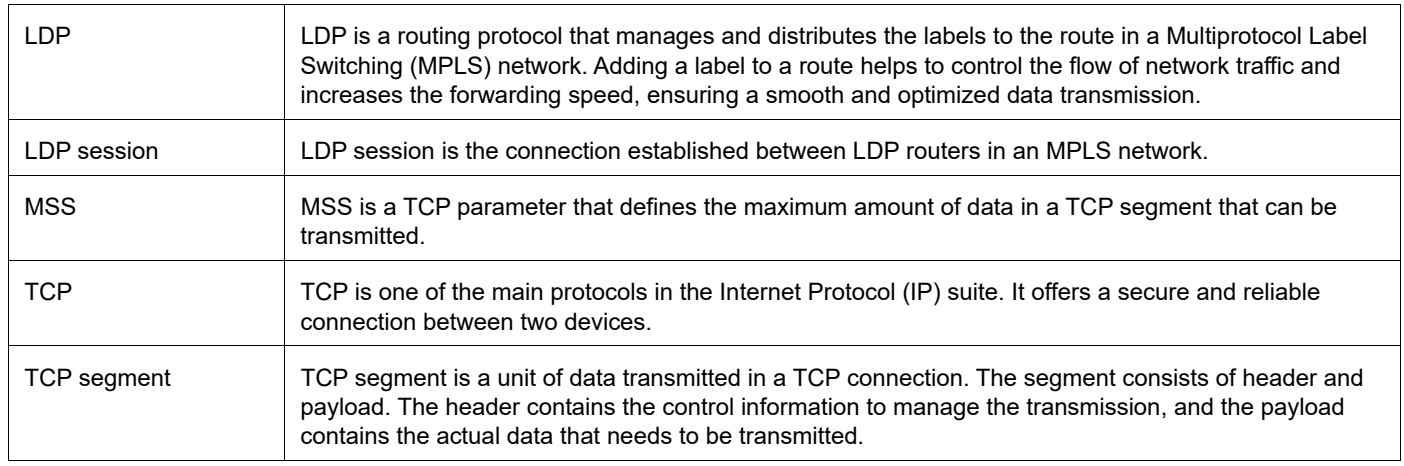

# Fall Back Option for RADIUS Authentication

# **Overview**

Currently, the Remote Authentication Dial-In User Service (RADIUS) server authentication fallback to the local authentication server only when the RADIUS server is not reachable.

This behavior is modified in the current release to forward the authentication request to the local authentication server when the RADIUS authentication is failed or not reachable.

### **Feature Characteristics**

The RADIUS authentication mechanism is enhanced to fallback to local authentication server when the user

- is not present on RADIUS server or
- authentication fails from RADIUS server

To implement the above requirements, the existing CLI aaa authentication login default fallback error local non-existent-user vrf management is used to enable fallback to local authentication server. This is disabled by default.

Note: For invalid secret key there is no fallback local authentication. Console authentication is not supported for RADIUS.

### **Benefits**

By default, the fallback to local authentication is applied when the RADIUS server is unreachable. For other scenarios, enable the fallback using the CLI.

# **Configuration**

Below is the existing CLI used to enable the fallback local authentication server.

```
aaa authentication login default fallback error local non-existent-user vrf 
 management
```
Refer to *Authentication, Authorization and Accounting* section in the OcNOS System Management Configuration Guide, Release 6.4.1.

## **Validation**

Configure aaa authentication console and verify console authentication:

```
OcNOS#con t
Enter configuration commands, one per line. End with CNTL/Z.
OcNOS(config)#radius-server login host 1.1.1.2 seq-num 1 key 0 kumar
OcNOS(config)#commit
OcNOS(config)#aaa authentication login console group radius
OcNOS(config)#commit
OcNOS(config)#exit
```
OcNOS#exit

```
OcNOS#show users
Current user : (*). Lock acquired by user : (*).
CLI user \qquad \qquad : \qquad \lbrack C\rbrack. \quad \text{Netconf users} \qquad \qquad : \qquad \lbrack \text{N}\rbrack.Location : Applicable to CLI users.
Session : Applicable to NETCONF users.
Line User Idle Location/Session PID TYPE Role<br>(*) 0 con 0 [C]ocnos 0d00h00m ttyS0 5531 Remote netw
```
## Enabled RADIUS local fallback and verify the authentication:

```
OcNOS(config)#aaa authentication login console group radius local
OcNOS(config)#commit
OcNOS(config)#exit
OcNOS#exit
OcNOS>exit
OcNOS>enable
OcNOS#show users
Current user : (*). Lock acquired by user : (#).
CLI user : [C]. Netconf users : [N].
Location : Applicable to CLI users.
Session : Applicable to NETCONF users.
Line User Idle Location/Session PID TYPE Role
(*) 0 con 0 [C]test 0d00h00m ttyS0 5713 Local network-engineer
130 vty 0 [C]test 0d00h01m pts/0 5688 Local network-engineer
OcNOS#
```
5531 Remote network-admin

## **CLI Commands**

### **aaa authentication login default fallback error**

Use this command to enable fallback to local authentication for the default login if remote authentication is configured and all AAA servers are unreachable.

Use the no form of this command to disable fallback to local authentication.

Note: If you have specified local (use local authentication) in the *aaa authentication login default* command, you do not need to use this command to ensure that "fall back to local" occurs.

#### **Command Syntax**

```
aaa authentication login default fallback error local (vrf management|)
no aaa authentication login default fallback error local (vrf management|)
```
#### **Parameters**

management Management VRF

#### **Default**

By default, AAA authentication is local.

#### **Command Mode**

Configure mode

#### **Applicability**

This command was introduced before OcNOS version 1.3.

#### **Examples**

```
#configure terminal
 (config)#aaa authentication login default fallback error local vrf management
```
### **aaa authentication login default**

Use this command to set the AAA authentication methods.

Use the  $no$  form of this command to set the default AAA authentication method (local).

#### **Command Syntax**

```
aaa authentication login default (vrf management|) ((group LINE) | (local (|none)) 
  | (none))
no aaa authentication login default (vrf management|) ((group) | (local (|none)) | 
  (none))
```
#### **Parameters**

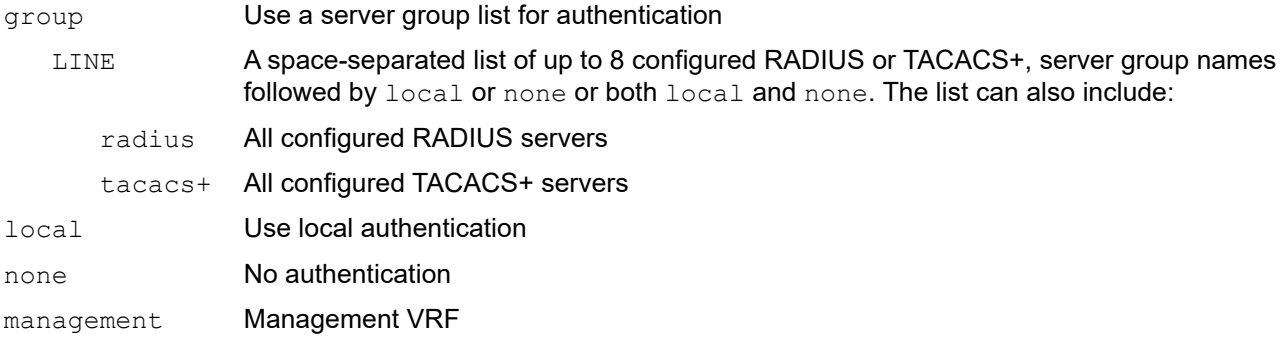

#### **Default**

By default, AAA authentication method is local

By default, groups: RADIUS or TACACS+

#### **Command Mode**

Configure mode

#### **Applicability**

This command was introduced before OcNOS version 1.3.

### **Examples**

```
#configure terminal
(config)#aaa authentication login default vrf management group radius
```
# **Abbreviations**

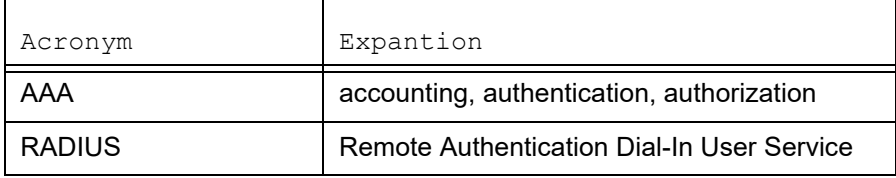

# Modified Extended ACL Deny Rule Behavior in VTY

# **Overview**

The Access Control List refers to rules that allow or deny management protocols to control the network traffic, thus reducing network attacks from external sources.

Users can create Standard and Extended ACL rules and attach them to a virtual teletype (VTY) command line interface. These ACL rules are applied on both Management and Default virtual routing and forwarding (VRFs).

In the case of Standard ACLs, the permit/deny rules are applied only for management protocols such as Telnet/SSH/ SSH-Netconf protocols (port numbers 22,23,830)).

Extended ACL rules are applied as configured by the user, and it is not limited to management protocols only, unlike Standard ACLs.

When a user configures a rule with 'deny any any any' and attaches it to the VTY, it effectively blocks only the Telnet, SSH, and NetConf protocols on the control plane

For example, when a user configures a rule as below and attach them to VTY, If the deny ACL rule includes 'any' value in protocol, only Telnet/SSH/SSH-NetConf protocols are denied.

```
ip access-list ssh-access 
10 permit tcp 10.12.43.0/24 any eq ssh 
20 deny any any any
```
Note: To deny any protocols other than Telnet/SSH/SSH-Netconf, create a deny rule with the specific protocol access on VTY. For example: To deny OSPF protocol from all the source and destination address, apply the rule, 10 deny ospf any any.

### **Feature Characteristics**

In general, the VTY ACLs are more specific to management protocols. Hence, the Extended ACL "Any" rule translation is enhanced to allow management protocols as follows:

- If the **deny** ACL rule includes any value in protocol, only Telnet/SSH/SSH-Netconf protocols are denied.
- The **permit** ACL rule is unchanged.

### **Benefits**

This feature allows the customer to define a Extended ACL deny rule only to the management protocol without impacting other control protocols.

Configure a separate Extended ACL deny rule to deny protocols other than Telnet, SSH, and NetConf.

# **Configuration**

Refer to *Access Control Lists Configurations* section in the *System Management Configuration* guide, Release 6.4.2.

# **Implementation Examples**

```
OcNOS#show running-config aclmgr
ip access-list ssh-access
 10 permit tcp 10.12.43.0/24 any eq ssh
 20 deny tcp 10.12.33.0/24 any eq 6513
 30 deny any 10.12.34.0/24 any
 40 deny any any any
!
line vty
 ip access-group ssh-access in
#####iptables o/p######
root@OcNOS:~# iptables -L 
Chain INPUT (policy ACCEPT)
target prot opt source destination
ACCEPT tcp -- 10.12.43.0/24 anywhere tcp dpt:ssh
DROP tcp -- 10.12.33.0/24 anywhere tcp dpt:tls netconf
DROP tcp -- 10.12.34.0/24 anywhere multiport dports
ssh, telnet, ssh netconf
DROP tcp -- anywhere anywhere anywhere multiport dports
ssh, telnet, ssh_netconf
```
# **CLI Commands**

Refer to *Access Control List Commands (Standard)* section of the *System Management Configuration* guide.

# **Abbreviations**

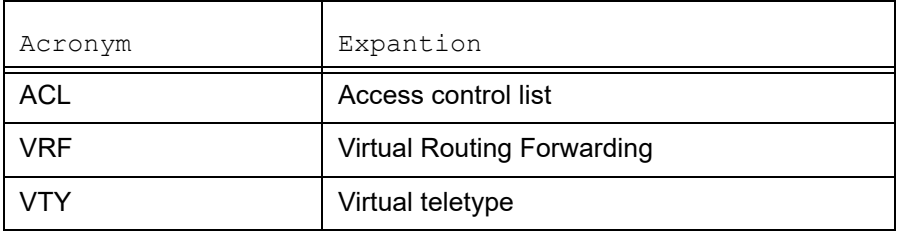

# Improved Network Resilience

This section, describes the failover and error handling enhancements introduced in the Release 6.4.[1.](#page-80-0)

- RSVP Detour Over Ring Topology
- [Commit Rollback](#page-98-0)

# <span id="page-80-0"></span>RSVP Detour Over Ring Topology

# **Overview**

In OcNOS, this feature allows the detour formation in the ring topology to enhance the routing experience. The detour formation is a local protection mechanism to reroute the data traffic when a failure or congestion occurs in the primary Label Switched Path (LSP).In Multiprotocol Label Switching (MPLS), the primary LSP is the default path through which the data travels from the source to the destination node.

### **Feature Characteristics**

This feature allows detour to take the upstream path of protected LSP, allowing a detour based protection in a ring topology. The upstream path of the protected LSP is the section of the network that precedes the PLR node in the network. This feature works for both path and sender-template method of detour formation. For the inter-op solutions that do not support the sender-template method, use the path method of detour formation.

In the below diagram, the data traffic path highlighted in green dots is the primary LSP. The link shown with the red cross is locally protected at the Point of Local Repair (PLR) node. A PLR node is a network device that reacts and takes action when a link fails. For continued data traffic flow, detour occurs through the red dotted line. Detour in MPLS is an alternate path used when the primary LSP encounters disruption or congestion.

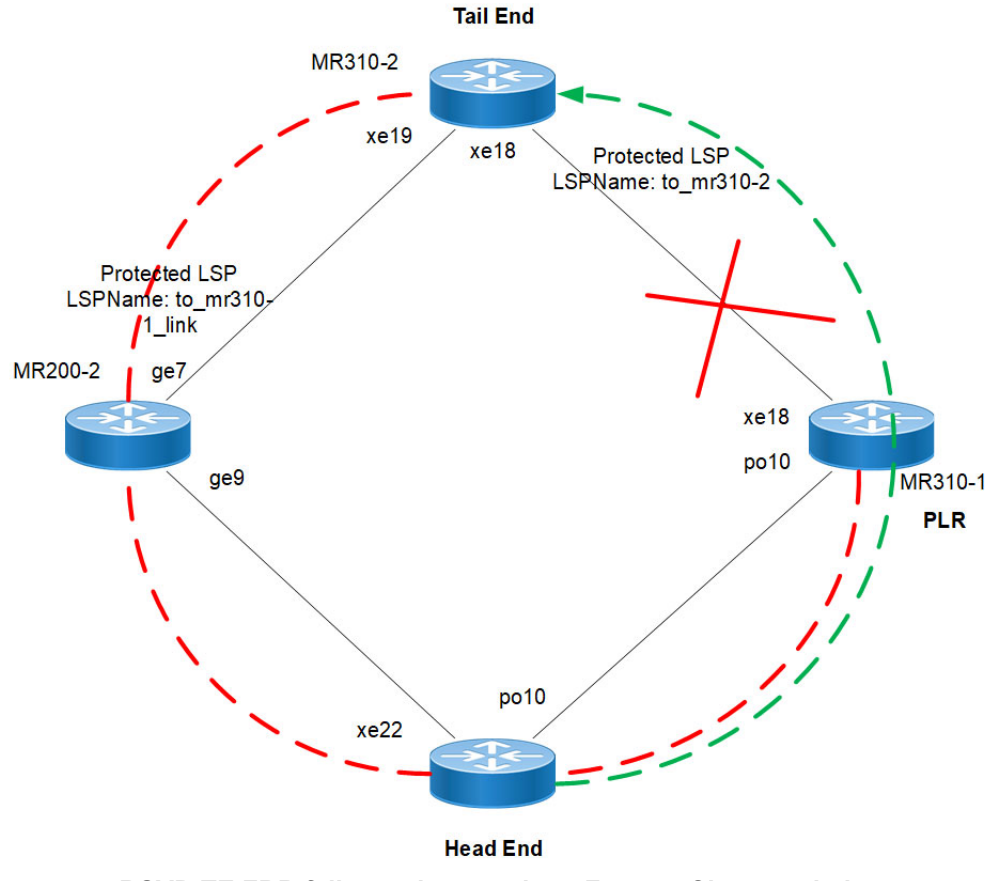

**RSVP-TE FRR failover ring topology Feature Characteristics**

### **Benefits**

This feature helps detour the data traffic when there is a link or node failure, keeping the data traffic loss to a minimum (less than 50ms when BFD negotiated for fastest detection).

# **Prerequisite**

Before the detour configuration in a ring topology, configure the RSVP tunnel with fast reroute protection of the one-toone method.

For more information, refer to the *Fast Reroute Configuration (one-to-one method)* section of the *RSVP Detour Over Ring Topology* chapter in the *OcNOS Multi-Protocol Label Switching Guide,* Release 6.4.1.

# **Configuration**

This section shows the configuration procedure to create a detour in the ring topology.

# **Topology**

Configure the primary LSP in the below ring topology from the head end to the tail end.

For example, consider PE1 as the head end and PE2 as the tail end, and the primary LSP is via R1, R2, and R3. In this case, first configure the *Fast Reroute Configuration (one-to-one method)* on the PE1 and PE2 and then configure the [detour-allow-primary-upstream-path](#page-95-0) command in all the nodes. For example, if the link between R3 and PE2 is down, the detour follows via primary LSP to reach PE2.

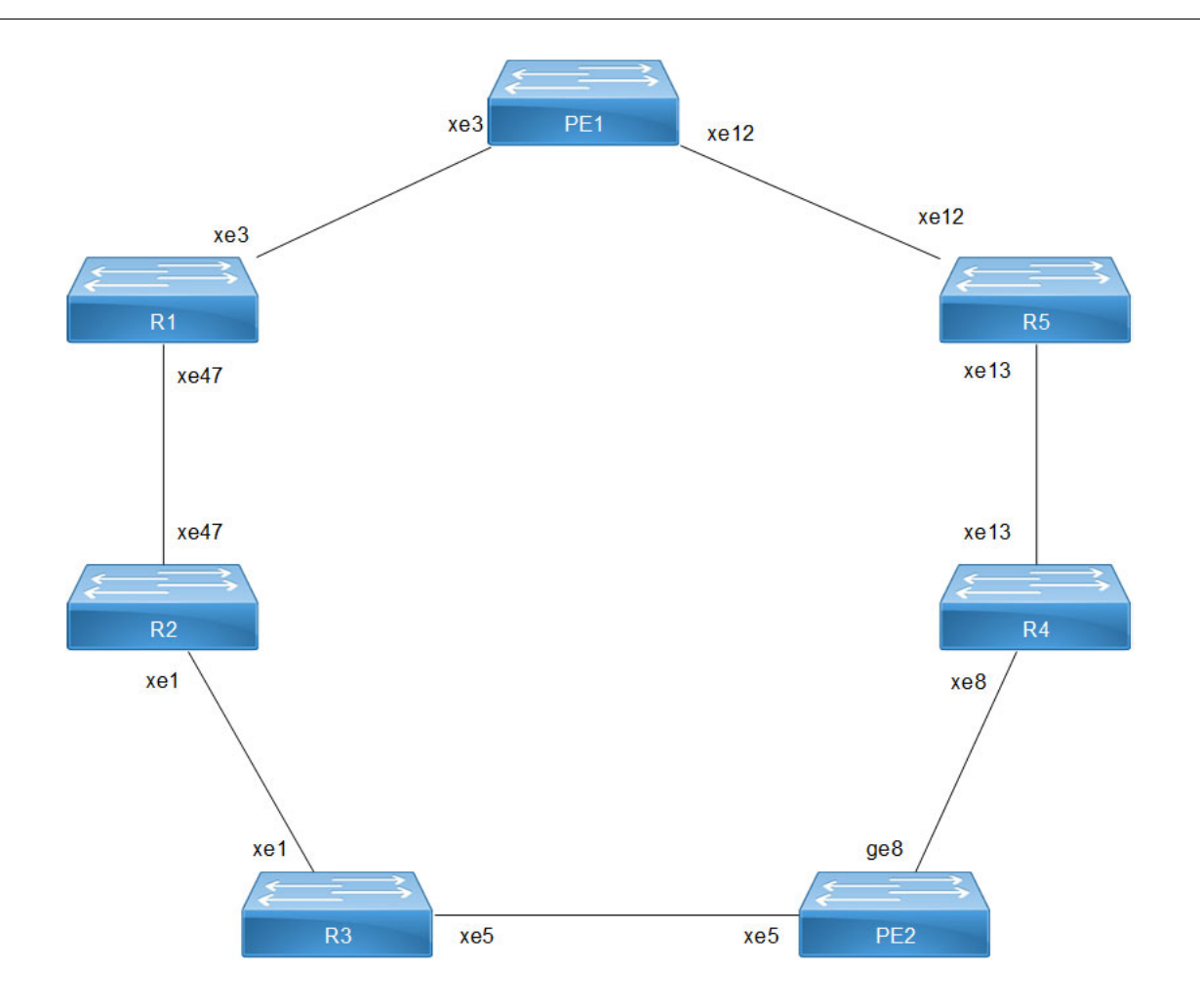

**RSVP-TE FRR failover ring topology - 1:1 Detour**

# **Configuration**

### **PE1 - OSPF Configurations**

This section shows how to configure the Open Shortest Path First (OSPF) as Interior Gateway Protocol (IGP).

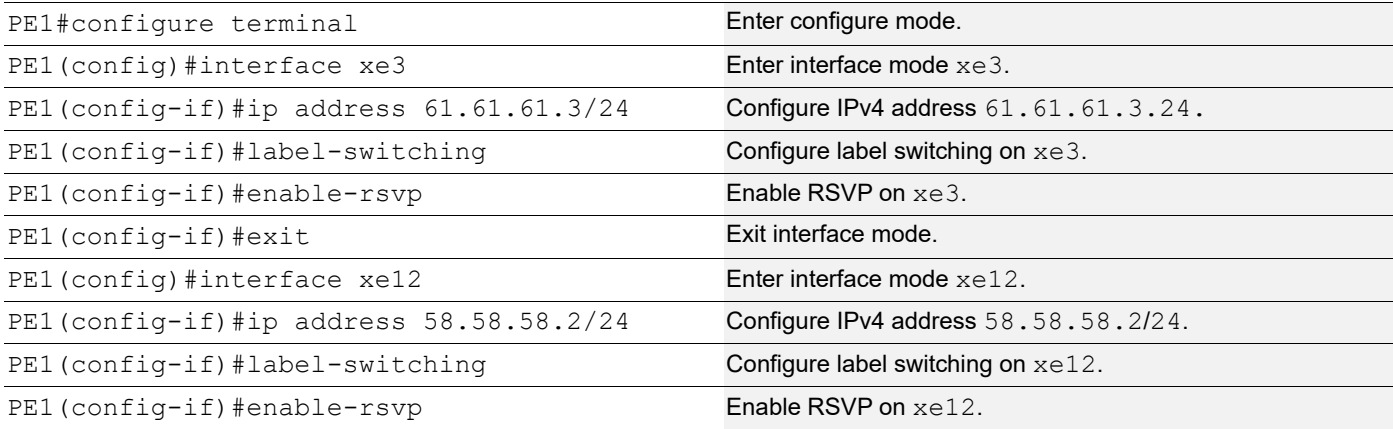

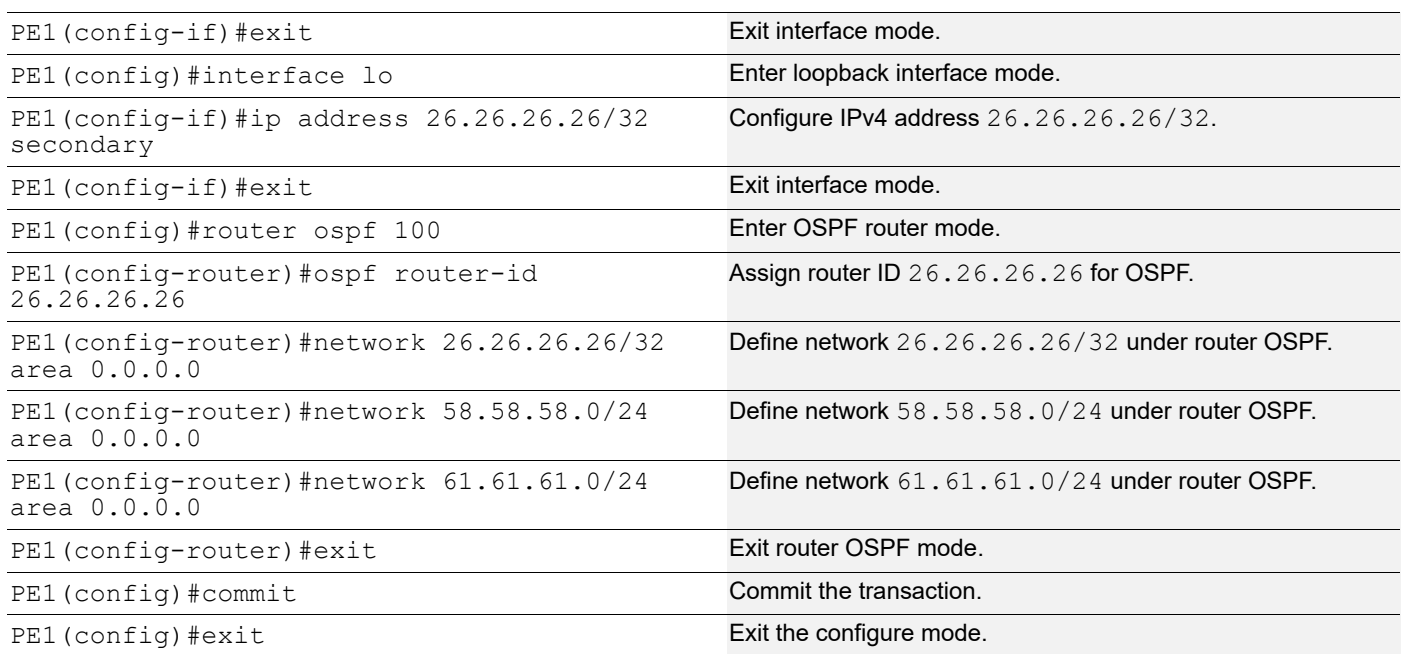

### **PE1 - RSVP Configurations**

The below section shows:

- 1. The configuration of detour to take the upstream path of protected LSP.
- 2. The configuration of the primary LSP and attaching it to the RSVP trunk.
- 3. The configuration of the FRR.

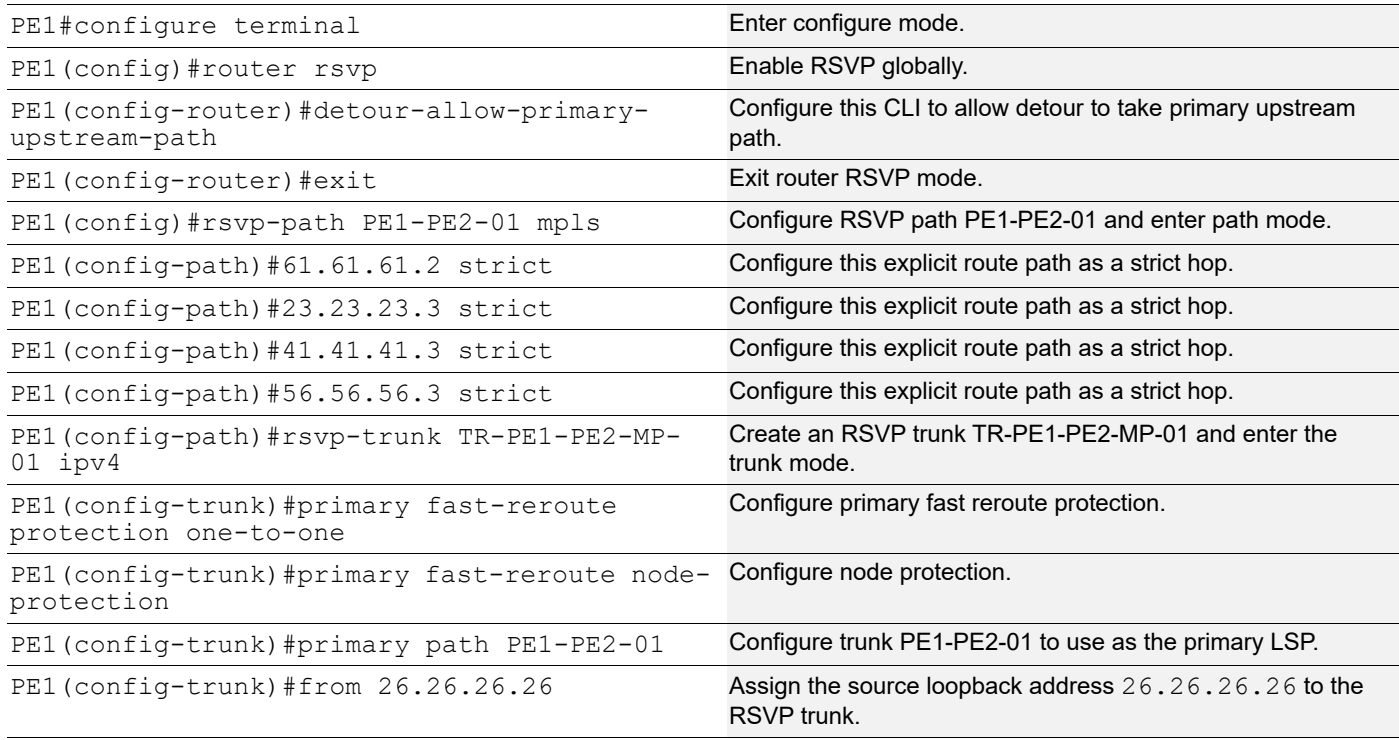

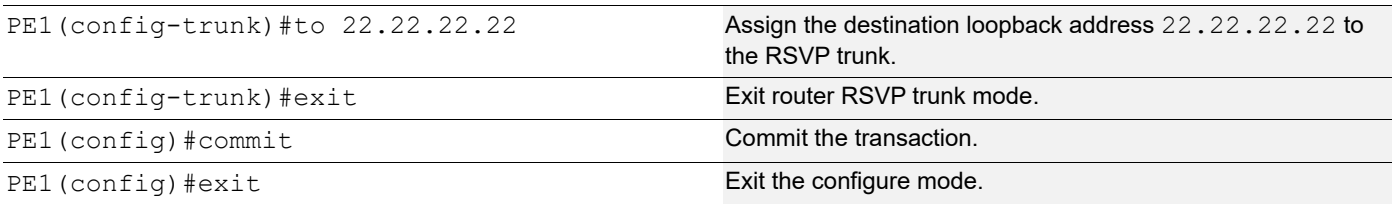

### **R1 - OSPF Configurations**

The below section shows how to configure the Open Shortest Path First (OSPF) as Interior Gateway Protocol (IGP).

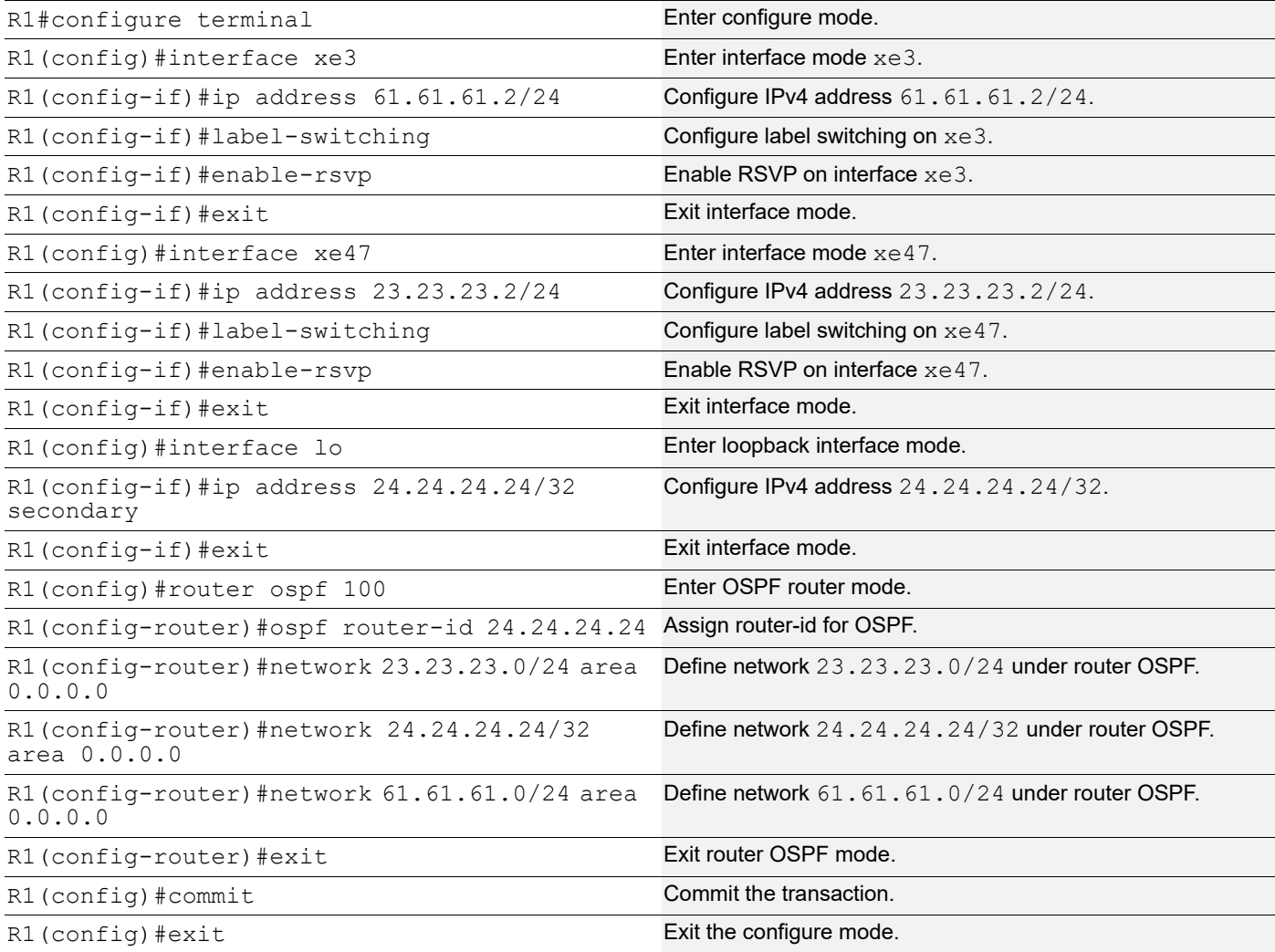

### **R1 - RSVP Configurations**

The below section shows how to configure the detour to take the upstream path of protected LSP.

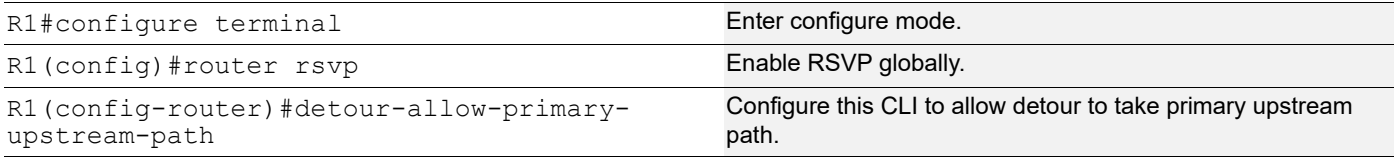

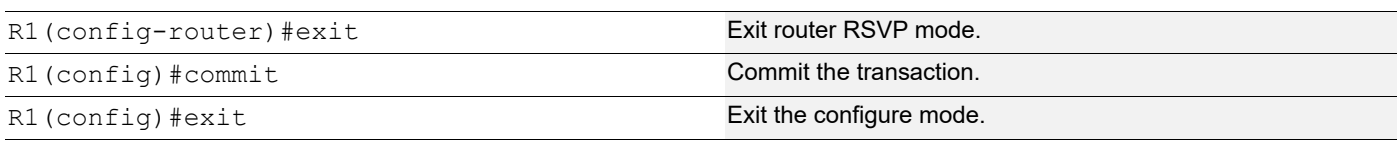

### **R2 - OSPF Configurations**

This section shows how to configure the Open Shortest Path First (OSPF) as Interior Gateway Protocol (IGP).

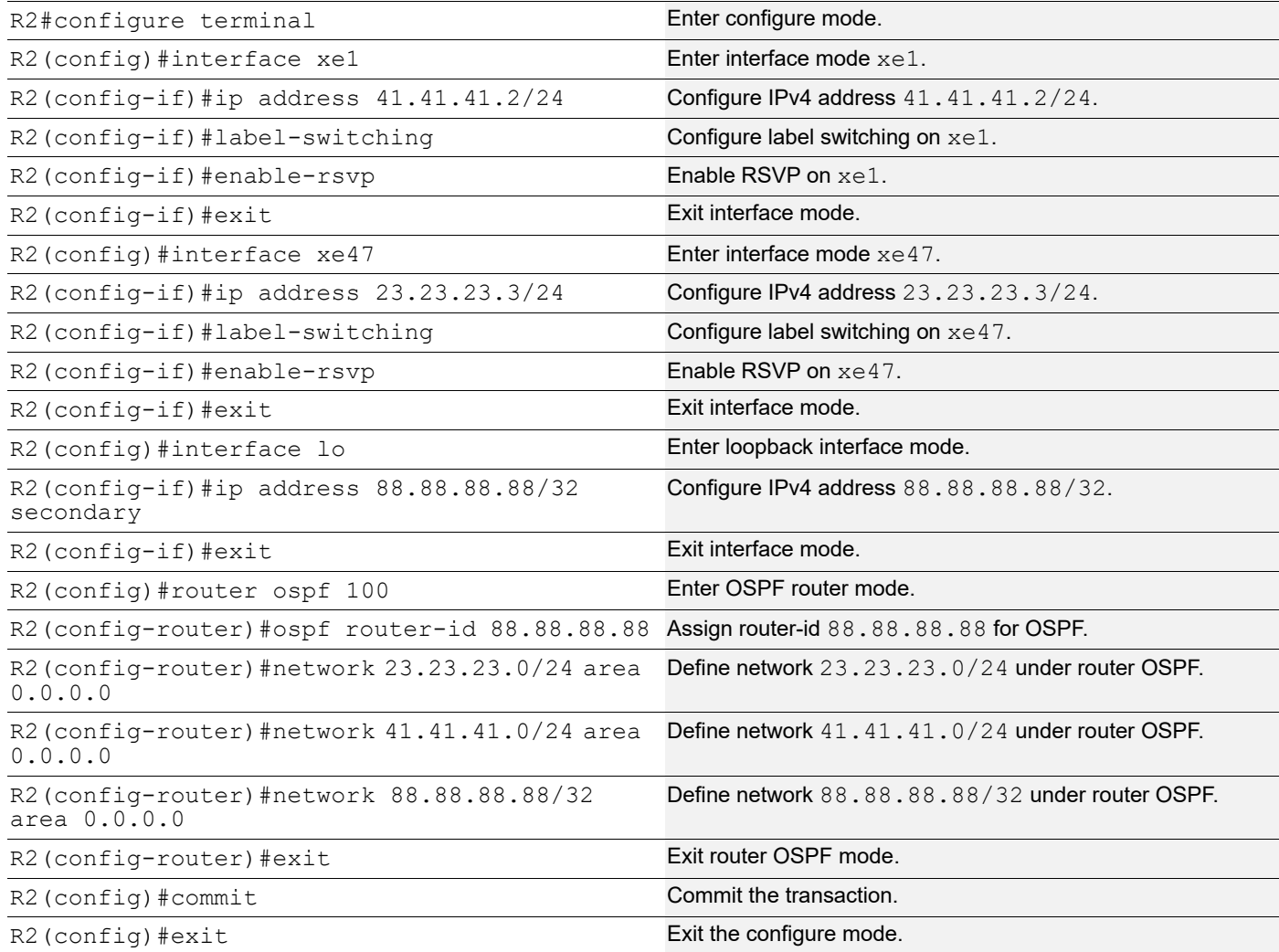

### **R2 - RSVP Configurations**

This section shows how to configure the detour to take the upstream path of protected LSP.

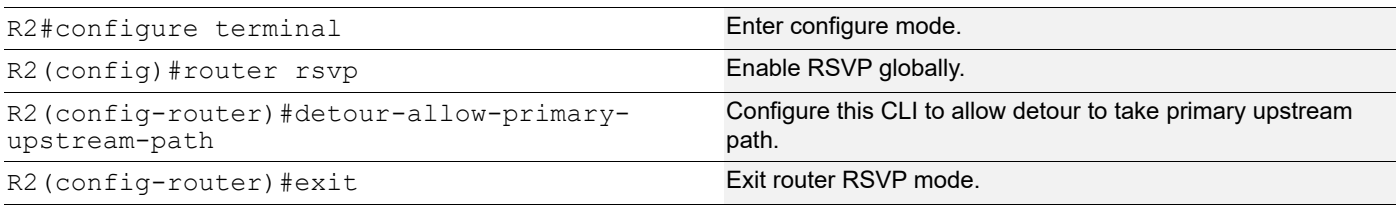

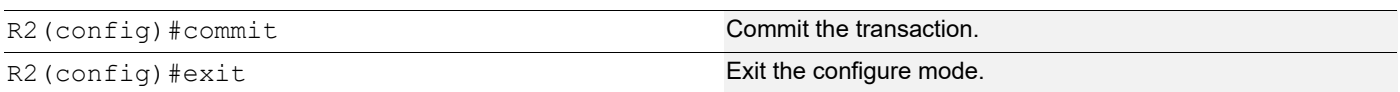

#### **R3 - OSPF Configurations**

This section shows how to configure the Open Shortest Path First (OSPF) as Interior Gateway Protocol (IGP).

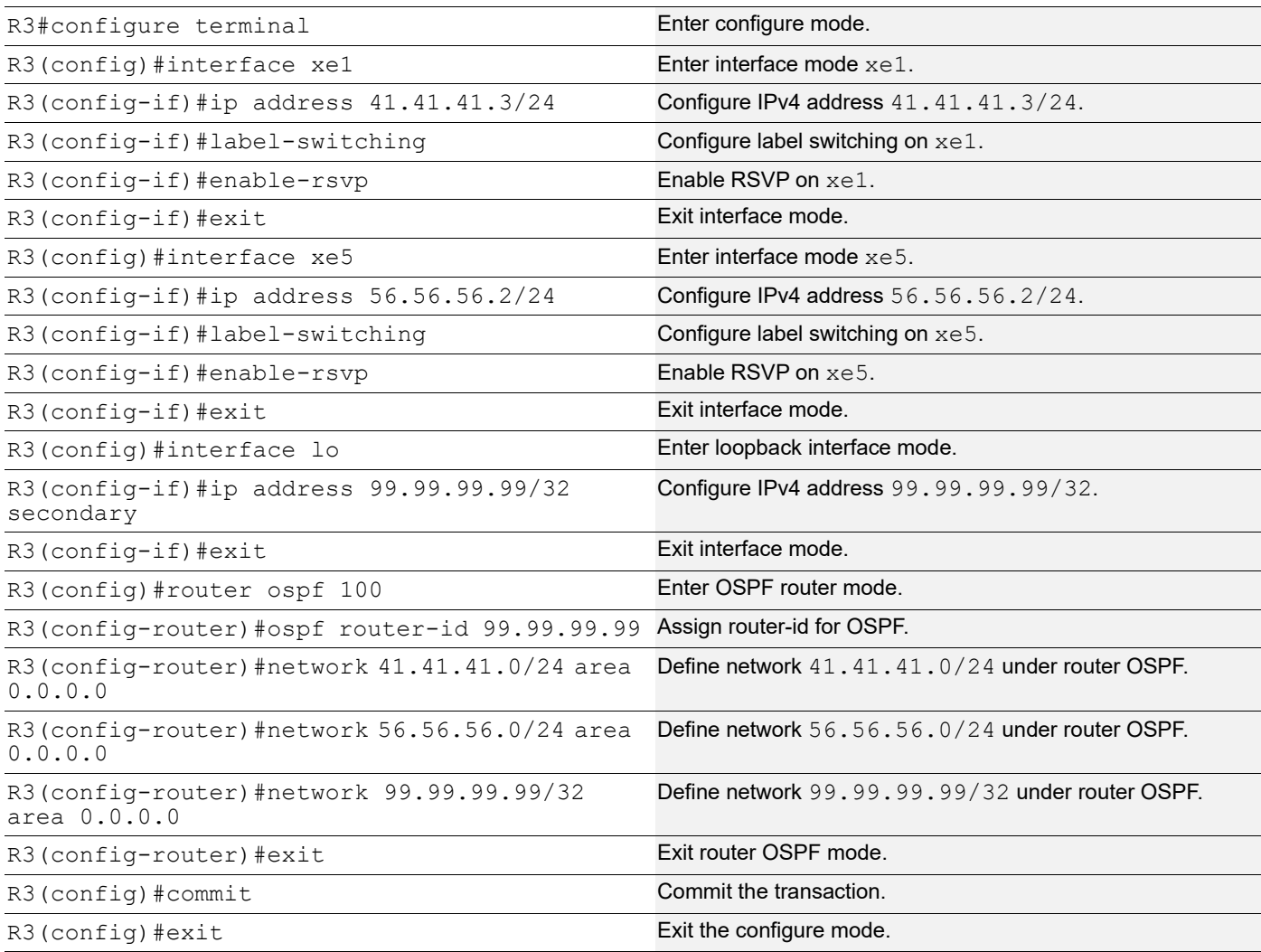

### **R3 - RSVP Configurations**

This section shows how to configure the detour to take the upstream path of protected LSP.

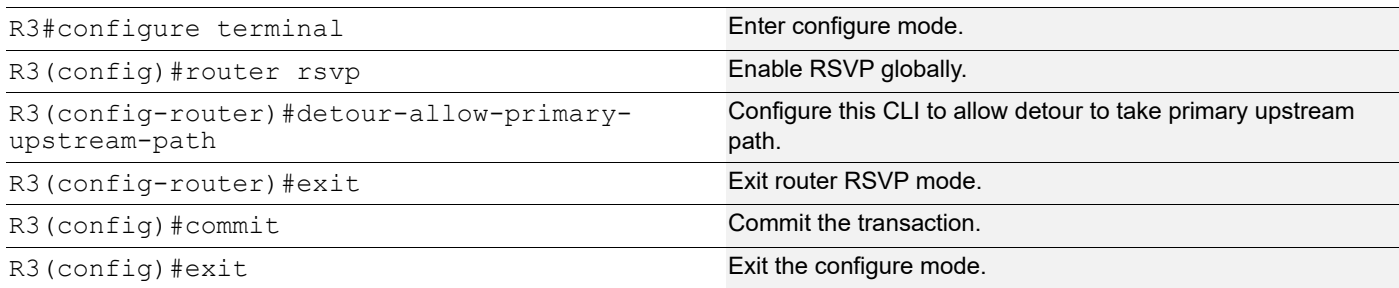

#### **R5 - OSPF Configurations**

This section shows how to configure the Open Shortest Path First (OSPF) as Interior Gateway Protocol (IGP).

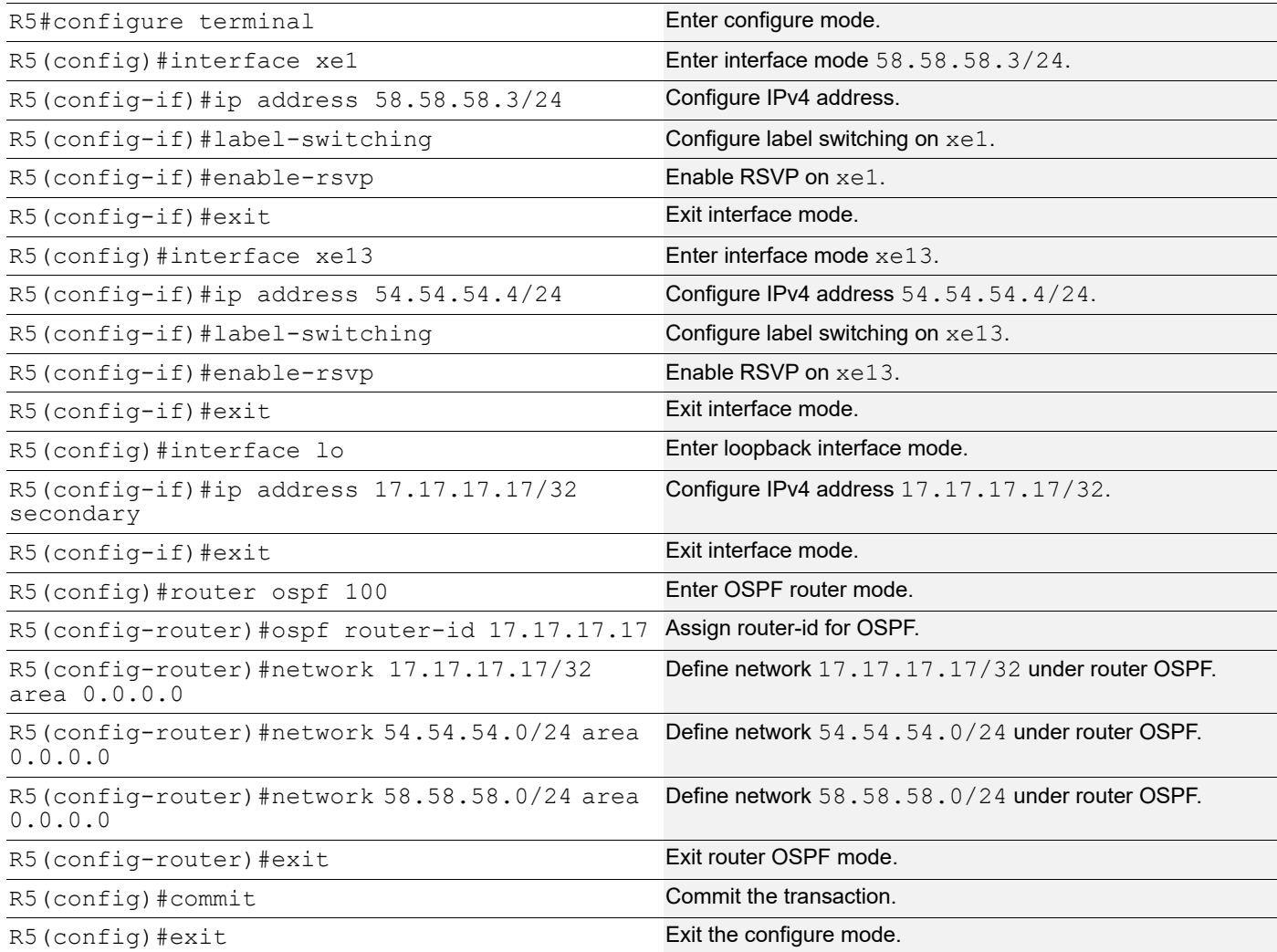

#### **R5 - RSVP Configurations**

This section shows how to configure the detour to take the upstream path of protected LSP.

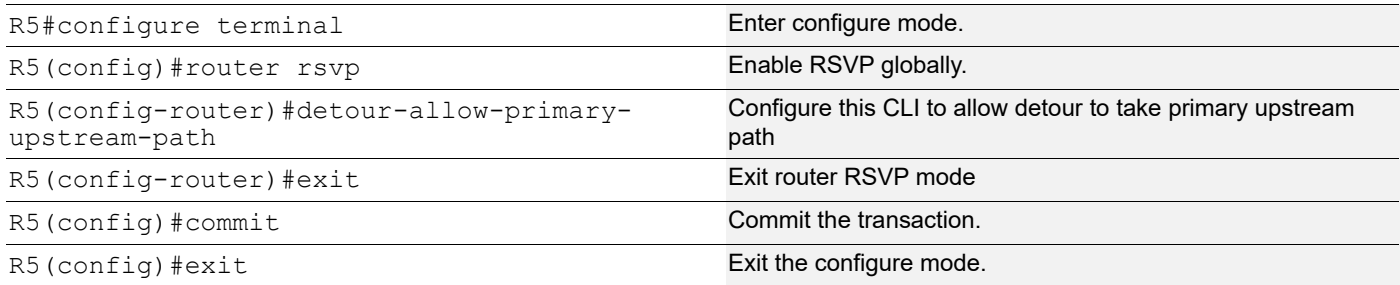

### **R4 - OSPF Configurations**

This section shows how to configure the Open Shortest Path First (OSPF) as Interior Gateway Protocol (IGP).

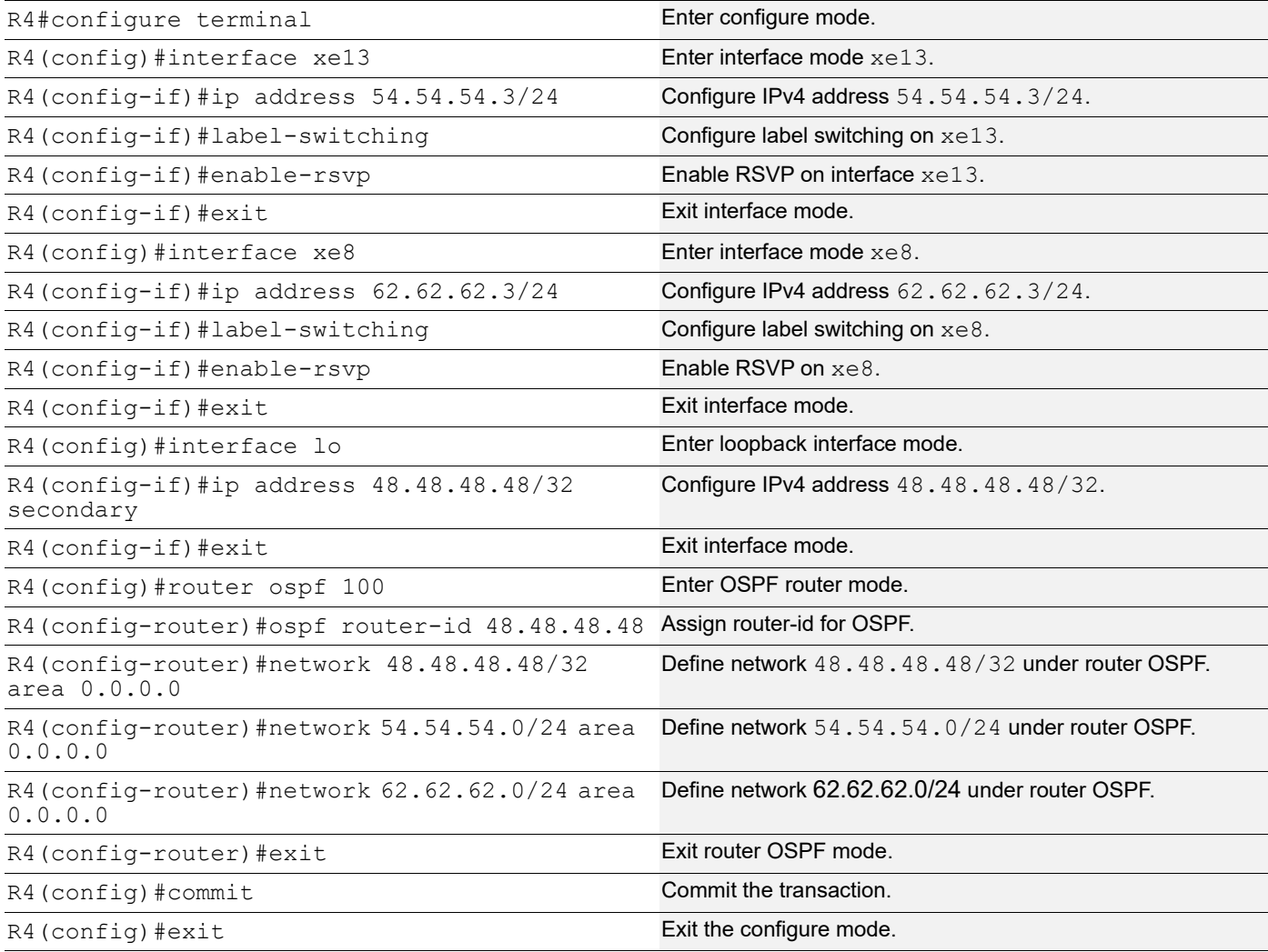

### **R4 - RSVP Configurations**

This section shows how to configure the detour to take the upstream path of protected LSP.

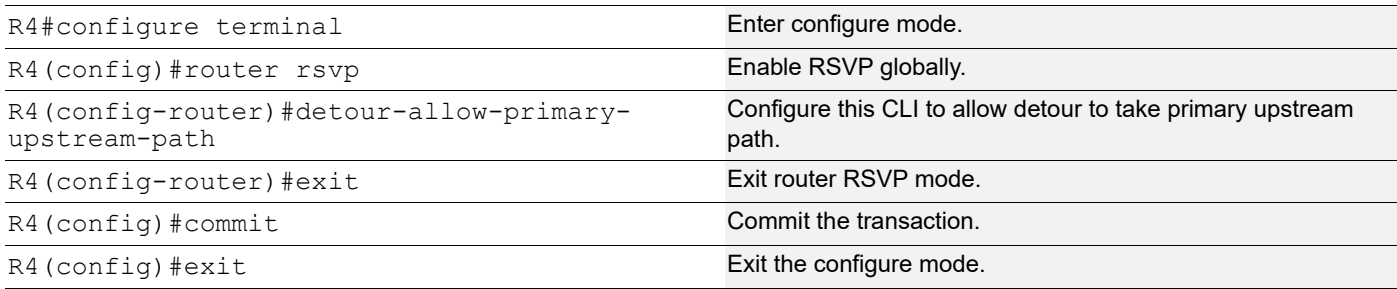

### **PE2 - OSPF Configurations**

This section shows how to configure the Open Shortest Path First (OSPF) as Interior Gateway Protocol (IGP).

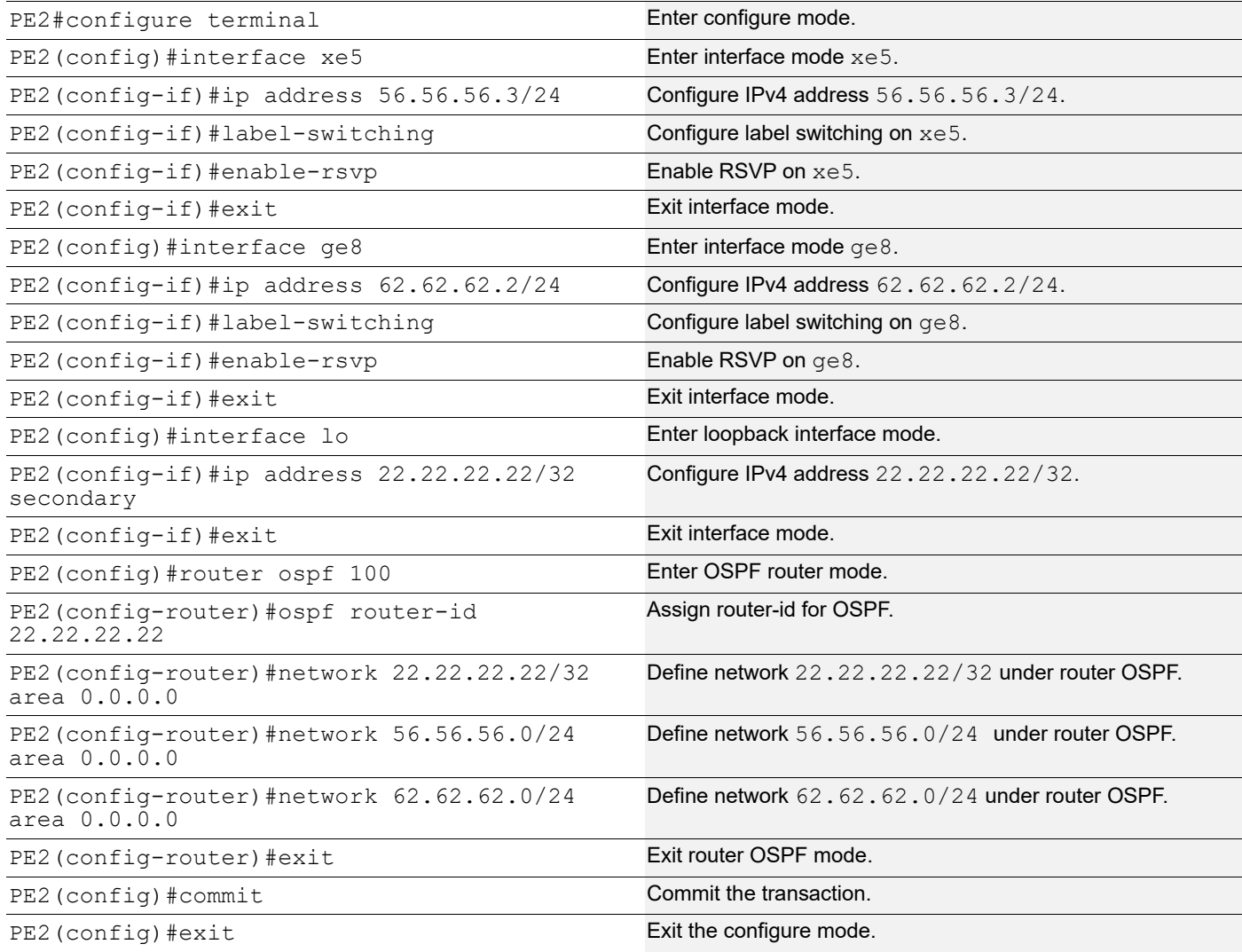

### **PE2 - RSVP Configurations**

This section shows:

- 1. The configuration of detour to take the upstream path of protected LSP.
- 2. The configuration of the primary LSP and attaching it to the RSVP trunk.
- 3. The configuration of the FRR.

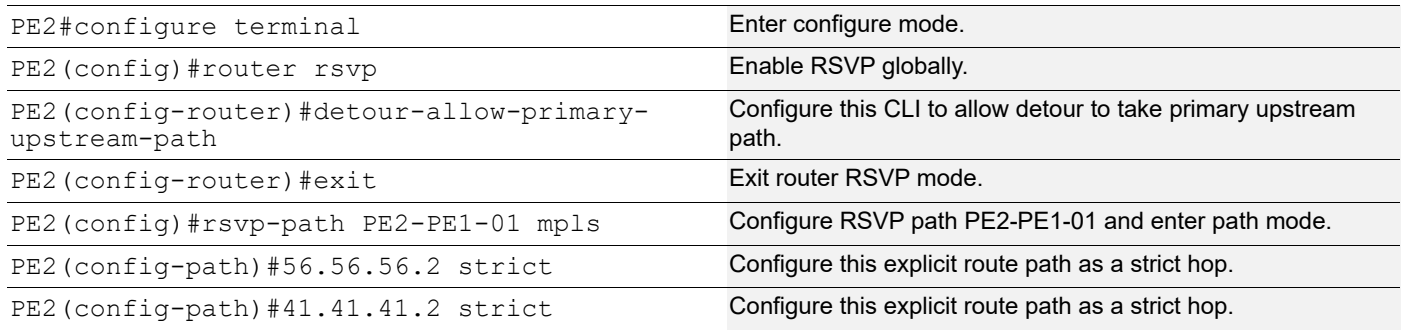

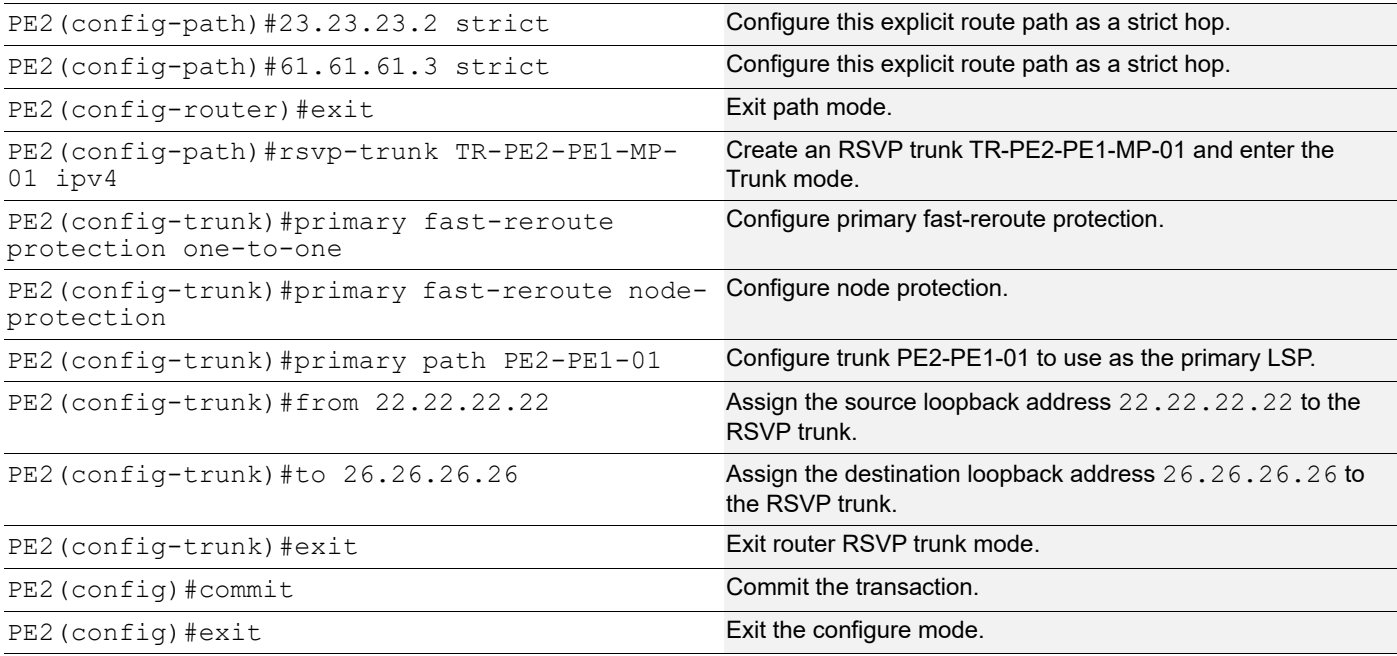

# **Validation**

#### **PE1**

#### Below is the validation output of RSVP LSPs from PE1 to PE2 via R1>R2>R3:

#show rsvp session Type : PRI - Primary, SEC - Secondary, DTR - Detour, BPS - Bypass State : UP - Up, DN - Down, BU - Backup in Use, SU - Secondary in Use, FS - Forced to Secondary \* indicates the session is active with local repair at one or more nodes (P) indicates the secondary-priority session is acting as primary

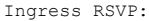

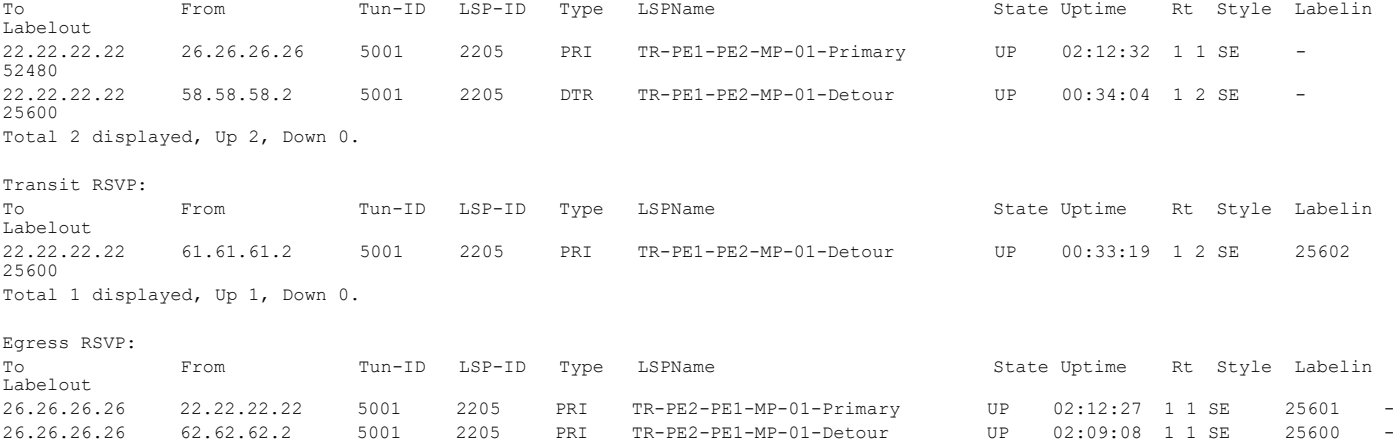

Total 2 displayed, Up 2, Down 0.

Below is the validation output of RSVP ping and trace from PE1 to PE2:

#ping mpls rsvp egress 22.22.22.22 detail Sending 5 MPLS Echos to 22.22.22.22, timeout is 5 seconds

Codes:

'!' - Success, 'Q' - request not sent, '.' - timeout, 'x' - Retcode 0, 'M' - Malformed Request, 'm' - Errored TLV, 'N' - LBL Mapping Err, 'D' - DS Mismatch,

R 2 23.23.23.3 [Labels: 25600] 0.83 ms R 3 41.41.41.3 [Labels: 25600] 0.88 ms

! 4 56.56.56.3 0.69 ms

```
'U' - Unknown Interface, 'R' - Transit (LBL Switched),
'B' - IP Forwarded, 'F' No FEC Found, 'f' - FEC Mismatch,
'P' - Protocol Error, 'X' - Unknown code,
'Z' - Reverse FEC Validation Failed
 Type 'Ctrl+C' to abort
! seq_num = 1 56.56.56.3 0.91 ms
! seq_num = 2 56.56.56.3 0.54 ms
! seq_num = 3 56.56.56.3 0.48 ms
! seq_num = 4 56.56.56.3 0.47 ms
! seq_num = 5 56.56.56.3 0.50 ms
Success Rate is 100.00 percent (5/5)
round-trip min/avg/max = 0.47/0.69/0.91PE1#
#trace mpls rsvp egress 22.22.22.22 detail
Tracing MPLS Label Switched Path to 22.22.22.22, timeout is 5 seconds
Codes:
'!' - Success, 'Q' - request not sent, '.' - timeout,
'x' - Retcode 0, 'M' - Malformed Request, 'm' - Errored TLV,
'N' - LBL Mapping Err, 'D' - DS Mismatch,
'U' - Unknown Interface, 'R' - Transit (LBL Switched),
'B' - IP Forwarded, 'F' No FEC Found, 'f' - FEC Mismatch,
'P' - Protocol Error, 'X' - Unknown code,
'Z' - Reverse FEC Validation Failed
 Type 'Ctrl+C' to abort
 0 61.61.61.3 [Labels: 52480]
R 1 61.61.61.2 [Labels: 25600] 0.71 ms
```
Below are the outputs from transit nodes R1, R2 and R3 for primary LSP configured:

#### **R1**

```
#show rsvp session
Type : PRI - Primary, SEC - Secondary, DTR - Detour, BPS - Bypass
State : UP - Up, DN - Down, BU - Backup in Use, SU - Secondary in Use, FS - Forced to Secondary
* indicates the session is active with local repair at one or more nodes
(P) indicates the secondary-priority session is acting as primary
```
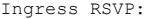

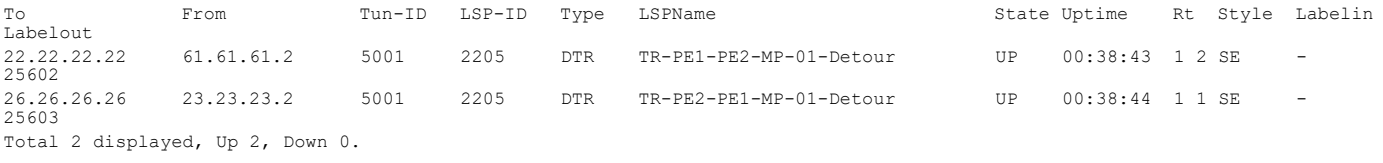

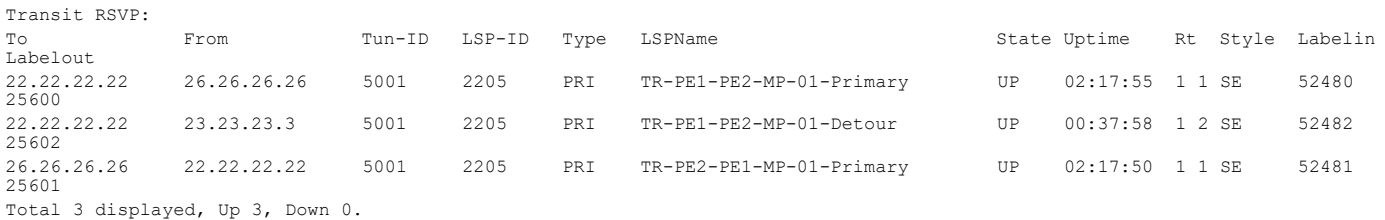

#### **R2**

#show rsvp session Type : PRI - Primary, SEC - Secondary, DTR - Detour, BPS - Bypass State : UP - Up, DN - Down, BU - Backup in Use, SU - Secondary in Use, FS - Forced to Secondary \* indicates the session is active with local repair at one or more nodes (P) indicates the secondary-priority session is acting as primary

Ingress RSVP:

#### RSVP Detour Over Ring Topology

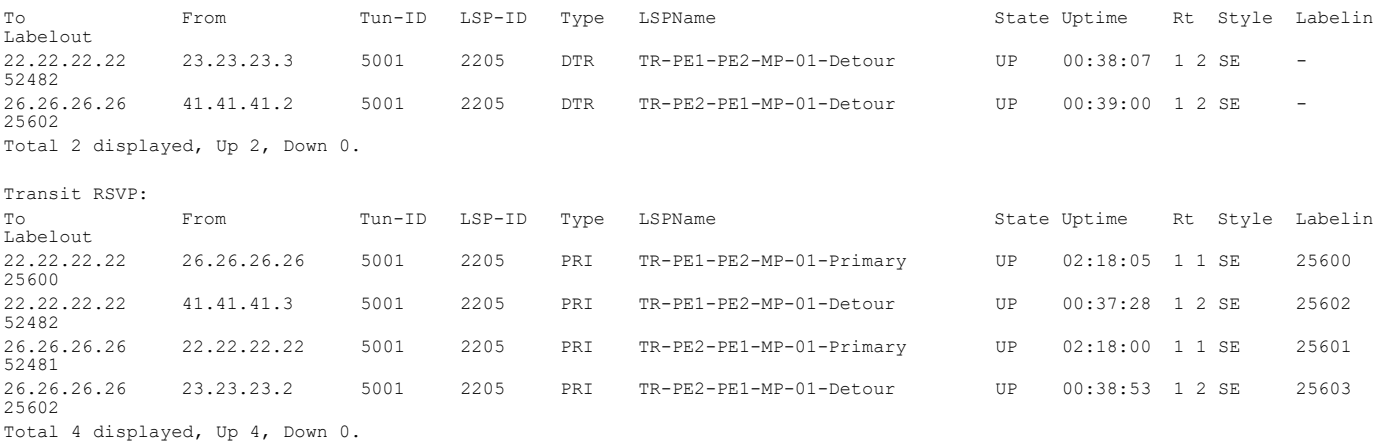

#### **R3**

```
#show rsvp session
```

```
Type : PRI - Primary, SEC - Secondary, DTR - Detour, BPS - Bypass
State : UP - Up, DN - Down, BU - Backup in Use, SU - Secondary in Use, FS - Forced to Secondary
* indicates the session is active with local repair at one or more nodes
(P) indicates the secondary-priority session is acting as primary
```
Ingress RSVP:

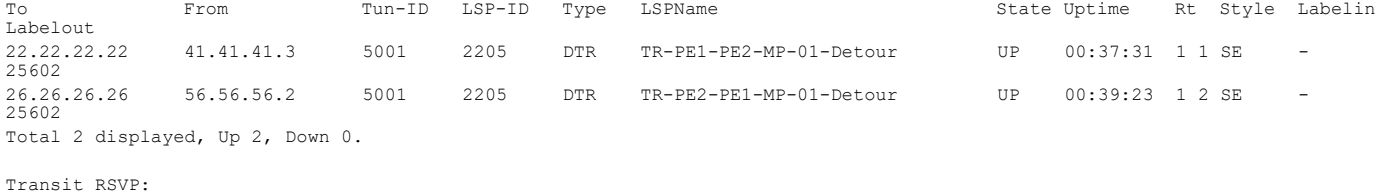

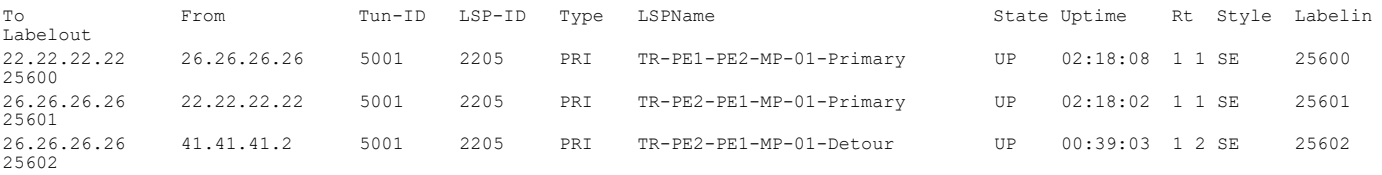

Total 3 displayed, Up 3, Down 0.

Below are the outputs from transit nodes R4 and R5 for Detour LSPs formation:

#### **From R4**

#show rsvp session Type : PRI - Primary, SEC - Secondary, DTR - Detour, BPS - Bypass State : UP - Up, DN - Down, BU - Backup in Use, SU - Secondary in Use, FS - Forced to Secondary \* indicates the session is active with local repair at one or more nodes (P) indicates the secondary-priority session is acting as primary

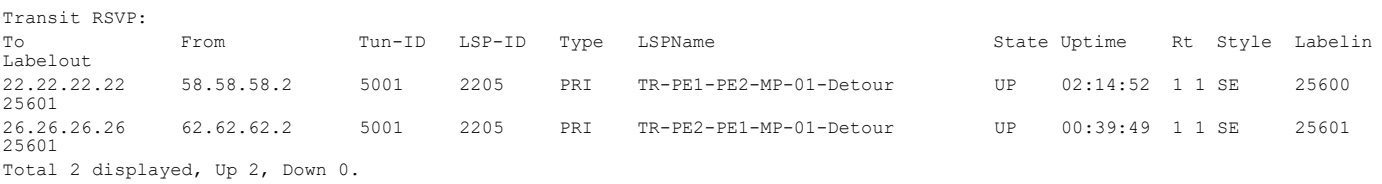

#### **From R5**

#show rsvp session Type : PRI - Primary, SEC - Secondary, DTR - Detour, BPS - Bypass State : UP - Up, DN - Down, BU - Backup in Use, SU - Secondary in Use, FS - Forced to Secondary \* indicates the session is active with local repair at one or more nodes (P) indicates the secondary-priority session is acting as primary

Transit RSVP:

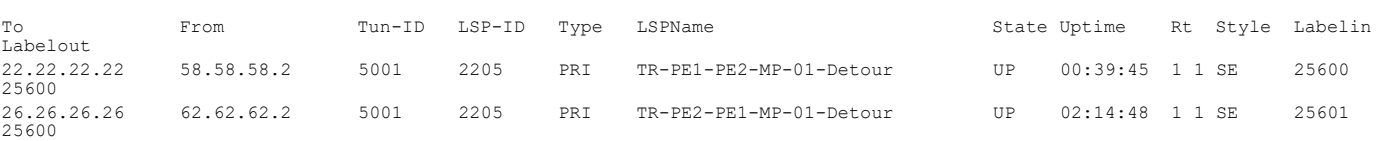

Total 2 displayed, Up 2, Down 0.

Now, shutting down one of the interfaces on Primary LSP path and check RSVP tunnel outputs on PE1 and PE2

Shutdown interface xe47 connected between R1 and R2:

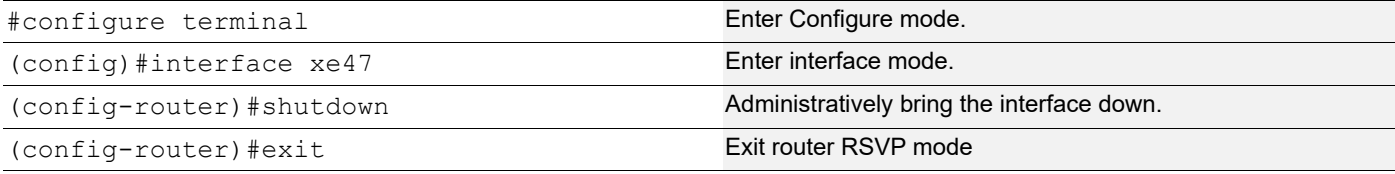

Below is the validation output of RSVP LSPs from PE1 to PE2 after admin shutting one of the interfaces on primary LSP path:

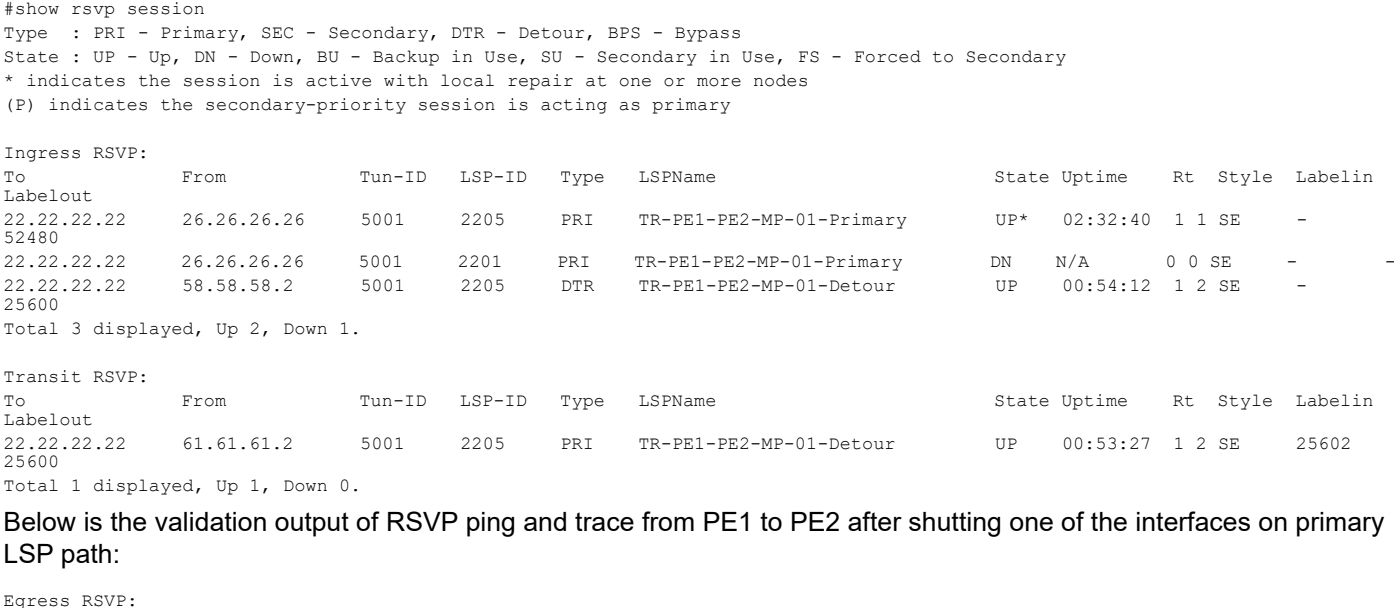

To From Tun-ID LSP-ID Type LSPName State Uptime Rt Style Labelin Labelout<br>26.26.26.26 62.62.62.2 26.26.26.26 62.62.62.2 5001 2205 PRI TR-PE2-PE1-MP-01-Detour UP 02:29:16 1 1 SE 25600 - Total 1 displayed, Up 1, Down 0.

#ping mpls rsvp egress 22.22.22.22 detail Sending 5 MPLS Echos to 22.22.22.22, timeout is 5 seconds

Codes:

'!' - Success, 'Q' - request not sent, '.' - timeout, 'x' - Retcode 0, 'M' - Malformed Request, 'm' - Errored TLV, 'N' - LBL Mapping Err, 'D' - DS Mismatch, 'U' - Unknown Interface, 'R' - Transit (LBL Switched), 'B' - IP Forwarded, 'F' No FEC Found, 'f' - FEC Mismatch, 'P' - Protocol Error, 'X' - Unknown code, 'Z' - Reverse FEC Validation Failed Type 'Ctrl+C' to abort

! seq num = 1 62.62.62.2 0.69 ms  $! \text{ seq num} = 2 \, 62.62.62.2 \, 0.54 \, \text{ms}$  $! \text{ seq_num} = 3 \, 62.62.62.2 \, 0.56 \, \text{ms}$ 

```
! seq num = 4 62.62.62.2 0.49 ms
! \text{ seq_name} = 5 \quad 62.62.62.2 \quad 0.51 \text{ ms}Success Rate is 100.00 percent (5/5)
round-trip min/avg/max = 0.49/0.59/0.69
#trace mpls rsvp egress 22.22.22.22 detail
Tracing MPLS Label Switched Path to 22.22.22.22, timeout is 5 seconds
Codes:
'!' - Success, 'Q' - request not sent, '.' - timeout,
'x' - Retcode 0, 'M' - Malformed Request, 'm' - Errored TLV,
'N' - LBL Mapping Err, 'D' - DS Mismatch,
'U' - Unknown Interface, 'R' - Transit (LBL Switched),
'B' - IP Forwarded, 'F' No FEC Found, 'f' - FEC Mismatch,
'P' - Protocol Error, 'X' - Unknown code,
'Z' - Reverse FEC Validation Failed
 Type 'Ctrl+C' to abort
   0 61.61.61.3 [Labels: 52480]
```
R 1 61.61.61.2 [Labels: 25602] 0.72 ms R 2 61.61.61.3 [Labels: 25600] 0.67 ms R 3 58.58.58.3 [Labels: 25600] 0.80 ms R 4 54.54.54.3 [Labels: 25601] 0.80 ms ! 5 62.62.62.2 0.50 ms

Below is the validation output of RSVP LSPs from PE2 to PE1 after admin shutting one of the interfaces on primary LSP path:

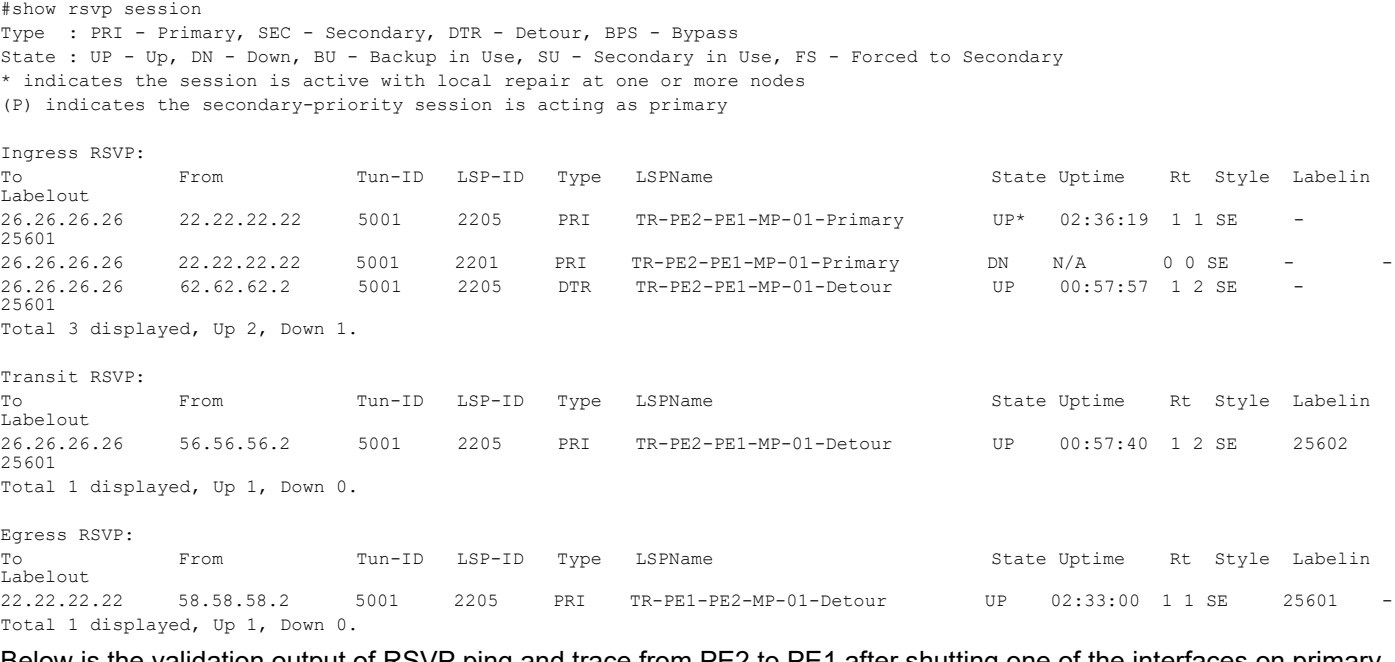

Below is the validation output of RSVP ping and trace from PE2 to PE1 after shutting one of the interfaces on primary LSP path:

```
#ping mpls rsvp egress 26.26.26.26 detail
Sending 5 MPLS Echos to 26.26.26.26, timeout is 5 seconds
Codes:
'!' - Success, 'Q' - request not sent, '.' - timeout,
'x' - Retcode 0, 'M' - Malformed Request, 'm' - Errored TLV,
'N' - LBL Mapping Err, 'D' - DS Mismatch,
'U' - Unknown Interface, 'R' - Transit (LBL Switched),
'B' - IP Forwarded, 'F' No FEC Found, 'f' - FEC Mismatch,
'P' - Protocol Error, 'X' - Unknown code,
'Z' - Reverse FEC Validation Failed
```
Type 'Ctrl+C' to abort

```
! seq num = 1 58.58.58.2 0.80 ms
! seq_num = 2 58.58.58.2 0.59 ms
! seq num = 3 58.58.58.2 0.47 ms
! seq_num = 4 58.58.58.2 0.49 ms
! seq_num = 5 58.58.58.2 0.54 ms
Success Rate is 100.00 percent (5/5)
round-trip min/avg/max = 0.47/0.63/0.80#trace mpls rsvp egress 26.26.26.26 detail
Tracing MPLS Label Switched Path to 26.26.26.26, timeout is 5 seconds
Codes:
'!' - Success, 'Q' - request not sent, '.' - timeout,
'x' - Retcode 0, 'M' - Malformed Request, 'm' - Errored TLV,
'N' - LBL Mapping Err, 'D' - DS Mismatch,
'U' - Unknown Interface, 'R' - Transit (LBL Switched),
'B' - IP Forwarded, 'F' No FEC Found, 'f' - FEC Mismatch,
'P' - Protocol Error, 'X' - Unknown code,
'Z' - Reverse FEC Validation Failed
 Type 'Ctrl+C' to abort
  0 56.56.56.3 [Labels: 25601]
R 1 56.56.56.2 [Labels: 25601] 1.01 ms
R 2 41.41.41.2 [Labels: 25602] 0.95 ms
R 3 41.41.41.3 [Labels: 25602] 0.62 ms
R 4 56.56.56.3 [Labels: 25601] 0.79 ms
R 5 62.62.62.3 [Labels: 25601] 0.67 ms
R 6 54.54.54.4 [Labels: 25600] 0.57 ms
! 7 58.58.58.2 0.50 ms
```
## **Implementation Examples**

To implement detour based protection in a ring topology, use the command [detour-allow-primary-upstream-path](#page-95-0) that allows the detour formation to consider the upstream path of protected LSP. This is only applicable in ring topology.

# **New CLI Commands**

### <span id="page-95-0"></span>**detour-allow-primary-upstream-path**

Use this command to ensure detour formation to consider the upstream path of protected LSPs. This is a deviation to RFC 4090 section 6.2 recommendation (https://datatracker.ietf.org/doc/html/rfc4090). This command is intended to be used in special cases where detour protection is required on ring topology if no alternate path is available.

Use the no parameter with this command to bypass the upstream path to the protected LSP when choosing a detour path.

Note: This command is intended to be used in ring topology if detour support is required at the cost of resource and link bandwidth. This command is not recommended to be configured otherwise.

#### **Command Syntax**

detour-allow-primary-upstream-path

```
no detour-allow-primary-upstream-path
```
#### **Parameters**

None

#### **Default**

By default, detour formation excludes the protected LSP upstream path as per RFC 4090 section 6.2 recommendations.

#### **Command Mode**

Router mode

#### **Applicability**

This command was introduced in OcNOS version 6.4.1.

#### **Examples**

```
#configure terminal
(config)#router rsvp
(config-router)#detour-allow-primary-upstream-path
(config-router)#commit
(config-router)#no detour-allow-primary-upstream-path
(config-router)#commit
```
## **Abbreviations**

The following are some key abbreviations and their meanings relevant to this document:

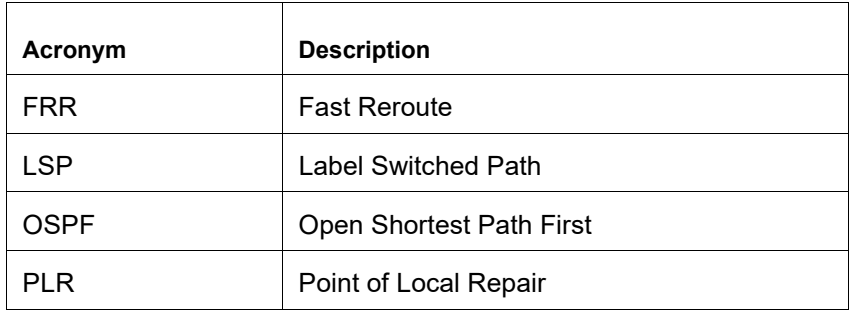

## **Glossary**

The following provides definitions for key terms used throughout this document:

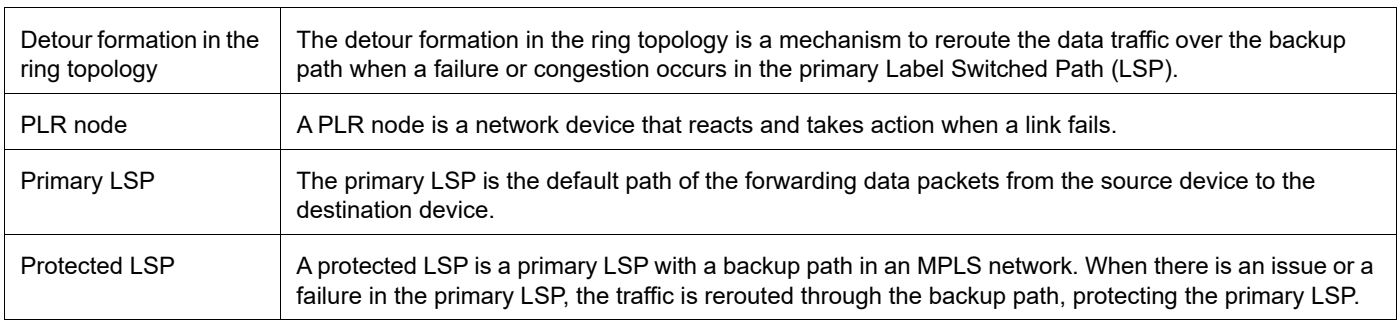

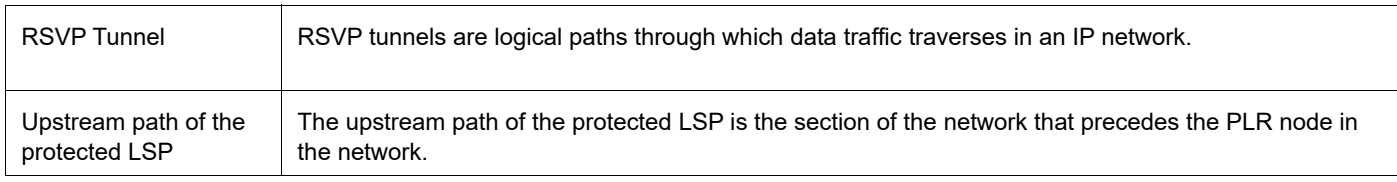

# <span id="page-98-0"></span>Commit Rollback

# **Overview**

The Commit Rollback capability in Common Management Layer Commands (CMLSH) is designed to execute a rollback operation for a set of configurations that were previously committed, with each commit operation identified by a unique commit ID. The Commit ID is numeric value and is generated by the CMLSH Commit, Confirmed Commit and Commit Rollback.

This Commit Rollback application is used for rolling back the commits that are performed after the specified commit ID whether they were executed through either Commit or Confirmed Commit operations.

Here, you find the description for Commit and Confirmed Commit:

- **Commit operation**: Involves committing the candidate configuration to the running configuration.
- **Confirmed Commit operation**: Provides more options to the commit operation with timeout parameter, user could provide timeout for the commit (default is 300 seconds).

During this timeout interval, users can either confirm the commit or cancel it, and if no confirmation or cancellation is provided before the timer expires, commit will be automatically rolled back after timeout. For an example, see the Example section of *commit-rollback* CLI.

### **Feature Characteristics**

The Confirmed-Commit operation temporarily applies the configuration for the duration specified in seconds. If the user does not confirm the configuration within this timeframe, an automatic rollback will be initiated once the timer expires. For committing the configurations with timings, see *commit*.

Once the configurations are confirmed, users can use the commit rollback operation to revert the configuration, whether it is for a commit operation or a confirmed commit operation.

### **Benefits**

With the integration of CMLSH Commit Rollback with Standard or Confirmed Commit, users can initiate a rollback operation for any specific commit, utilizing the associated commit ID to revert the configurations to their previous state. In this way, reverting to an earlier state, functional configuration is possible in case the new configuration is compromised or if the configuration makes the device unstable.

# **Prerequisites**

Before configuring this operation, enable cml commit-history to ensure the commit records are stored in the commit history list. By default, cml commit-history is enabled. For enabling or disabling it, see *cml commit-history (enable | disable).*

# **Commands for Commit Rollback**

For the commands, refer to the *Common Management Layer Commands* section in the *System Management Command Reference guide*.

# **Abbreviations**

List of key terms used in this document is:

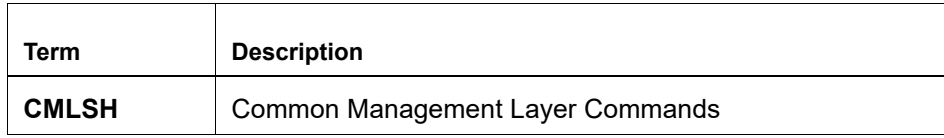

# Improved Management

This section, describes the network monitoring and configuration enhancements introduced in the Release 6.4.[1.](#page-101-0)

- **Route Monitor**
- DHCP group

# <span id="page-101-0"></span>Route Monitor

# **Overview**

Object Tracking provides a mechanism for tracking the reachability status of objects, such as IP status, using Internet Protocol Service Level Agreement (IP SLA). This feature empowers users to monitor the state of these objects and make decisions based on their status. It permits the configuration of multiple track objects on interfaces, delivering flexibility in managing network link status.

### **Feature Characteristics**

Object Tracking establishes a distinct separation between the tracked objects and the actions initiated by a client when there's a change in the state of a tracked object. Users can configure object tracking types as any or all on the interface, alongside track IDs that specify which statuses to monitor. Modify the interface's link status to either up or down based on the selected track type and the statuses of the associated track IDs.

When using Track type all, the feature performs a Boolean AND operation, requiring every object configured on the interface to be in an up state for the interface itself to be considered up. If any of these objects are not in an up state, the interface is set to  $down$ .

Conversely, Track type any operates as a Boolean OR function, necessitating that at least one object configured on the interface must be in an up state for the interface to remain up. If none of the tracked objects are in an up state, the interface is marked as down.

### **Benefits**

Users can ensure network reliability by defining specific tracking criteria and actions, allowing them to take appropriate measures when tracked objects experience status change. This contributes to improved network management and performance.

# **Prerequisites**

Before configuring and utilizing Object Tracking, ensure the following prerequisites:

**Track IDs:** Users must define and configure the track IDs and corresponding objects they want to track for reachability. These track IDs are essential for the feature to work effectively. Deleting all track IDs from the interface will bring the interface up if it was previously down.

**Interface Configuration:** The feature involves configuring track types on interfaces. Therefore, ensuring that the interfaces are correctly configured and operational is important. In cases where an interface has both object tracking configurations and next-hop reachability, deleting the object tracking configurations is necessary to bring the interface back up if it goes down.

**Object Tracking Criteria:** Define the specific criteria and conditions for tracking an object's reachability, such as IP status, using IP SLA.

# **Configuration**

The below topology illustrates a network configuration involving three routers, R1, R2, and R3, with a central device referred to as the Device Under Test (DUT) positioned in the middle. This topology represents a linear or sequential network structure that showcases the Route Monitor feature.

# **Topology**

A series of configurations were implemented on routers R1, R2, and R3, as well as on the DUT, to showcase the functionality of the Route Monitor feature. The objective was to demonstrate the configuration of network routers to monitor the reachability status of specific IPv4 and IPv6 addresses using IP SLA and illustrate that these configurations can work in conjunction with the Route Monitor feature to enable informed decisions based on the reachability status of tracked objects.

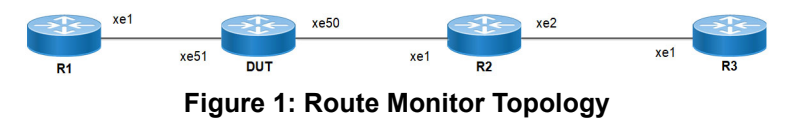

### **IPv4 Configuration**

### **DUT**

Use the following configuration to set up an IP SLA and enable object tracking on a network device. These commands assign IPv4 addresses to interfaces, configure specific IP SLA parameters such as threshold, timeout, and frequency, create a time-range for scheduling measurements, and establish static routes with nexthop addresses. Configure object tracking to monitor the reachability of tracked objects. These configurations highlight the versatility and functionality of the network device by allowing it to monitor IPv4 addresses, make decisions based on object tracking, and optimize network operations.

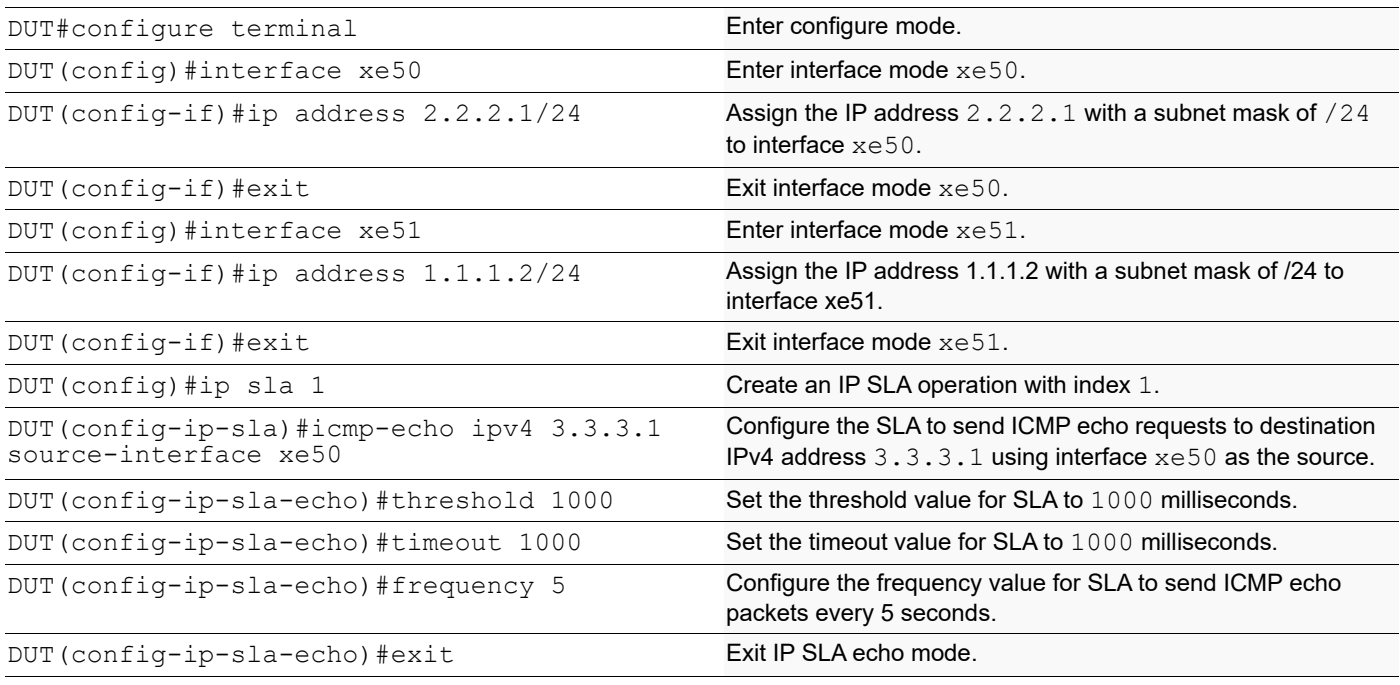

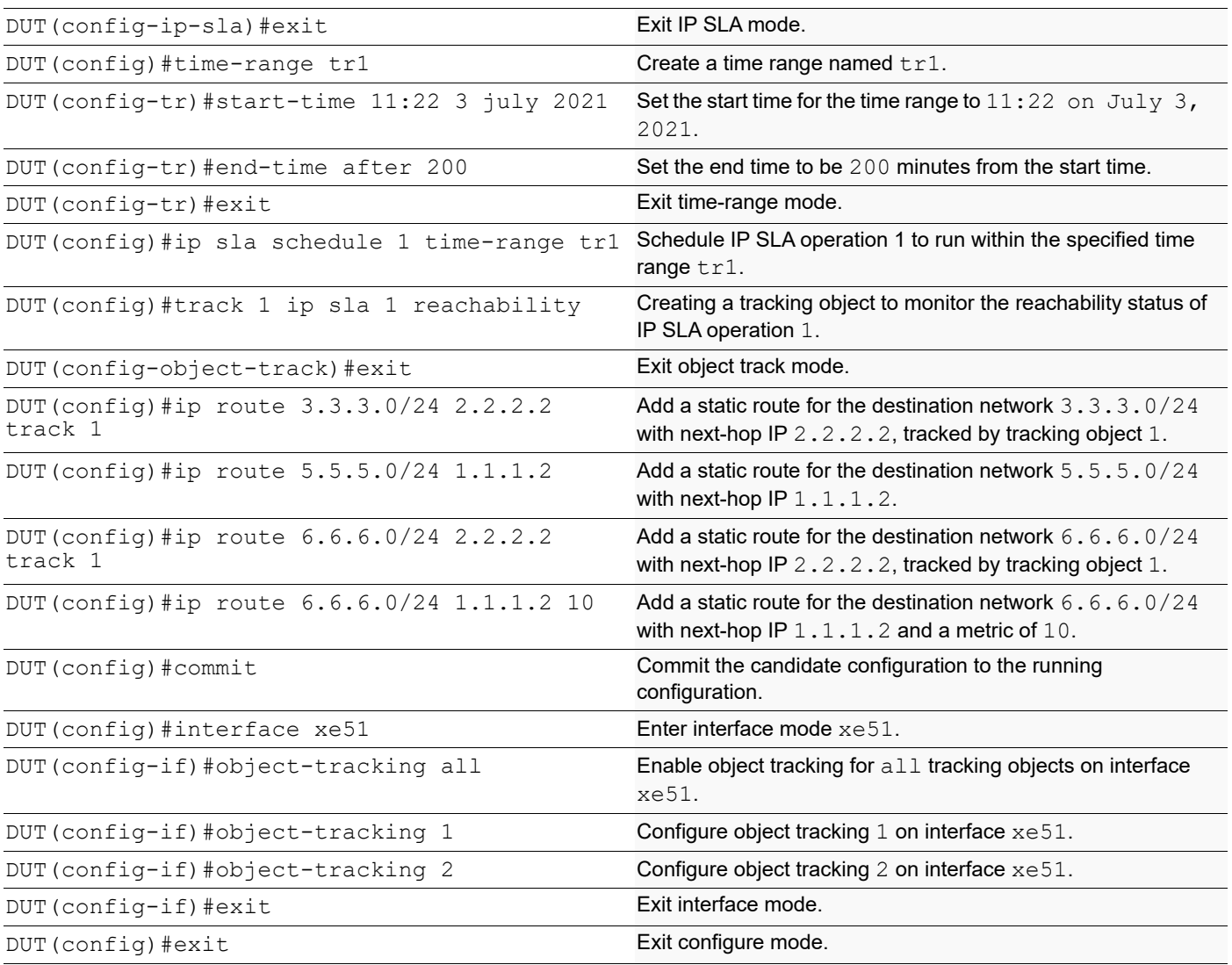

By configuring the routes below, R1, R2, and R3 effectively forward network traffic to its designated destinations within the network. These configurations actively contribute to efficient routing operations and ensure network traffic reaches its targets.

#### **R1**

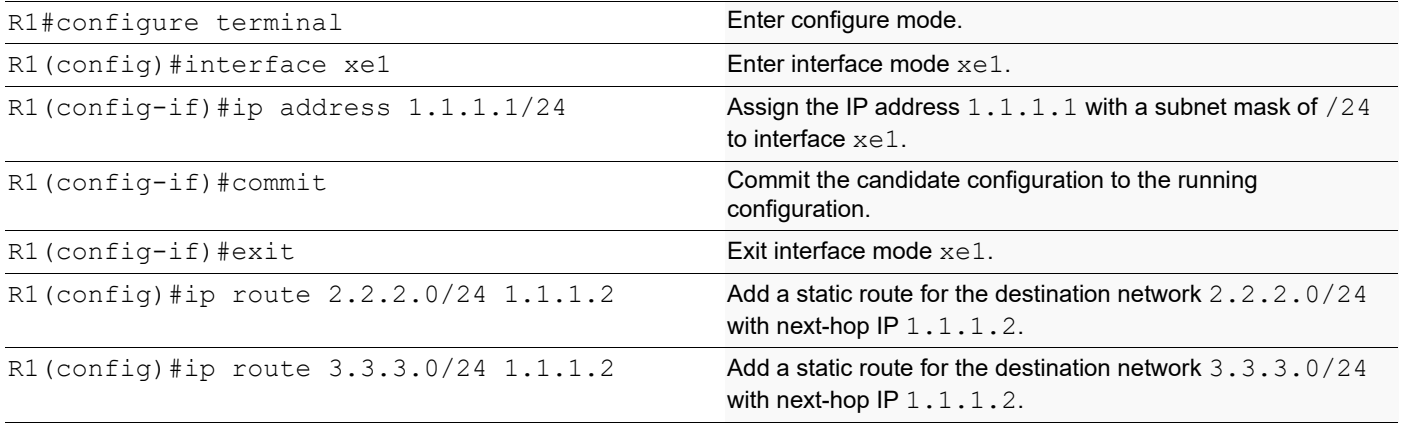

#### Route Monitor

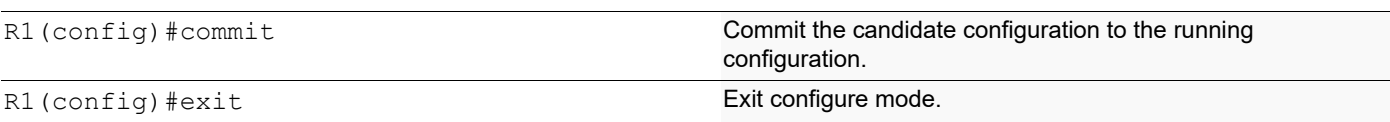

#### **R2**

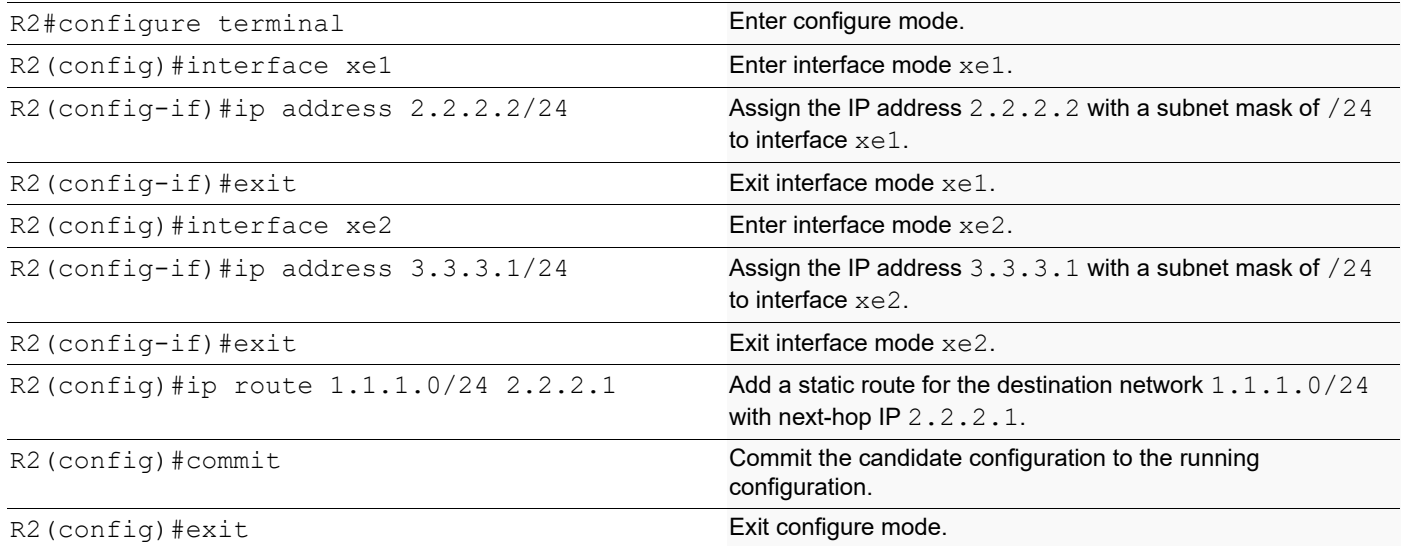

#### **R3**

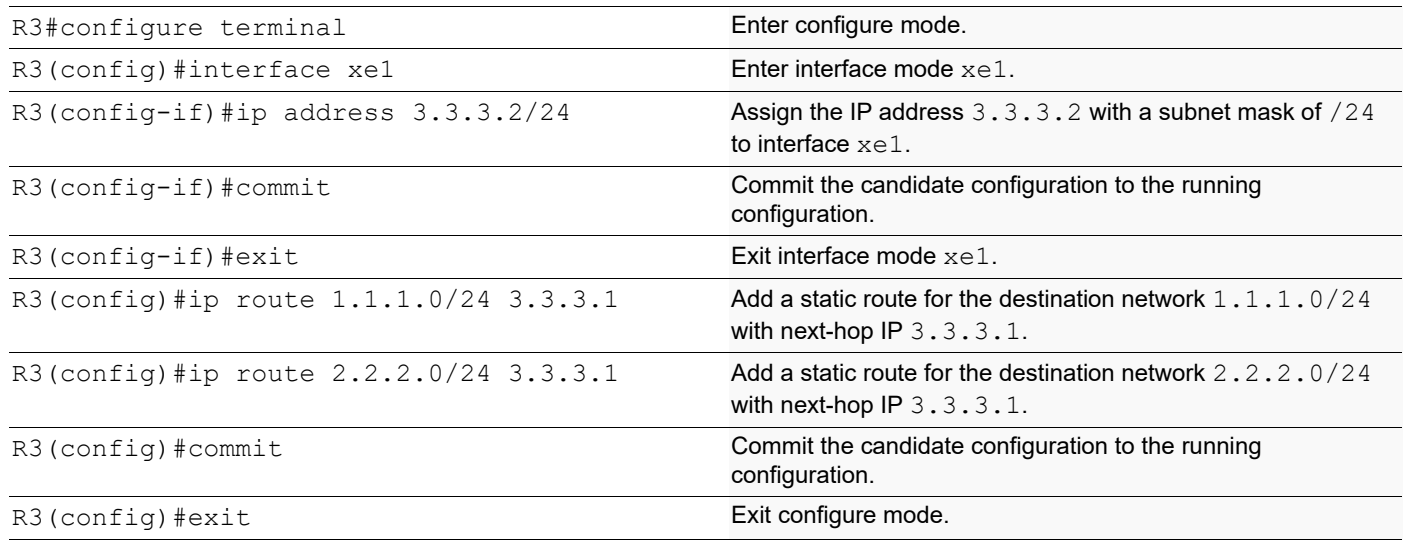

## **Validation**

The following show output displays information about the IPv4 route table, IP SLA reachability tracking, and interface status on a network device running OcNOS.

#### **DUT**

```
DUT#show track
TRACK Id: 1
   IP SLA 1 reachability
```

```
 Reachability is UP
    4 changes, last change : 2019 Mar 14 14:53:47
Track interface : xe51
DUT#show ip route track-table
 ip route 3.3.3.0 255.255.255.0 2.2.2.2 track 1 state is [up]
 ip route 6.6.6.0 255.255.255.0 2.2.2.2 track 1 state is [up]
DUT#show ip route
Codes: K - kernel, C - connected, S - static, R - RIP, B - BGP
       O - OSPF, IA - OSPF inter area
       N1 - OSPF NSSA external type 1, N2 - OSPF NSSA external type 2
       E1 - OSPF external type 1, E2 - OSPF external type 2
      i - IS-IS, L1 - IS-IS level-1, L2 - IS-IS level-2,
       ia - IS-IS inter area, E - EVPN,
       v - vrf leaked
       * - candidate default
IP Route Table for VRF "default"
C 1.1.1.0/24 is directly connected, xe51, 00:55:38
C 2.2.2.0/24 is directly connected, xe50, 00:49:50
S 3.3.3.0/24 [1/0] via 2.2.2.2, xe50, 00:00:03
S 5.5.5.0/24 [1/0] via 1.1.1.2, xe51, 00:08:12
S 6.6.6.0/24 [1/0] via 2.2.2.2, xe50, 00:00:03
Gateway of last resort is not set
DUT#show interface brief xe51
Codes: ETH - Ethernet, LB - Loopback, AGG - Aggregate, MLAG - MLAG Aggregate
       FR - Frame Relay, TUN -Tunnel, PBB - PBB Logical Port, VP - Virtual Port
       CVP - Channelised Virtual Port, METH - Management Ethernet, UNK- Unknown
       ED - ErrDisabled, PD - Protocol Down, AD - Admin Down, IA - InActive
       PD(Min L/B) - Protocol Down Min-Links/Bandwidth
       OTD - Object Tracking Down
       DV - DDM Violation, NA - Not Applicable
       NOM - No operational members, PVID - Port Vlan-id
       Ctl - Control Port (Br-Breakout/Bu-Bundle)
          --------------------------------------------------------------------------------
Ethernet Type PVID Mode Status Reason Speed Port ch# Ctl Br/Bu Loopbk Interface 
--------------------------------------------------------------------------------
        ETH -- routed down OTD 10g -- No No
```
### **IPv6 Configuration**

#### **DUT**

Use the following configuration to set up an IP SLA and enable object tracking on a network device. These commands assign IPv6 addresses to interfaces, configure specific IP SLA parameters such as threshold, timeout, and frequency, create a time-range for scheduling measurements, and establish static routes with nexthop addresses. Configure object tracking to monitor the reachability of tracked objects. These configurations highlight the versatility and functionality of the network device by allowing it to monitor IPv6 addresses, make decisions based on object tracking, and optimize network operations.

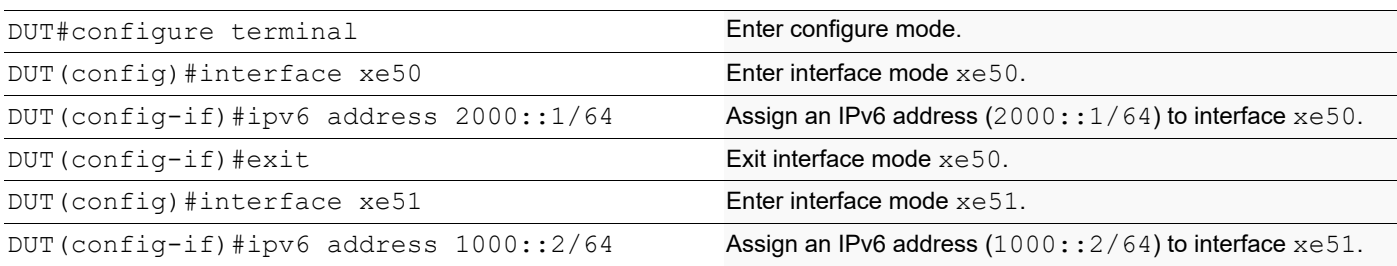

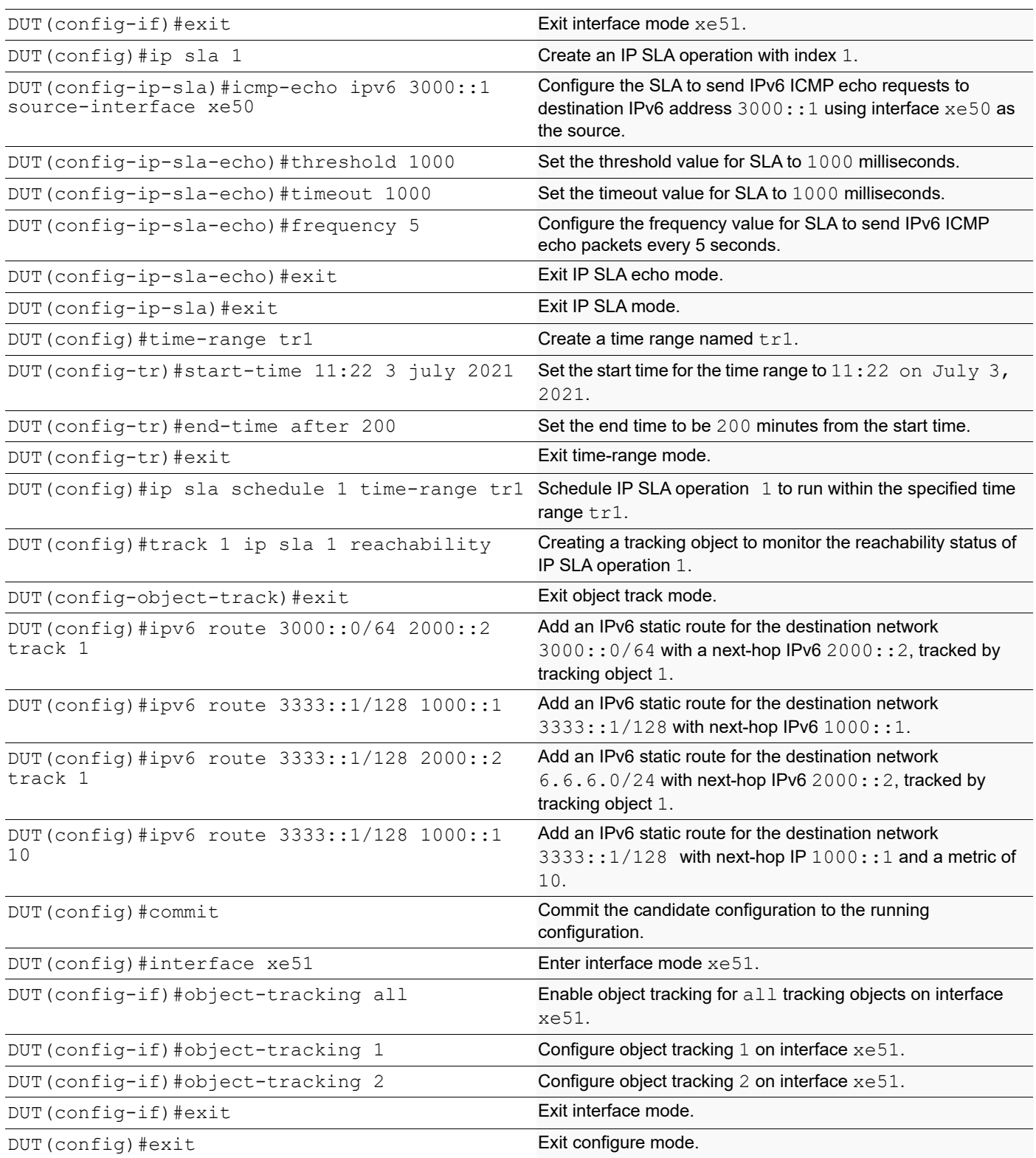

By configuring the routes below, R1, R2, and R3 effectively forward network traffic to its designated destinations within the network. These configurations actively contribute to efficient routing operations and ensure network traffic reaches its targets.

### **R1**

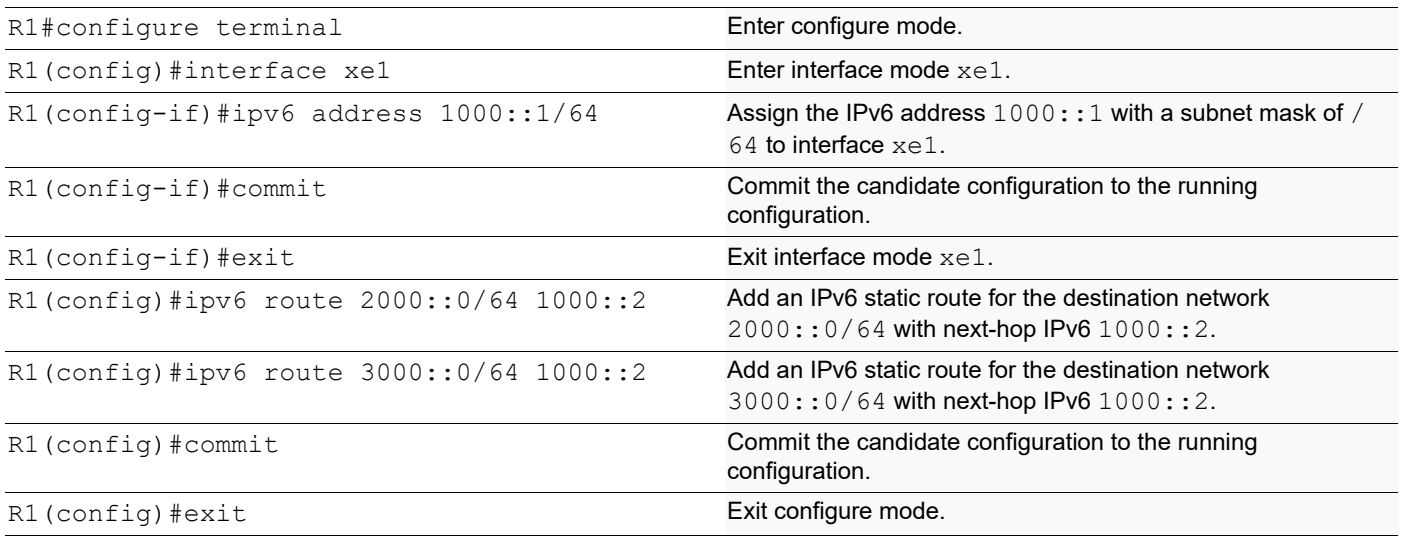

### **R2**

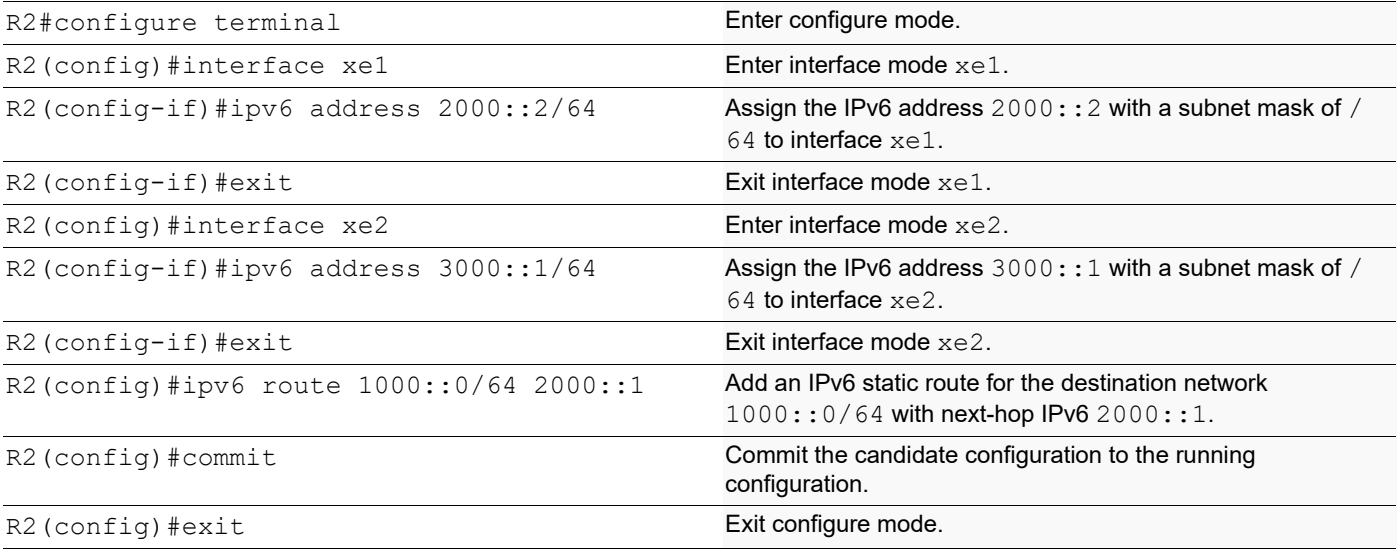

### **R3**

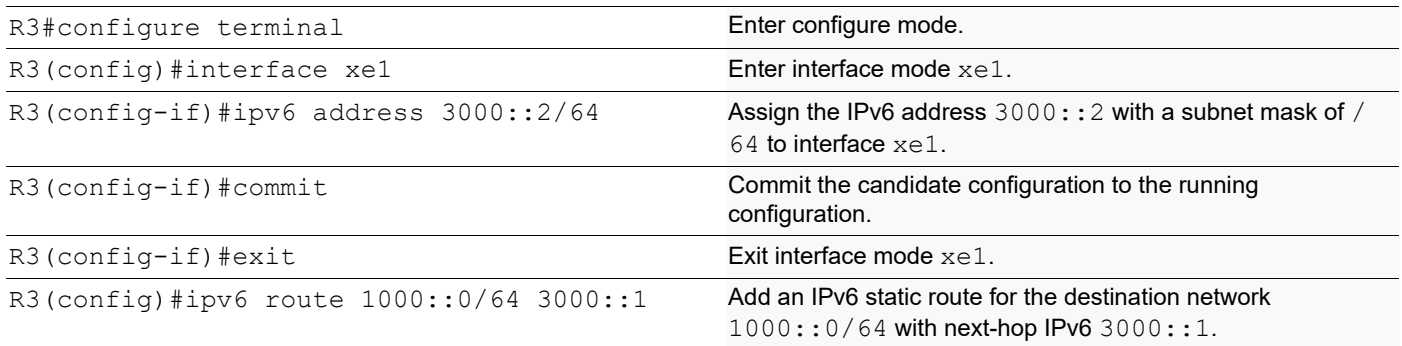
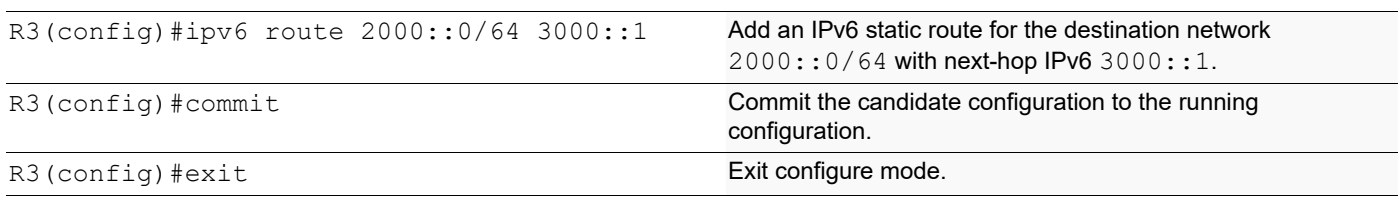

The following show output displays the information about IP SLA reachability tracking, IPv6 route tables, and interface status on a network device running OcNOS.

#### **DUT**

```
DUT#show track
TRACK Id: 1
  IP SLA 1 reachability
   Reachability is UP
    4 changes, last change : 2019 Mar 14 14:53:47
Track interface : xe51
DUT#show ip route track-table
  ipv6 route 3000::0/64 2000::2 track 1 state is [up]
 ipv6 route 3333::1/128 2000::2 track 1 state is [up]
DUT#show ip sla summary
IP SLA Operation Summary
Codes: * active, ^ inactive
ID Type Destination Stats Return Last
                                     (usec) Code Run
-------------------------------------------------------------------
*1 icmp-echo 3000::1 16000 OK
6:11:40
-------------------------------------------------------------------
DUT#show ipv6 route
IPv6 Routing Table
Codes: K - kernel route, C - connected, S - static, D- DHCP, R - RIP,
       O - OSPF, IA - OSPF inter area, E1 - OSPF external type 1,
       E2 - OSPF external type 2, E - EVPN N1 - OSPF NSSA external type 1,
       N2 - OSPF NSSA external type 2, i - IS-IS, B - BGP,
       v - vrf leaked
Timers: Uptime
IP Route Table for VRF "default"
C ::1/128 via ::, lo, 00:04:46
C 1000::/64 via ::, xe51, 00:02:48
C 2000::/64 via ::, xe50, 00:02:48
S 3000::/64 [1/0] via 2000::2, xe50, 00:02:48
S 3333::1/128 [1/0] via 2000::2, xe50, 00:02:48
DUT#show interface brief xe51
Codes: ETH - Ethernet, LB - Loopback, AGG - Aggregate, MLAG - MLAG Aggregate
       FR - Frame Relay, TUN -Tunnel, PBB - PBB Logical Port, VP - Virtual Port
       CVP - Channelised Virtual Port, METH - Management Ethernet, UNK- Unknown
       ED - ErrDisabled, PD - Protocol Down, AD - Admin Down, IA - InActive
       PD(Min L/B) - Protocol Down Min-Links/Bandwidth
       OTD - Object Tracking Down
       DV - DDM Violation, NA - Not Applicable
       NOM - No operational members, PVID - Port Vlan-id
       Ctl - Control Port (Br-Breakout/Bu-Bundle)
    ---------------------------------------------------------------------------------------
Ethernet Type PVID Mode Status Reason Speed Port Ch # Ctl Br/Bu Loopbk
Interface
```
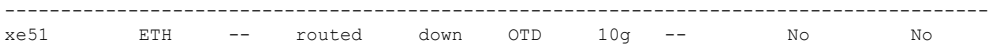

# **Implementation Examples**

Here is a practical scenario and use case for Object Tracking implementation:

**Link Redundancy:** Object Tracking can be used to monitor the reachability of primary and backup network links. If the primary link fails or becomes congested, the system can automatically switch traffic to the backup link, ensuring uninterrupted network connectivity.

**Load Balancing:** Object Tracking helps optimize load balancing by continuously assessing the health and availability of servers or paths. If a server becomes overloaded or fails, traffic can be intelligently redirected to healthy servers, improving resource utilization and user experience.

**Failover Testing and Verification:** Object Tracking provides a mechanism for simulating network failures and verifying failover mechanisms. By configuring tracked objects to mimic real-world conditions, network administrators can assess the resilience of their network configurations and ensure they perform as expected during failures.

# **New CLI Commands**

The Route Monitor feature introduces the following configuration commands. For more information, refer to the *Interface Commands*, *IP Service Level Agreements Commands*, and *Object Tracking Commands* chapters in the System Management Guide, Release 6.4.1.

### **object-tracking**

Use this command to configure track IDs and options on the interfaces.

Use the no parameter with this command to remove the configurations.

These commands configure object tracking on interfaces, with specific track IDs and tracked objects set to determine what gets tracked and affects the interface's status.

The object-tracking command provides flexibility, enabling both all and any tracking behaviors for influencing the interface's status. A maximum of 8 track IDs can be configured per interface. It is possible to configure the same track IDs or options on multiple interfaces.

#### **Command Syntax**

```
object-tracking <1-500>
object-tracking <all | any>
no object-tracking <1-500>
no object-tracking <all | any>
```
#### **Parameters**

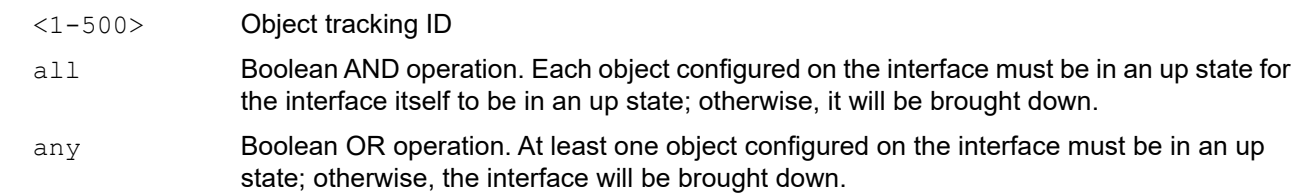

Route Monitor

#### **Default**

None

#### **Command Mode**

Interface mode

#### **Applicability**

This command was introduced in OcNOS version 6.4.1.

#### **Example**

Here are some example commands for configuring object tracking in the interface mode.

```
OcNOS(config)#int xe5
OcNOS(config-if)#object-tracking 10
OcNOS(config-if)#object-tracking all
OcNOS(config-if)#commit
OcNOS(config-if)#no object-tracking 10
OcNOS(config-if)#no object-tracking all
OcNOS(config-if)#commit
OcNOS(config-if)#exit
```
# **Troubleshooting**

**Interface Status:** Verify the status of the interface linked with object tracking. If the configured track type is all, confirm that all tracked objects are in an up state to consider the interface as up. In the case of the track type being any, ensure that at least one tracked object is  $up$  to maintain the interface in an  $up$  state.

# **Abbreviations**

The following are some key abbreviations and their meanings relevant to this document:

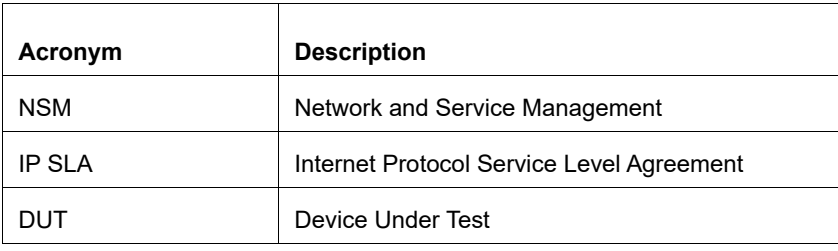

## **Glossory**

The following provides definitions for key terms used throughout this document.

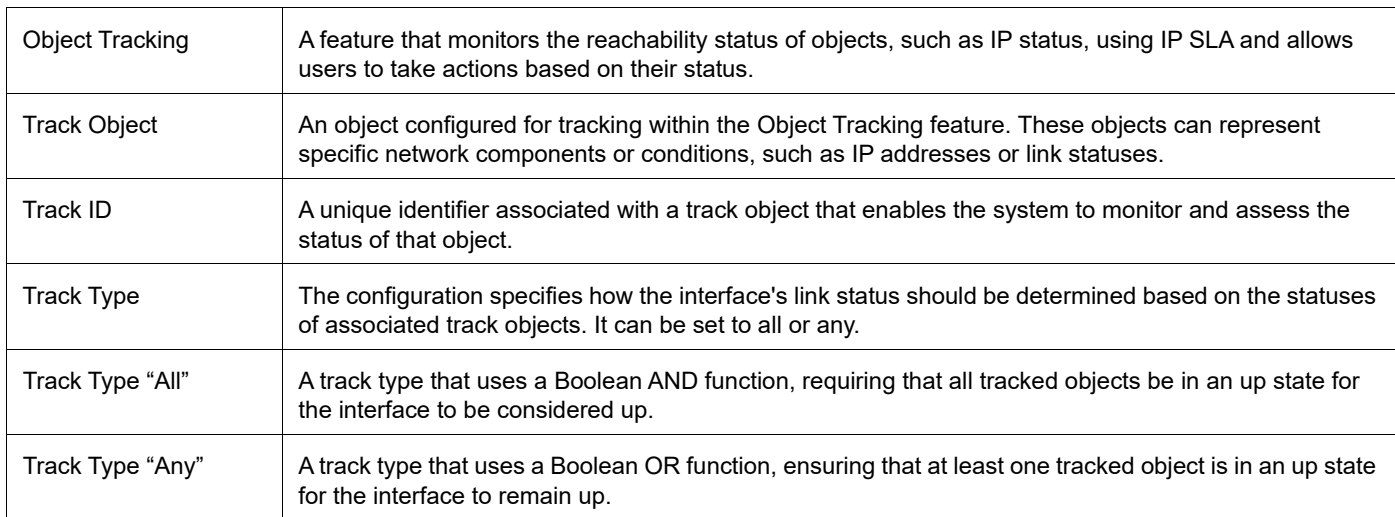

Route Monitor

# DHCP Server Group

# **Overview**

Dynamic Host Control Protocol (DHCP) Group provides the capability to specify multiple DHCP servers as a group on the DHCP relay agent and to correlate a relay agent interface with the server group. When the interface receives request messages from clients, the relay agent forwards the message to all the DHCP servers of the group. One or multiple DHCP servers in the group process the request and respond with an offer to the client. The client reviews the offer and sends the request message to the chosen server to obtain the network configuration that includes an IP address. The illustration below shows a DHCP client sending a request message to a DHCP relay agent that forwards the message to the three servers in the DHCP server group to get their network configuration. The DHCP client and DHCP relay agent run OcNOS, but the DHCP servers can be OcNOS or Linux devices.

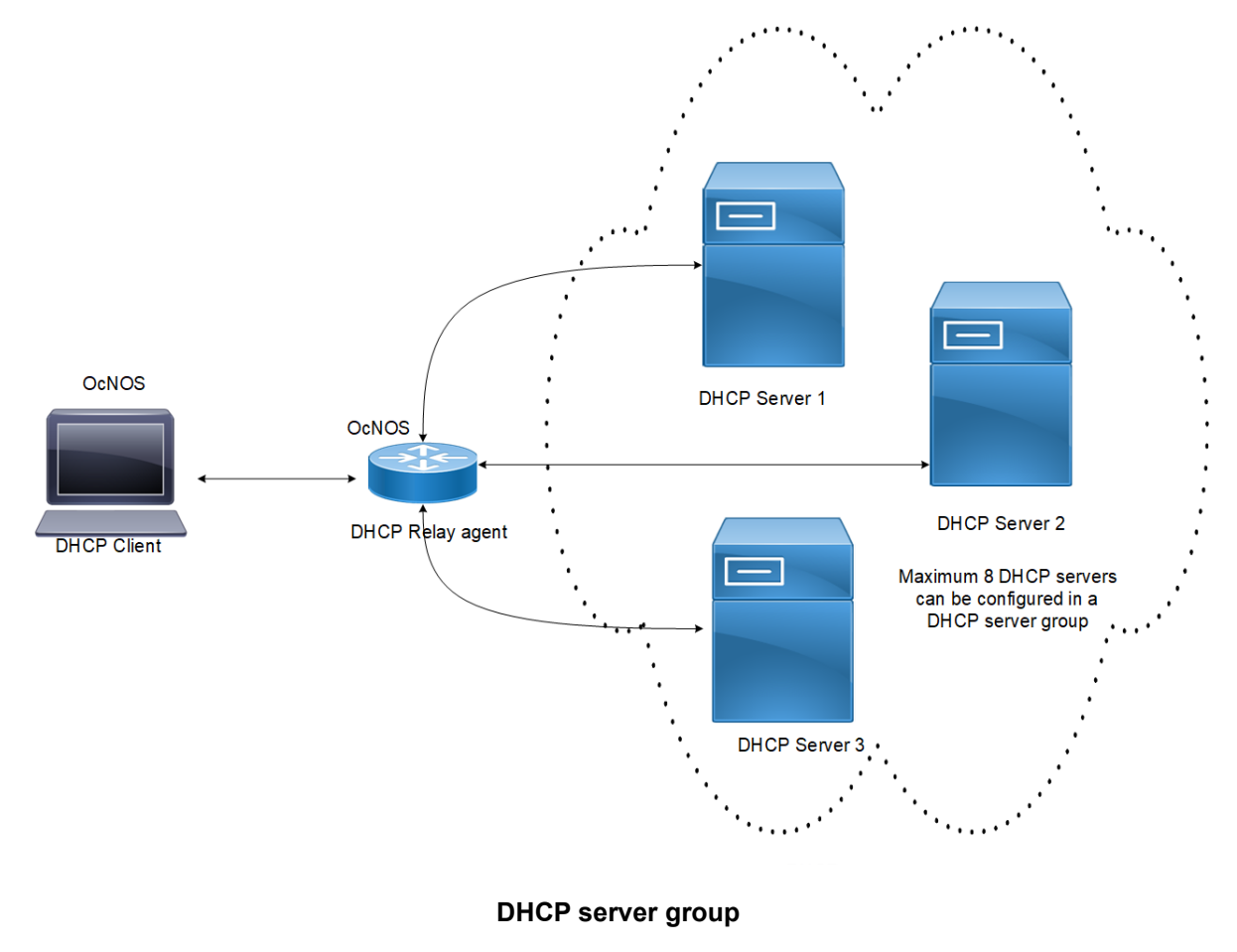

### **Feature Characteristics**

This feature enables the configuration of the DHCP server group and attaches it to a DHCP relay agent through the CLI and the NetConf interface. A DHCP server group can be attached with multiple DHCP relay uplink interfaces, but at a given time, a single DHCP relay uplink interface is allowed to be attached with a single DHCP server group. The attachment of the DHCP relay uplink interface to another DHCP server group dissociates its attachment with the earlier attached DHCP server group.

This feature helps to configure DHCP IPv4 and IPv6 groups and attach server IP addresses to the group. Creating a maximum of 32 IPv4 and 32 IPv6 groups per VRF is allowed, and configuring 8 DHCP servers is permitted for each DHCP server group.

### **Benefits**

The DHCP relay agent forwards the request message from the DHCP client to multiple DHCP servers in the group. Forwarding the request message to multiple DHCP servers increases the reliability of obtaining the network configuration.

# **Configuration**

Before configuring the DHCP client and the DHCP relay agent, make sure that DHCP server is configured and the dhcpd service is running in the DHCP server.

# **Topology**

In the below example, DHCP server1 and DHCP server2 (OcNOS or Linux devices) are connected to the DHCP relay agent (an OcNOS device), and the DHCP relay is connected to a DHCP client (an OcNOS device). The DHCP client sends discover message to the DHCP servers through the DHCP relay agent.

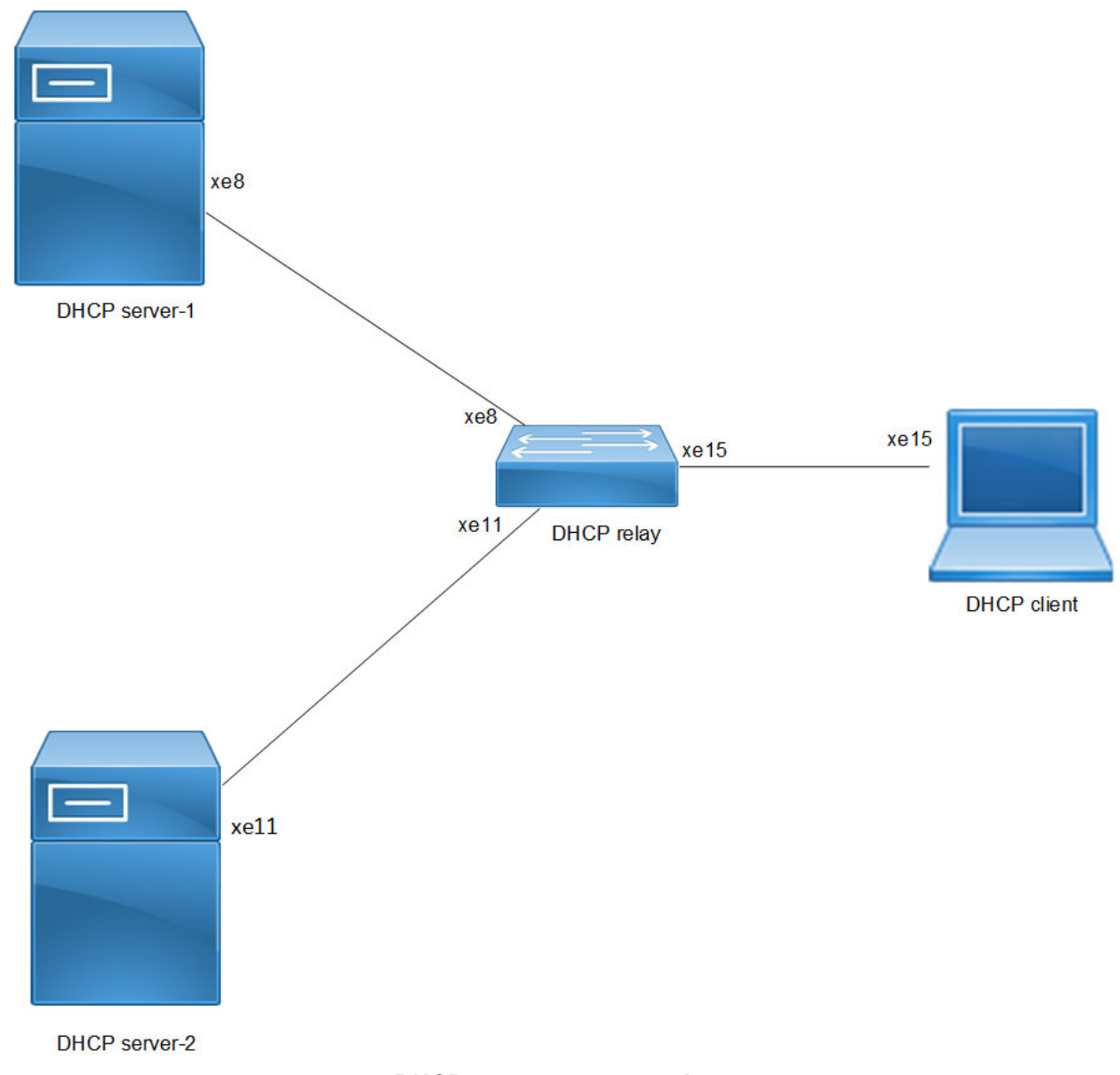

#### **DHCP server group topology**

# **Configuration**

### **DHCP Client Configuration for IPv4**

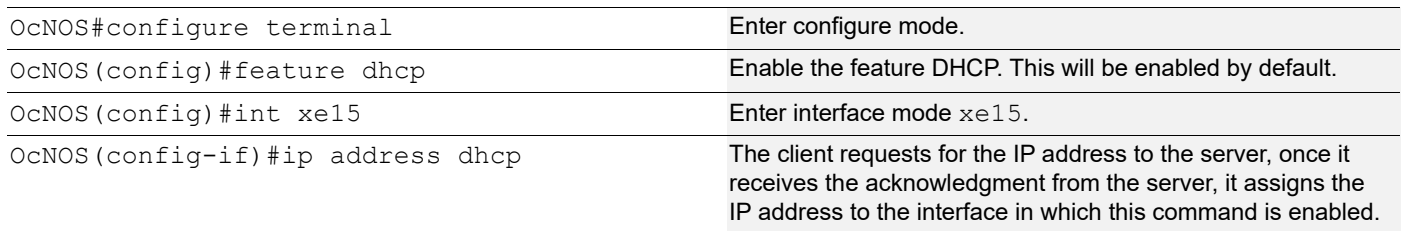

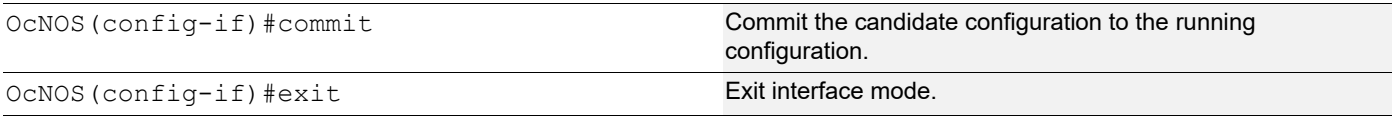

The below shows the running configuration of the DHCPv4 client node:

```
OcNOS#show running-config dhcp
interface eth0
 ip address dhcp
!
interface xe15
 ip address dhcp
OcNOS#show ip interface brief
'*' - address is assigned by dhcp client
Interface IP-Address Admin-Status Link-Status
cd1 unassigned up down<br>cd3 unassigned up down
cd3 unassigned up down
ce0 unassigned up
ce2 unassigned up down
eth0 *10.12.121.156 up up
lo 127.0.0.1 up up
lo.management 127.0.0.1 up up
xe4 unassigned up down
xe5 unassigned up down
xe6 unassigned up down
xe7 unassigned up down<br>xe8 unassigned up down
xe8 unassigned up
xe9 unassigned up down
xe10 unassigned up down<br>xe11 unassigned up down
           unassigned up
xe12 unassigned up down
xe13 unassigned up down<br>xe14 unassigned up down
           unassigned up down
xe15 *20.20.20.1 up up up
xe16 unassigned up down
xe17 unassigned up down
xe18 unassigned up down
xe19 vanassigned up down<br>xe20 unassigned up down
           unassigned up
xe21 unassigned up down<br>xe22 unassigned up down
xe22 unassigned up<br>xe23 unassigned up
           unassigned up down
xe24 unassigned up down<br>xe25 unassigned up down
           unassigned up down
xe26 unassigned up down
xe27 unassigned up down
OcNOS#--
OcNOS#
OcNOS#show ip int xe15 br
'*' - address is assigned by dhcp client
```
OcNOS#

Interface IP-Address Admin-Status Link-Status \*20.20.20.1 up up up

### **DHCP Relay Agent Configuration for IPv4**

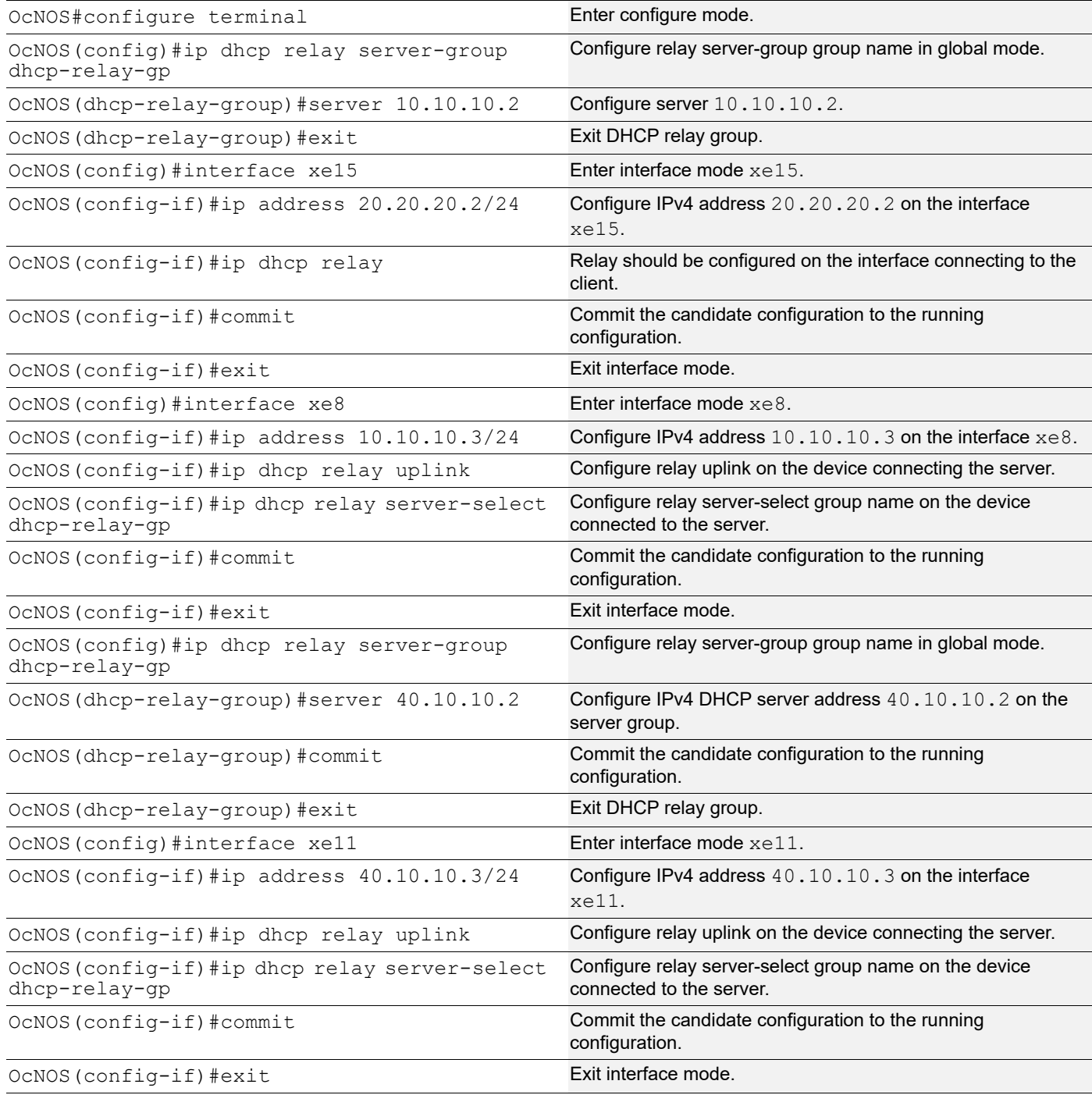

The below shows the running configuration of the DHCPv4 relay agent node:

```
OcNOS#show running-config dhcp
interface eth0
 ip address dhcp
!
!
ip dhcp relay server-group dhcp-relay-gp
 server 10.10.10.2
 server 40.10.10.2
interface xe8
 ip dhcp relay uplink
 ip dhcp relay server-select dhcp-relay-gp
!
interface xe11
 ip dhcp relay uplink
 ip dhcp relay server-select dhcp-relay-gp
!
interface xe15
 ip dhcp relay
!
OcNOS#
OcNOS#
OcNOS#show ip dhcp relay
DHCP relay service is Enabled.
VRF Name: default
  Option 82: Disabled
 Interface Uplink/Downlink
   --------- -------------
  xe8 Uplink
  xe11 Uplink
  xe15 Downlink
 Interface Group-Name Server
  --------- ------------- ------
  xe11 dhcp-relay-gp 10.10.10.2,40.10.10.2
Incoming DHCPv4 packets which already contain relay agent option are FORWARDED 
u
nchanged.
OcNOS#
```
#### **DHCP Server-1 Configuration for IPv4**

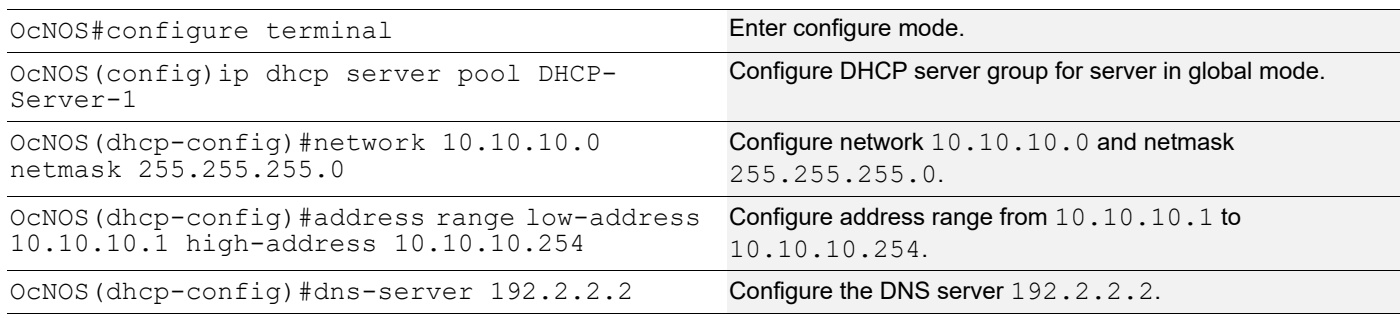

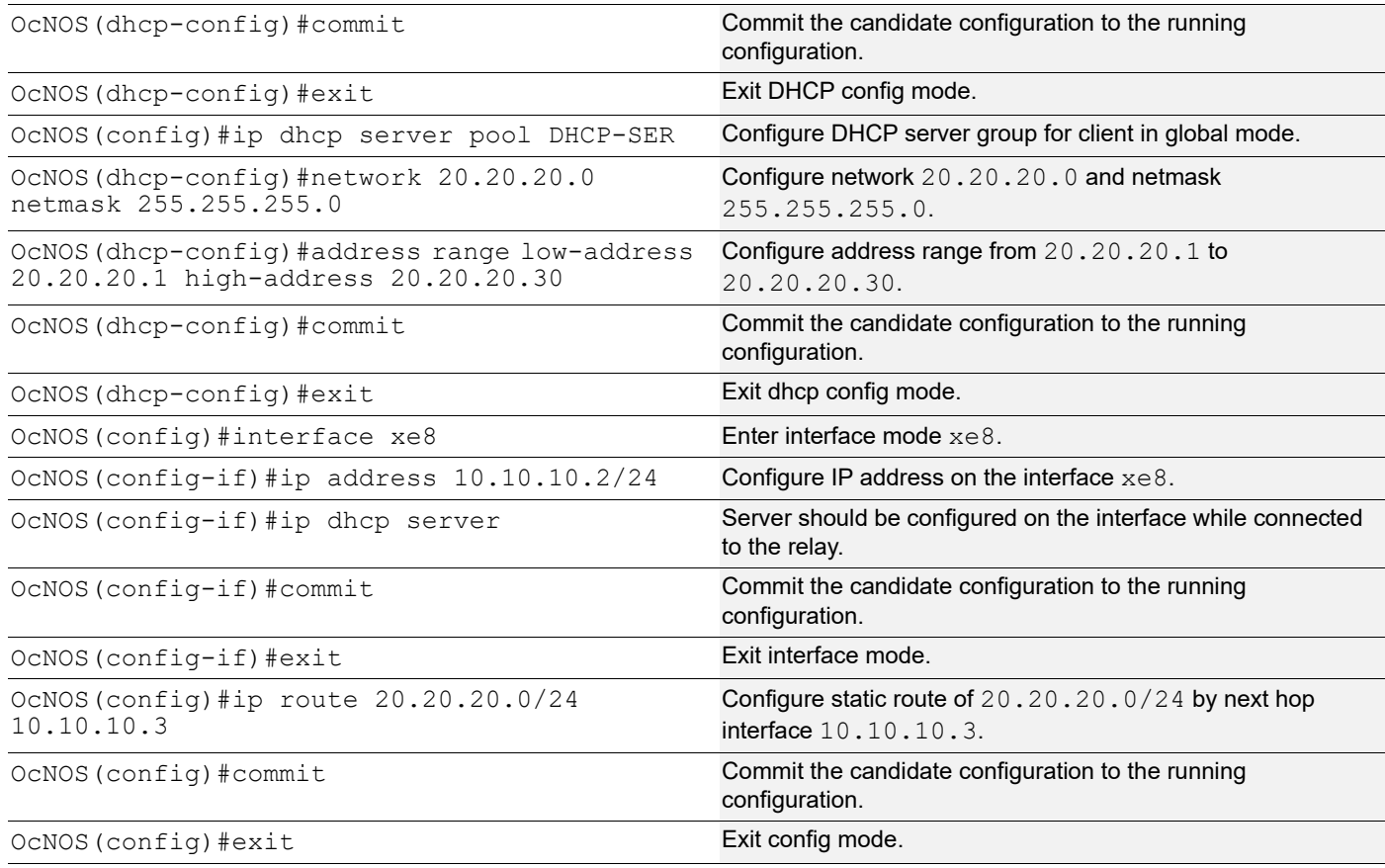

The below shows the running configuration of the DHCPv4 Server-1 node:

```
OcNOS#show running-config dhcp
interface eth0
 ip address dhcp
!
!
ip dhcp server pool DHCP-Server-1
 network 10.10.10.0 netmask 255.255.255.0
 address range low-address 10.10.10.1 high-address 10.10.10.254
 dns-server 192.2.2.2
ip dhcp server pool DHCP-SER
 network 20.20.20.0 netmask 255.255.255.0
 address range low-address 20.20.20.1 high-address 20.20.20.30
interface xe8
 ip dhcp server
!
OcNOS#
```
#### **DHCP Server-2 Configuration for IPv4**

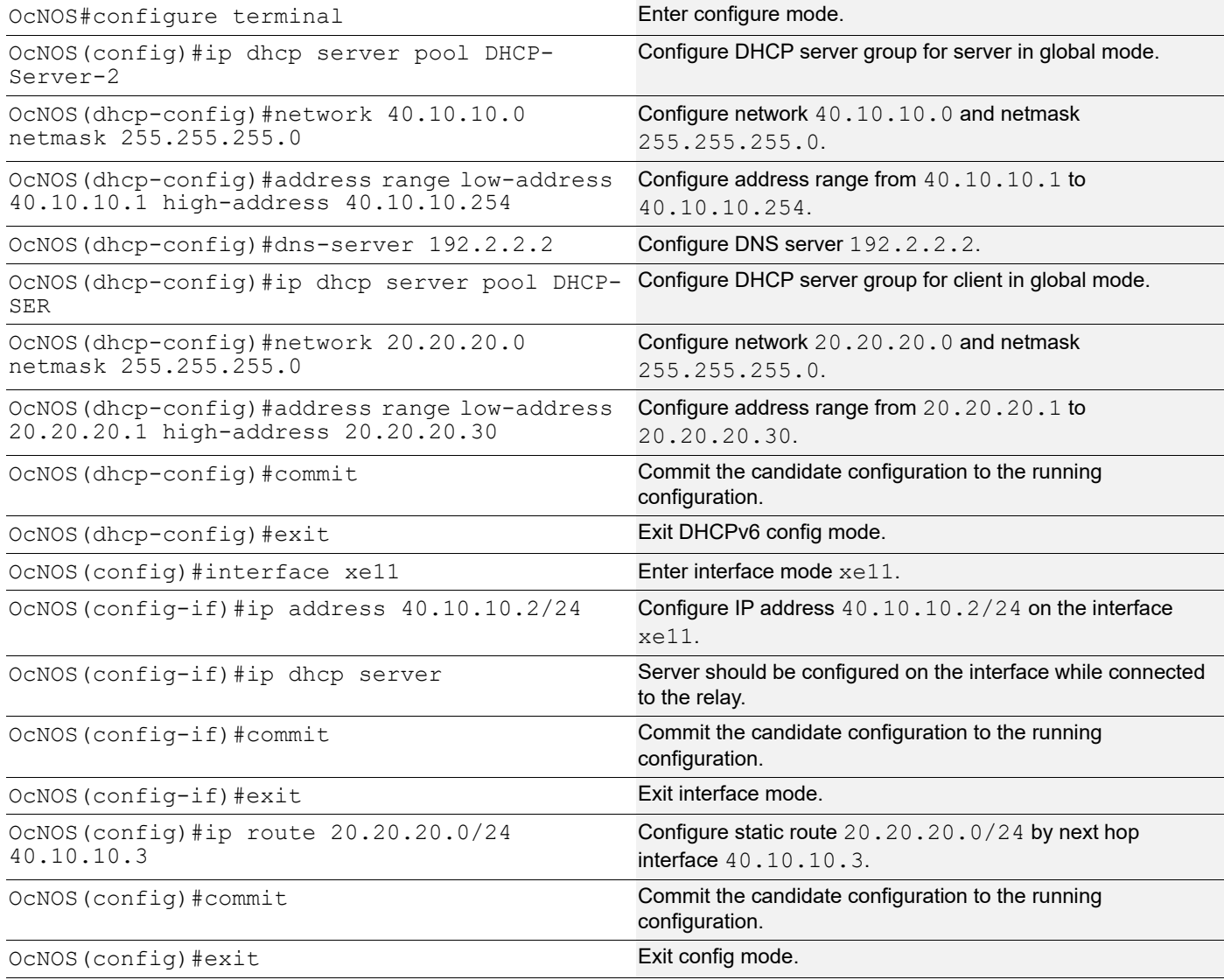

### **Validation**

The below shows the running configuration of the DHCPv4 Server-2 node:

```
OcNOS#show running-config dhcp
interface eth0
 ip address dhcp
!
!
ip dhcp server pool DHCP-Server-2
 network 40.10.10.0 netmask 255.255.255.0
 address range low-address 40.10.10.1 high-address 40.10.10.254
 dns-server 192.2.2.2
ip dhcp server pool DHCP-SER
 network 20.20.20.0 netmask 255.255.255.0
```

```
 address range low-address 20.20.20.1 high-address 20.20.20.30
interface xe11
  ip dhcp server
!
OcNOS#
```
#### **DHCP Client Configuration for IPv6**

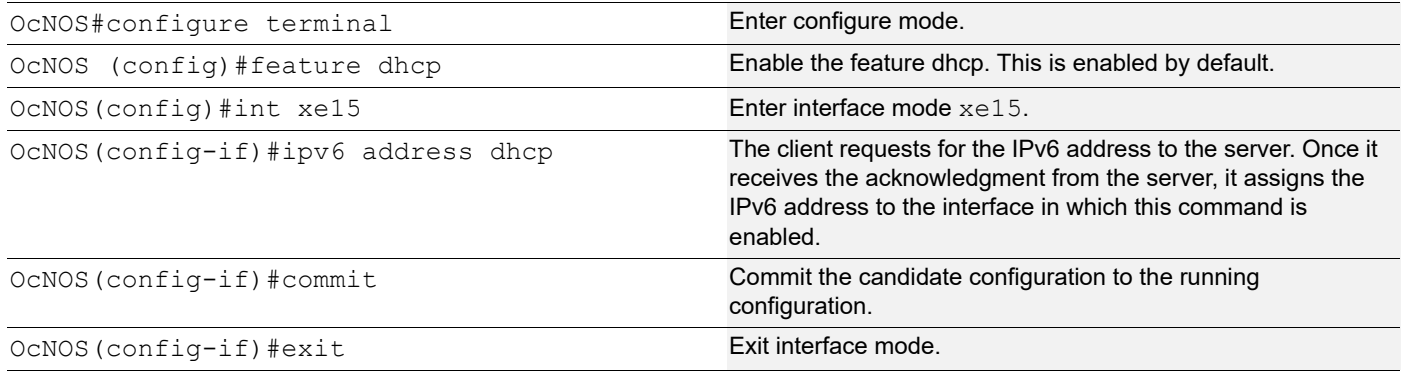

### **Validation**

The below shows the running configuration of the DHCPv6 client node:

```
OcNOS#show running-config dhcp
interface eth0
 ip address dhcp
!
interface xe15
 ipv6 address dhcp
```
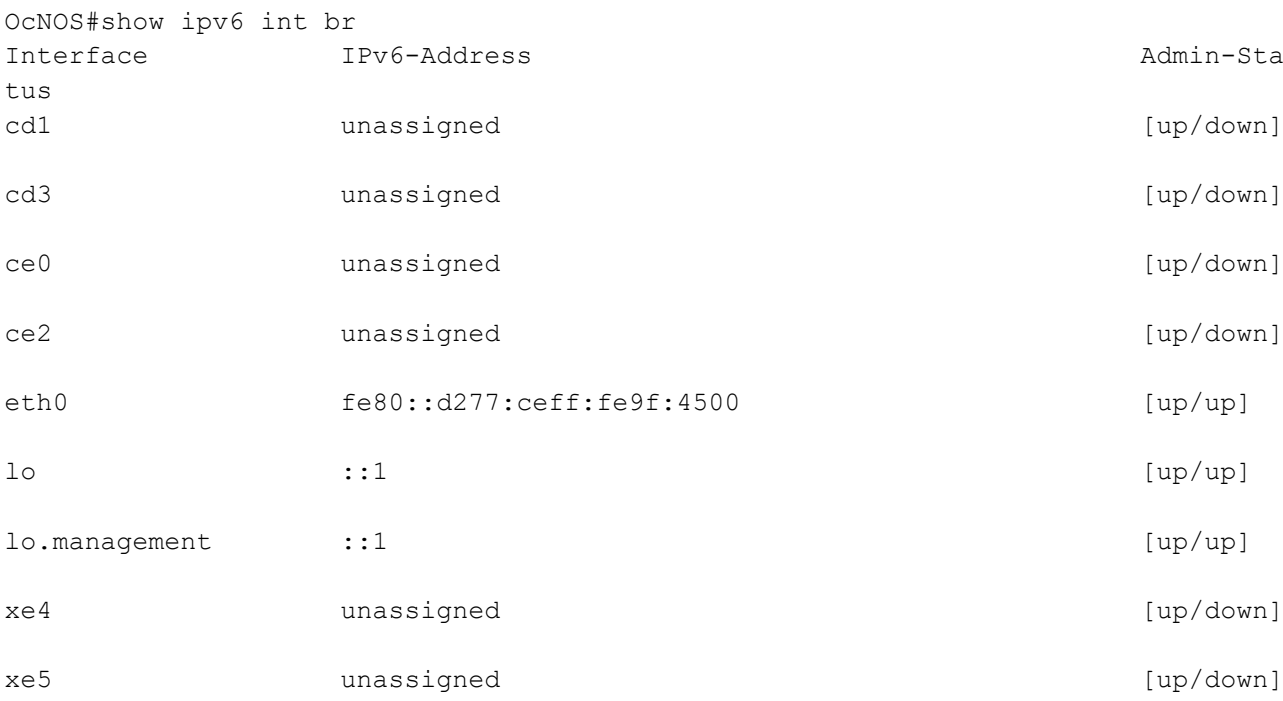

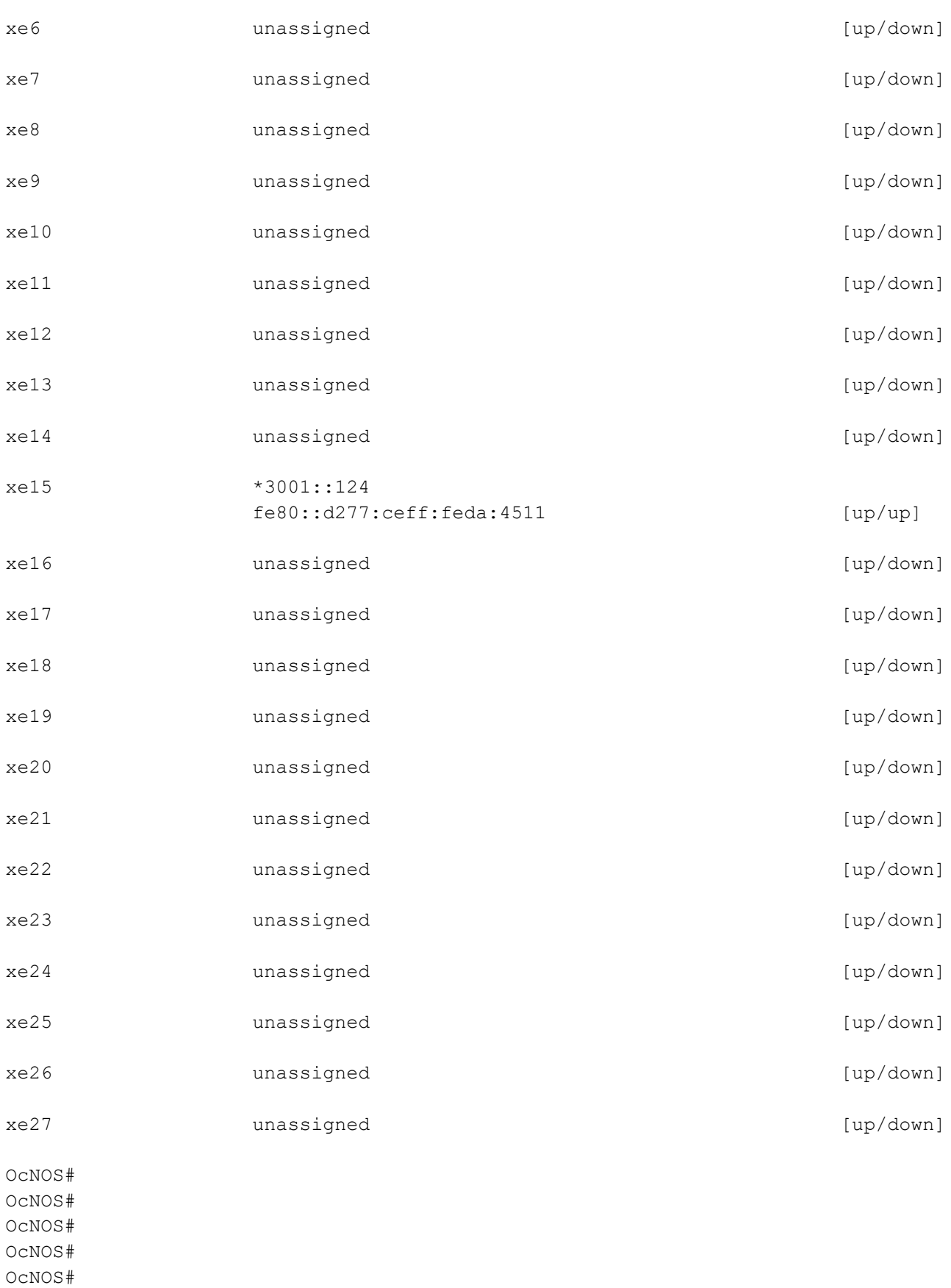

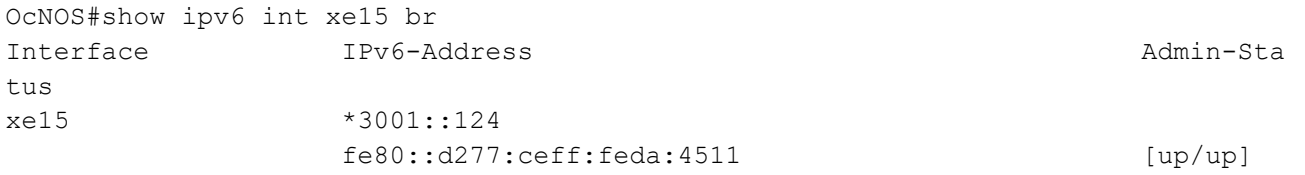

# **DHCP Relay Agent Configuration for IPv6**

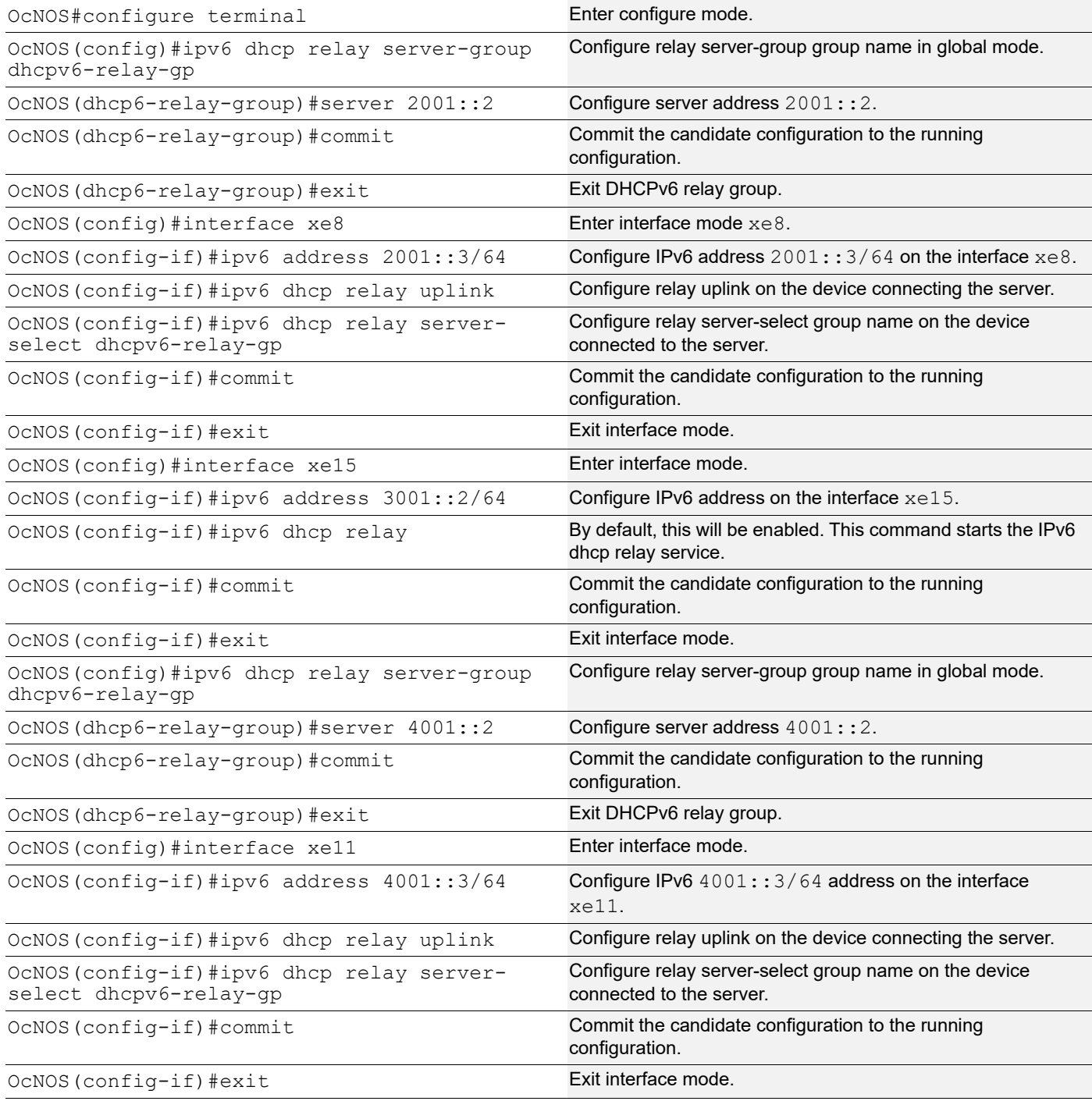

The below shows the running configuration of the DHCPv6 relay agent node:

```
OcNOS#show running-config dhcp
interface eth0
 ip address dhcp
!
!
ipv6 dhcp relay server-group dhcpv6-relay-gp
 server 2001::2
 server 4001::2
interface xe8
 ipv6 dhcp relay uplink
 ipv6 dhcp relay server-select dhcpv6-relay-gp
!
interface xe11
 ipv6 dhcp relay uplink
 ipv6 dhcp relay server-select dhcpv6-relay-gp
!
interface xe15
 ipv6 dhcp relay
OcNOS#show ipv6 dhcp relay
IPv6 DHCP relay service is Enabled.
VRF Name: default
 DHCPv6 IA PD Route injection: Disabled
 Interface Uplink/Downlink
  --------- -------------
  xe8 Uplink
  xe11 Uplink
  xe15 Downlink
 Interface Group-Name Server
  --------- ------------- ------
  xe11 dhcpv6-relay-gp 2001::2,4001::2
OcNOS#
```
#### **DHCP Server-1 Configuration for IPv6**

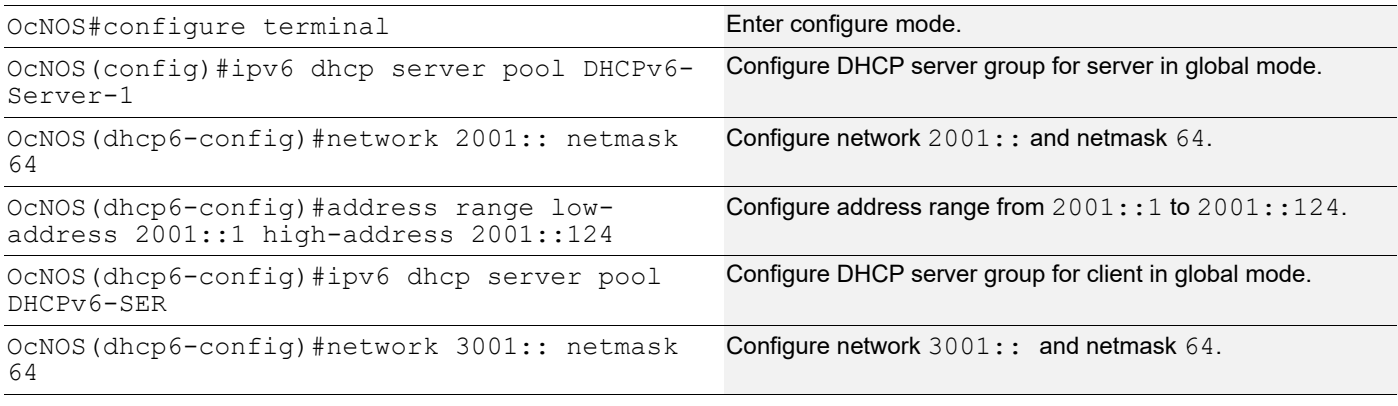

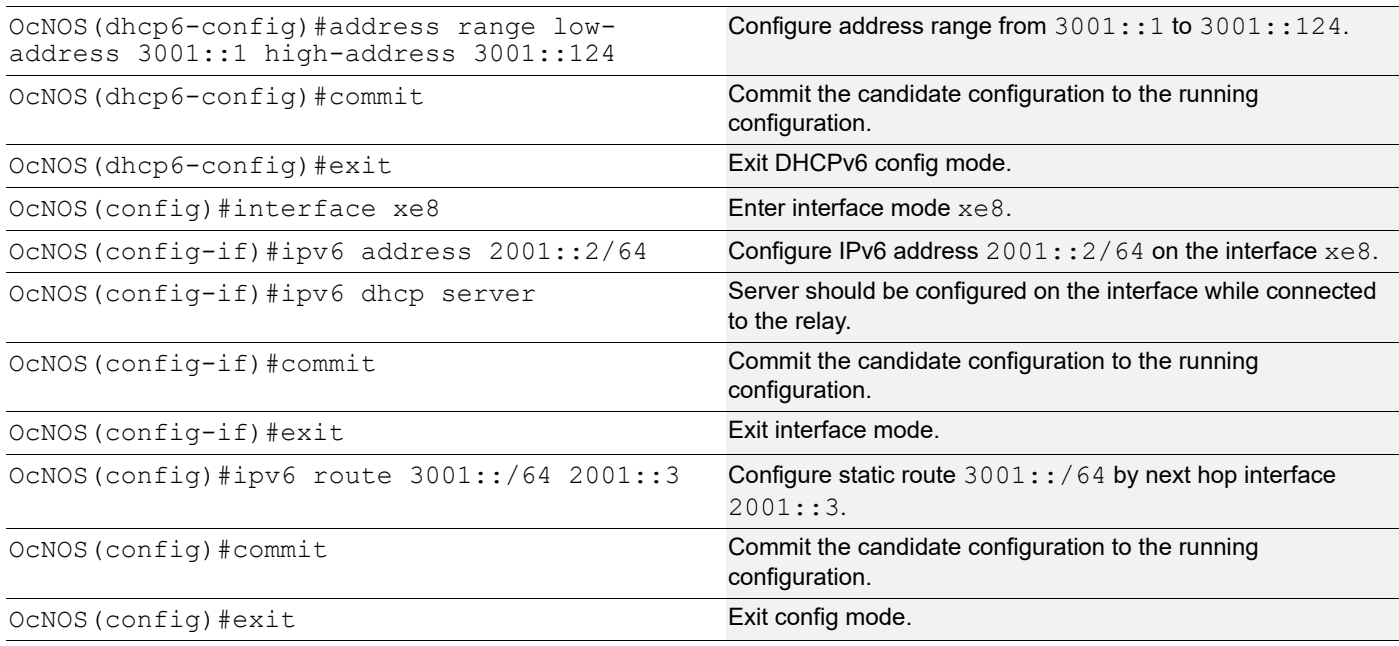

The below shows the running configuration of the DHCPv6 Server-1 node:

```
OcNOS#show running-config dhcp
interface eth0
 ip address dhcp
!
!
ipv6 dhcp server pool DHCPv6-Server-1
 network 2001:: netmask 64
 address range low-address 2001::1 high-address 2001::124
ipv6 dhcp server pool DHCPv6-SER
 network 3001:: netmask 64
 address range low-address 3001::1 high-address 3001::124
interface xe8
 ipv6 dhcp server
!
```

```
OcNOS#
```
#### **DHCP Server-2 Configuration for IPv6**

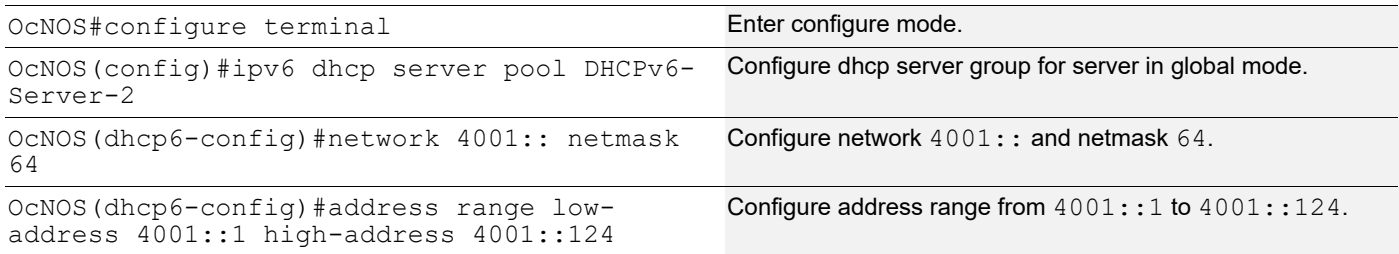

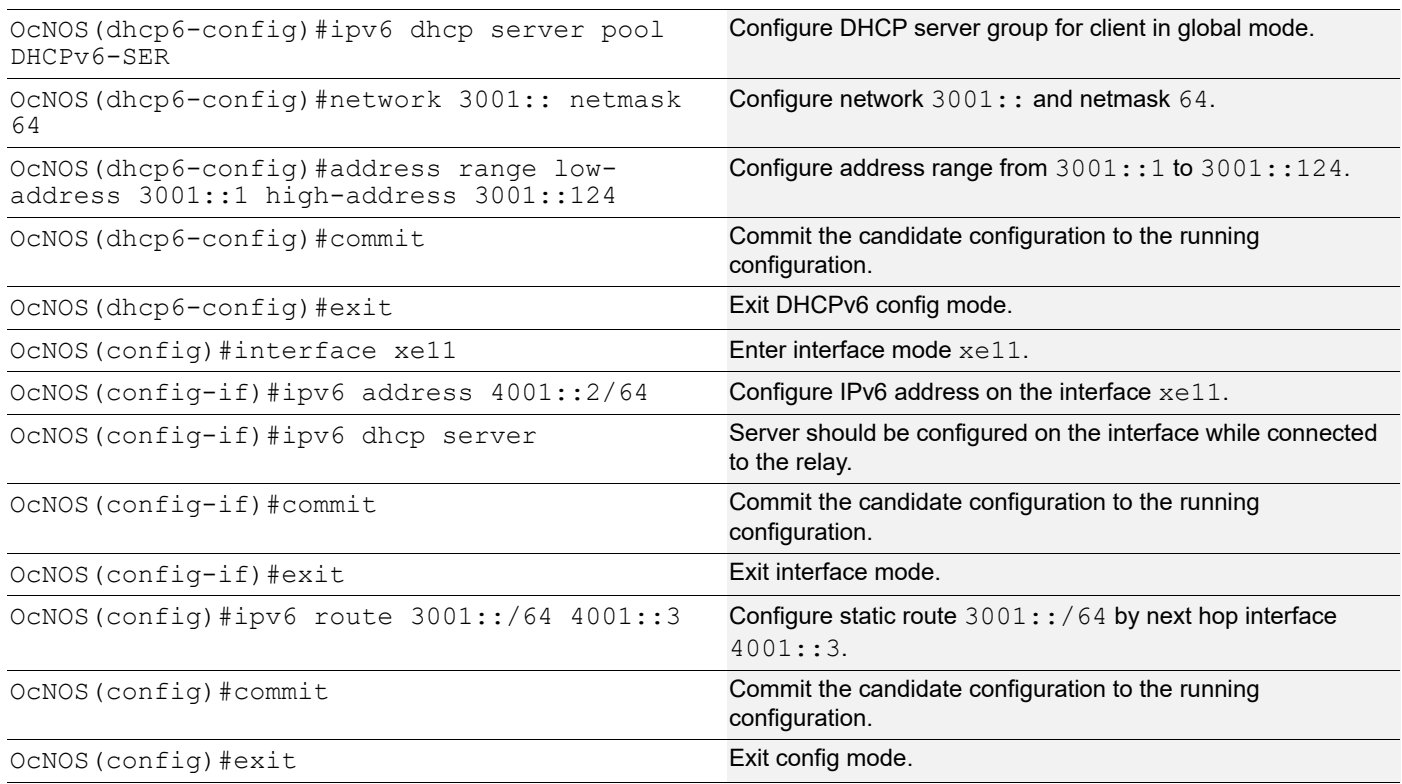

The below shows the running configuration of the DHCPv6 Server-2 node:

```
OcNOS#show running-config dhcp
interface eth0
  ip address dhcp
!
!
ipv6 dhcp server pool DHCPv6-Server-2
 network 4001:: netmask 64
 address range low-address 4001::1 high-address 4001::124
ipv6 dhcp server pool DHCPv6-SER
 network 3001:: netmask 64
  address range low-address 3001::1 high-address 3001::124
interface xe11
  ipv6 dhcp server
!
OcNOS#
```
# **New CLI Commands**

### **ip dhcp relay server-group**

Use this command to create the DHCP IPv4 server group. This group lists the servers to which DHCP Relay forwards the DHCP client requests.

Use the no form of this command to unconfigure the DHCP IPv4 server group.

#### **Command Syntax**

```
ip dhcp relay server-group GROUP_NAME
no ip dhcp relay server-group GROUP_NAME
```
#### **Parameters**

GROUP\_NAME Name of the DHCP server group (specify a maximum 63 alphanumeric characters).

#### **Command Mode**

Configure mode and VRF mode. In the configure mode, the DHCP IPv4 server group is created in the default VRF. In the configure-vrf mode, the DHCP IPv4 server group is created in the user-defined VRF.

#### **Applicability**

This command was introduced in OcNOS version 6.4.1.

#### **Examples**

The example below shows the creation of DHCP IPv4 server groups.

```
OcNOS(config)#ip vrf vrf1
OcNOS(config-vrf)#ip dhcp relay server-group Group1
OcNOS(dhcp-relay-group)#end
OcNOS#configure terminal
OcNOS(config)#ip dhcp relay server-group Group2
```
### **ip dhcp relay server-select**

Use this command to attach the DHCP IPv4 server group to the DHCP relay uplink interface.

Use the  $p_0$  form of this command to remove the DHCP IPv4 server group attached to the DHCP relay interface.

Note: Attach the groups only to the DHCP relay uplink interfaces.

#### **Command Syntax**

```
ip dhcp relay server-select GROUP_NAME
no ip dhcp relay server-select
```
#### **Parameters**

GROUP NAME Name of the DHCP server group (specify a maximum 63 alphanumeric characters).

#### **Command Mode**

Interface mode.

#### **Applicability**

This command was introduced in OcNOS version 6.4.1.

#### **Examples**

The below example shows attaching the DHCP IPv4 server group to the DHCP relay uplink interface:

```
OcNOS#configure terminal
OcNOS(config)#interface xe1
OcNOS(config-if)#ip dhcp relay server-select group1
```
#### **ipv6 dhcp relay server-group**

Use this command to create the DHCP IPv6 server group. This group lists the servers to which DHCP relay forwards the DHCP client requests.

Use the no form of this command to unconfigure the DHCP IPv6 server group.

#### **Command Syntax**

ipv6 dhcp relay server-group GROUP\_NAME no ipv6 dhcp relay server-group GROUP\_NAME

#### **Parameters**

GROUP\_NAME Name of the DHCP server group (specify a maximum of 63 alphanumeric characters).

#### **Command Mode**

Configure mode and VRF mode. In the configure mode, the DHCP IPv6 server group is created in the default VRF. In the configure-vrf mode, the DHCP IPv6 server group is created in the user-defined VRF.

#### **Applicability**

This command was introduced in OcNOS version 6.4.1.

#### **Examples**

The example below shows the creation of DHCP IPv6 server groups:

```
OcNOS#configure terminal
OcNOS(config)#ip vrf vrf1
OcNOS(config-vrf)#ipv6 dhcp relay server-group Group1
OcNOS(dhcp relay server-group)#end
OcNOS#configure terminal
OcNOS(config)#ipv6 dhcp relay server-group Group2
```
#### **ipv6 dhcp relay server-select**

Use this command to attach the DHCP IPv6 group to the DHCP relay uplink interface.

Use the  $n \circ$  form of this command to remove the DHCP IPv6 group attached to the interface.

Note: Attach the groups only to the DHCP relay uplink interfaces.

#### **Command Syntax**

```
ipv6 dhcp relay server-select GROUP_NAME
no ipv6 dhcp relay server-select
```
#### **Parameters**

GROUP\_NAME Name of the DHCP server group (specify a maximum of 63 alphanumeric characters).

#### **Command Mode**

Interface mode.

#### **Applicability**

This command was introduced in OcNOS version 6.4.1.

#### **Examples**

The below example shows how to attach the DHCP IPv6 server group to the DHCP relay uplink interface:

```
#configure terminal
(config)#interface xe1
(config-if)#ipv6 dhcp relay server-select group1
```
#### **server A.B.C.D**

Use this command to add the DHCP IPv4 servers to the DHCP server group.

Use the  $no$  form of this command to remove the DHCP IPv4 servers from the DHCP server Group.

Note: A maximum of eight servers can be added to a DHCP group.

#### **Command Syntax**

```
server A.B.C.D
no server A.B.C.D
```
#### **Parameters**

A.B.C.D DHCP IPv4 Relay group server address to be added in the DHCP server group.

#### **Command Mode**

DHCP Relay Group Mode.

#### **Applicability**

This command was introduced in OcNOS version 6.4.1.

#### **Examples**

The below example shows the addition of DHCP IPv4 servers to a DHCP server group:

```
OcNOS#configure terminal
OcNOS(config)#ip vrf vrf1
OcNOS(config-vrf)#ip dhcp relay server-group group
OcNOS(dhcp-relay-group)#server 10.12.23.205
OcNOS(dhcp-relay-group)#end
OcNOS#configure terminal
```

```
OcNOS(config)#ip dhcp relay server-group group1
OcNOS(dhcp-relay-group)#server 10.12.33.204
```
#### **server X:X::X:X**

Use this command to add the DHCP IPv6 servers to the DHCP server group.

Use the  $n \circ$  form of this command to remove the DHCP IPv6 servers from the DHCP server group.

Note: A maximum of eight servers can be added to a DHCP group.

#### **Command Syntax**

```
server X:X::X:X
no server X:X::X:X
```
#### **Parameters**

X:X::X:X DHCP IPv6 Relay Group server address to be added in the DHCP server group.

#### **Command Mode**

DHCPv6 Relay Group Mode.

#### **Applicability**

This command was introduced in OcNOS version 6.4.1.

#### **Examples**

The below example shows the addition of DHCP IPv6 servers to a DHCP server group:

```
OcNOS#configure terminal
OcNOS(config)#ip vrf vrf1
OcNOS(config-vrf)#ipv6 dhcp relay server-group group
OcNOS(dhcp6-relay-group)#server 2003::1
OcNOS(dhcp6-relay-group)#end
OcNOS#configure terminal
OcNOS(config)#ipv6 dhcp relay server-group group1
OcNOS(dhcp-relay-group)#server 2001::1
OcNOS(dhcp6-relay-group)end
```
### **Abbreviations**

The following are some key abbreviations and their meanings relevant to this document:

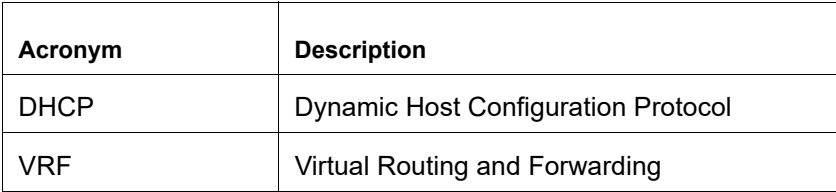

### **Glossary**

The following provides definitions for key terms used throughout this document:

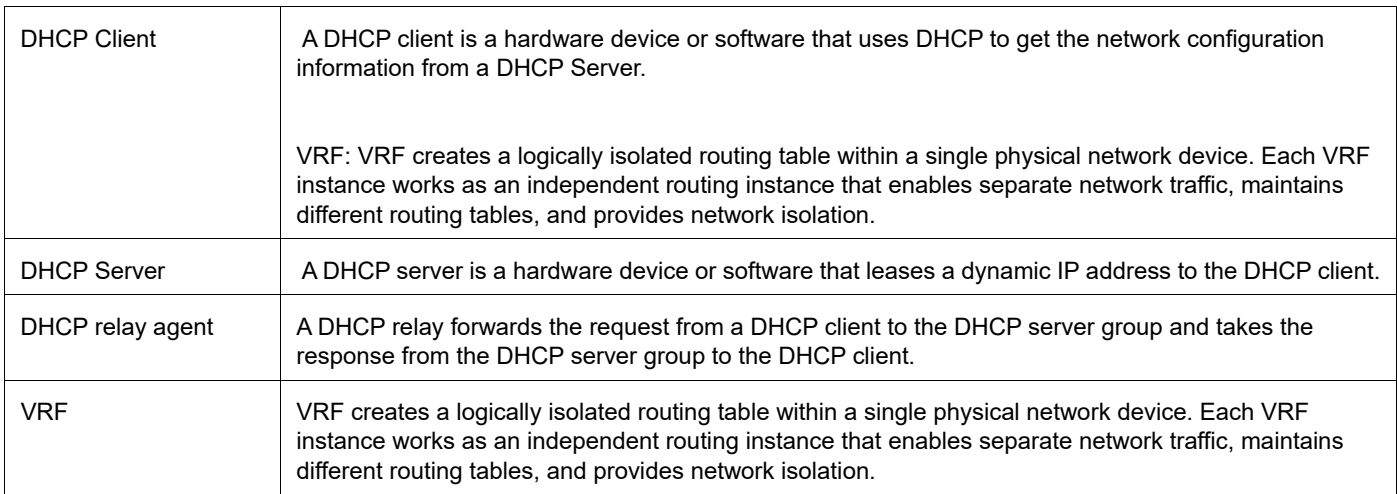